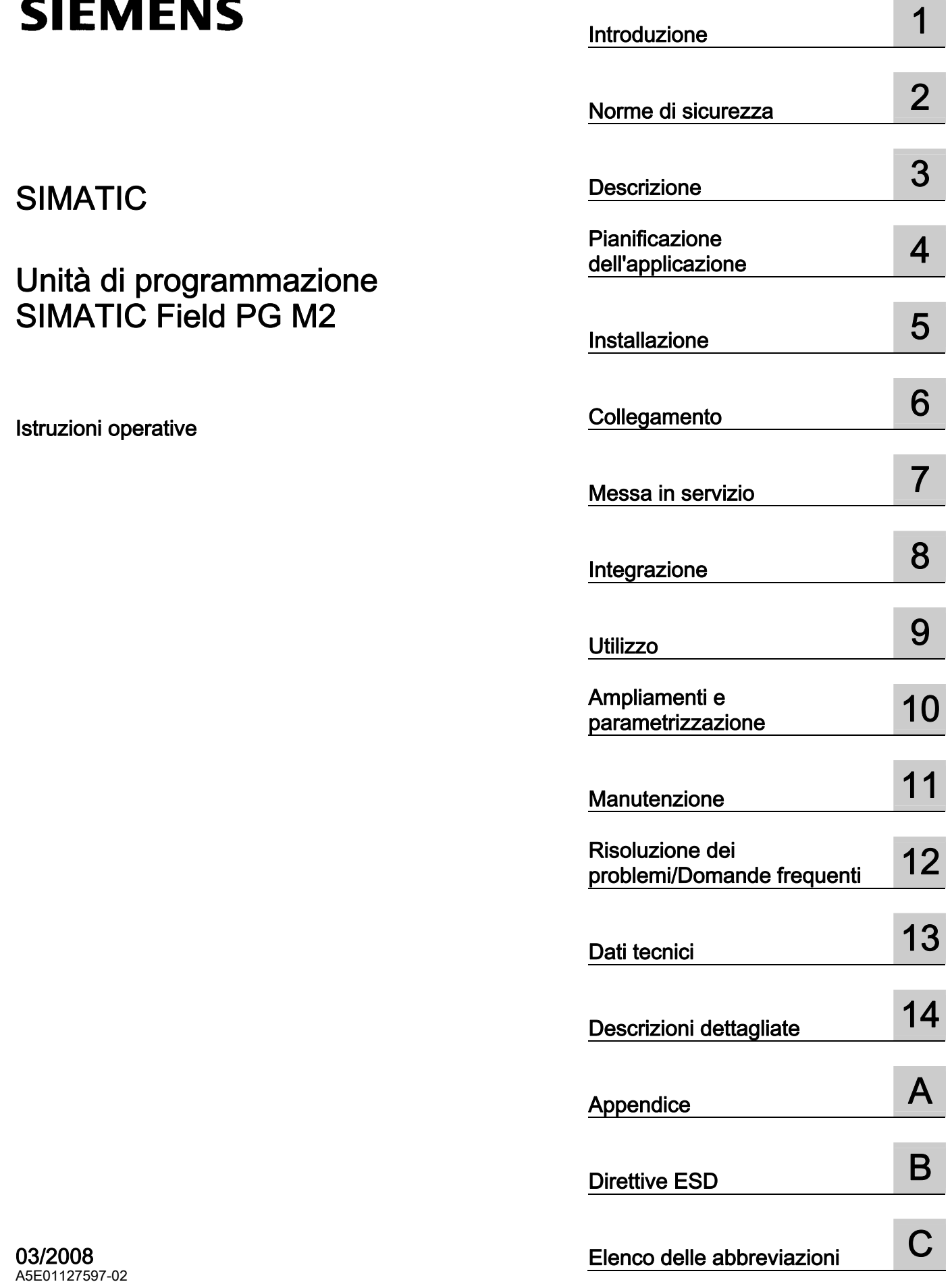

# SIMATIC

# Unità di programmazione SIMATIC Field PG M2

Istruzioni operative

#### Istruzioni di sicurezza

Questo manuale contiene delle norme di sicurezza che devono essere rispettate per salvaguardare l'incolumità personale e per evitare danni materiali. Le indicazioni da rispettare per garantire la sicurezza personale sono evidenziate da un simbolo a forma di triangolo mentre quelle per evitare danni materiali non sono precedute dal triangolo. Gli avvisi di pericolo sono rappresentati come segue e segnalano in ordine descrescente i diversi livelli di rischio.

#### $\land$  PERICOLO

questo simbolo indica che la mancata osservanza delle opportune misure di sicurezza provoca la morte o gravi lesioni fisiche.

#### AVVERTENZA

il simbolo indica che la mancata osservanza delle relative misure di sicurezza può causare la morte o gravi lesioni fisiche.

#### $/$  $\backslash$ CAUTELA

con il triangolo di pericolo indica che la mancata osservanza delle relative misure di sicurezza può causare lesioni fisiche non gravi.

#### CAUTELA

senza triangolo di pericolo indica che la mancata osservanza delle relative misure di sicurezza può causare danni materiali.

#### ATTENZIONE

indica che, se non vengono rispettate le relative misure di sicurezza, possono subentrare condizioni o conseguenze indesiderate.

Nel caso in cui ci siano più livelli di rischio l'avviso di pericolo segnala sempre quello più elevato. Se in un avviso di pericolo si richiama l'attenzione con il triangolo sul rischio di lesioni alle persone, può anche essere contemporaneamente segnalato il rischio di possibili danni materiali.

#### Personale qualificato

L'apparecchio/sistema in questione deve essere installato e messo in servizio solo rispettando le indicazioni contenute in questa documentazione. La messa in servizio e l'esercizio di un apparecchio/sistema devono essere eseguiti solo da **personale qualificato**. Con riferimento alle indicazioni contenute in questa documentazione in merito alla sicurezza, come personale qualificato si intende quello autorizzato a mettere in servizio, eseguire la relativa messa a terra e contrassegnare le apparecchiature, i sistemi e i circuiti elettrici rispettando gli standard della tecnica di sicurezza.

#### Uso regolamentare delle apparecchiature/dei sistemi:

Si prega di tener presente quanto segue:

#### AVVERTENZA

L'apparecchiatura può essere destinata solo agli impieghi previsti nel catalogo e nella descrizione tecnica e può essere utilizzata solo insieme a apparecchiature e componenti di Siemens o di altri costruttori raccomandati o omologati dalla Siemens. Per garantire un funzionamento ineccepibile e sicuro del prodotto è assolutamente necessario che le modalità di trasporto, di immagazzinamento, di installazione e di montaggio siano corrette, che l'apparecchiatura venga usata con cura e che si provveda ad una manutenzione appropriata.

#### Marchio di prodotto

Tutti i nomi di prodotto contrassegnati con ® sono marchi registrati della Siemens AG. Gli altri nomi di prodotto citati in questo manuale possono essere dei marchi il cui utilizzo da parte di terzi per i propri scopi può violare i diritti dei proprietari.

#### Esclusione di responsabilità

Abbiamo controllato che il contenuto di questa documentazione corrisponda all'hardware e al software descritti. Non potendo comunque escludere eventuali differenze, non possiamo garantire una concordanza perfetta. Il contenuto di questa documentazione viene tuttavia verificato periodicamente e le eventuali correzioni o modifiche vengono inserite nelle successive edizioni.

 Siemens AG Automation and Drives Postfach 48 48 90327 NÜRNBERG **GERMANIA** 

# Indice del contenuto

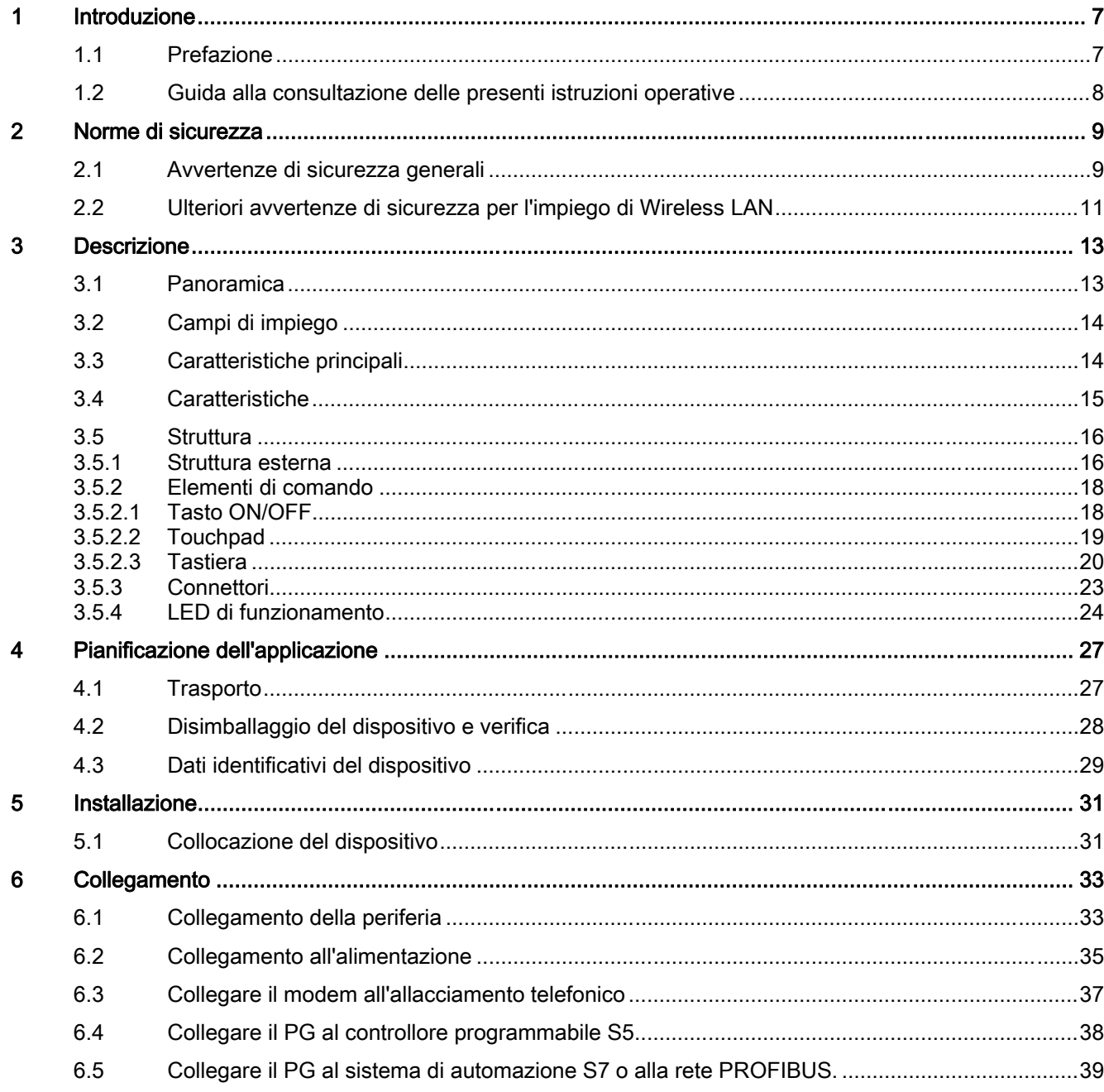

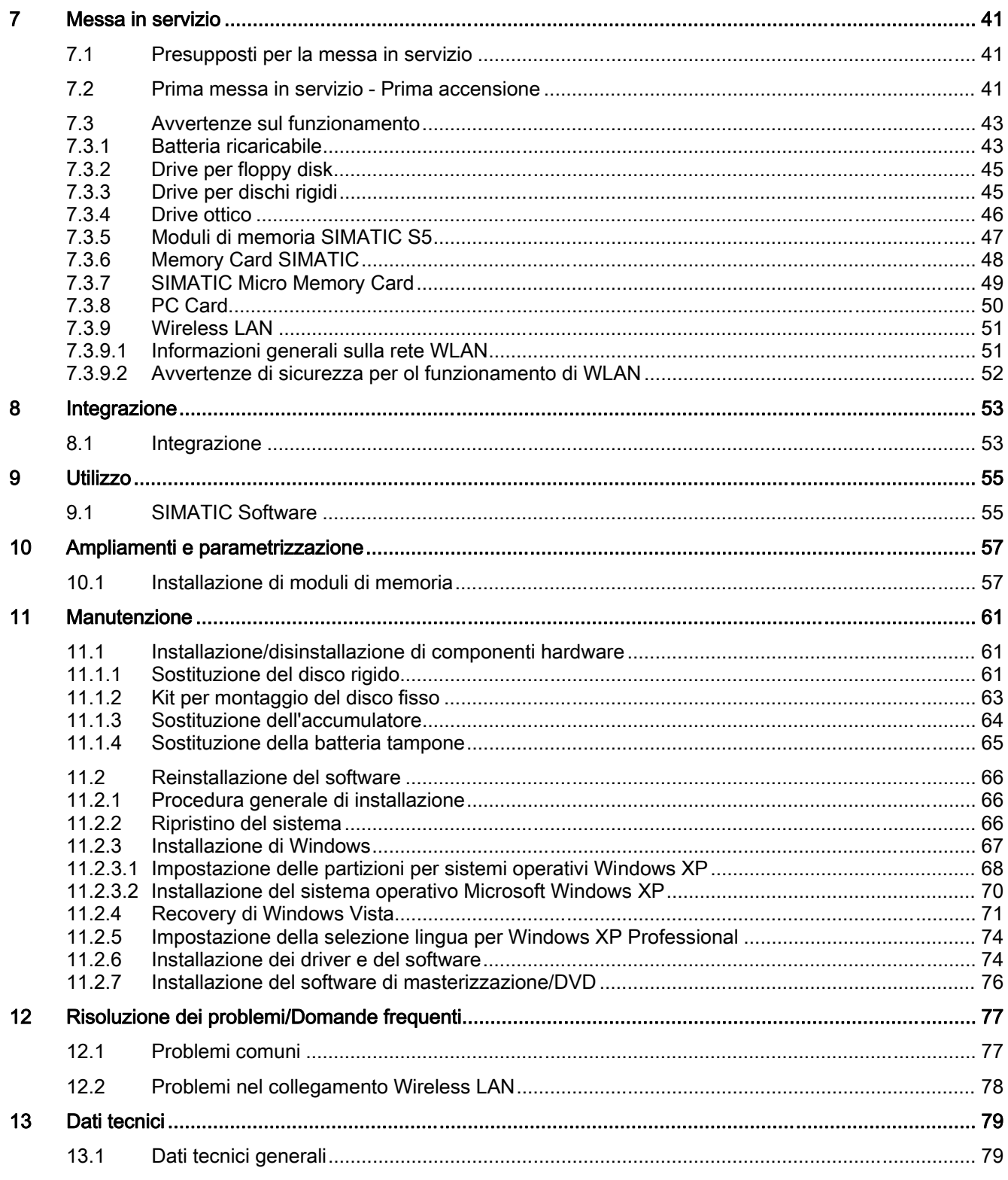

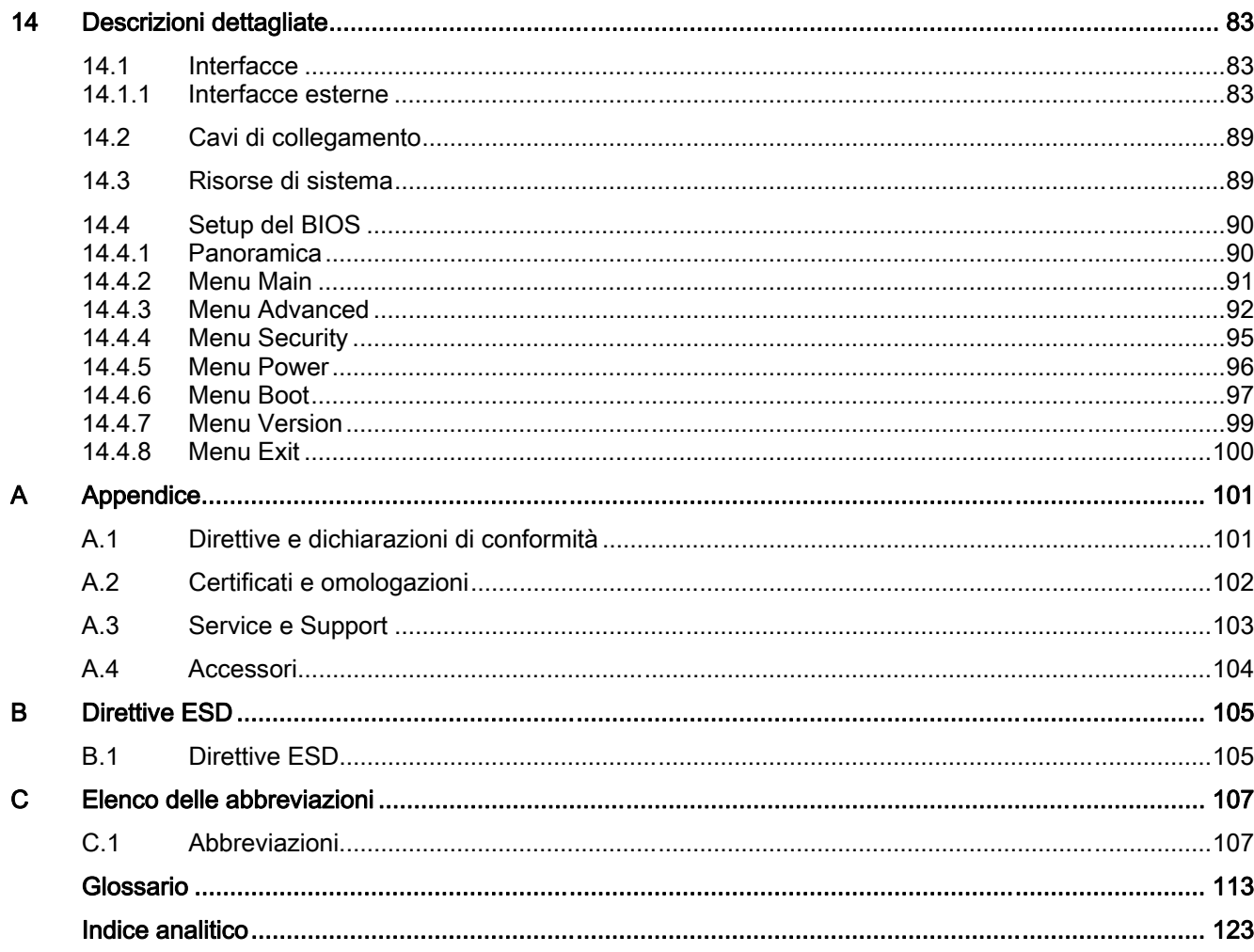

Indice del contenuto

# <span id="page-6-0"></span>Introduzione della contrattua di controlle della contrattua di controlle di controlle di controlle di controlle di controlle di controlle di controlle di controlle di controlle di controlle di controlle di controlle di con

# 1.1 Prefazione

#### Obiettivo della presente documentazione

Le presenti istruzioni operative contengono tutte le informazioni necessarie per la messa in servizio e l'uso di SIMATIC Field PG M2.

Esse sono destinate sia ai programmatori e agli addetti ai test che provvedono in prima persona alla messa in servizio e al collegamento del dispositivo ad altre unità (sistemi di automazione, PG), che ai tecnici addetti alla manutenzione e al service che si occupano della diagnostica e dell'ampliamento della funzionalità.

#### Validità della presente documentazione

La presente documentazione è valida per tutti i tipi di fornitura di SIMATIC Field PG M2 ed è aggiornata al mese di marzo 2008.

#### Manuali disponibili

Le presenti istruzioni operative sono parte integrante del DVD "Software for Field PG" in dotazione con la fornitura.

Per informazioni esaurienti sull'uso del software, consultare gli appositi manuali.

#### Abbreviazioni

Per indicare il prodotto SIMATIC Field PG M2 si ricorre nella presente documentazione all'abbreviazione PG o alla denominazione dispositivo.

#### **Storico**

Fino ad oggi sono state pubblicate le seguenti edizioni delle istruzioni operative:

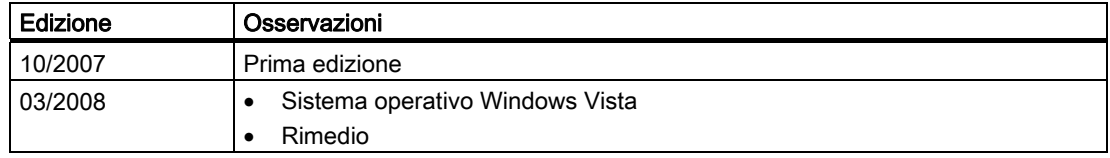

<span id="page-7-0"></span>1.2 Guida alla consultazione delle presenti istruzioni operative

# 1.2 Guida alla consultazione delle presenti istruzioni operative

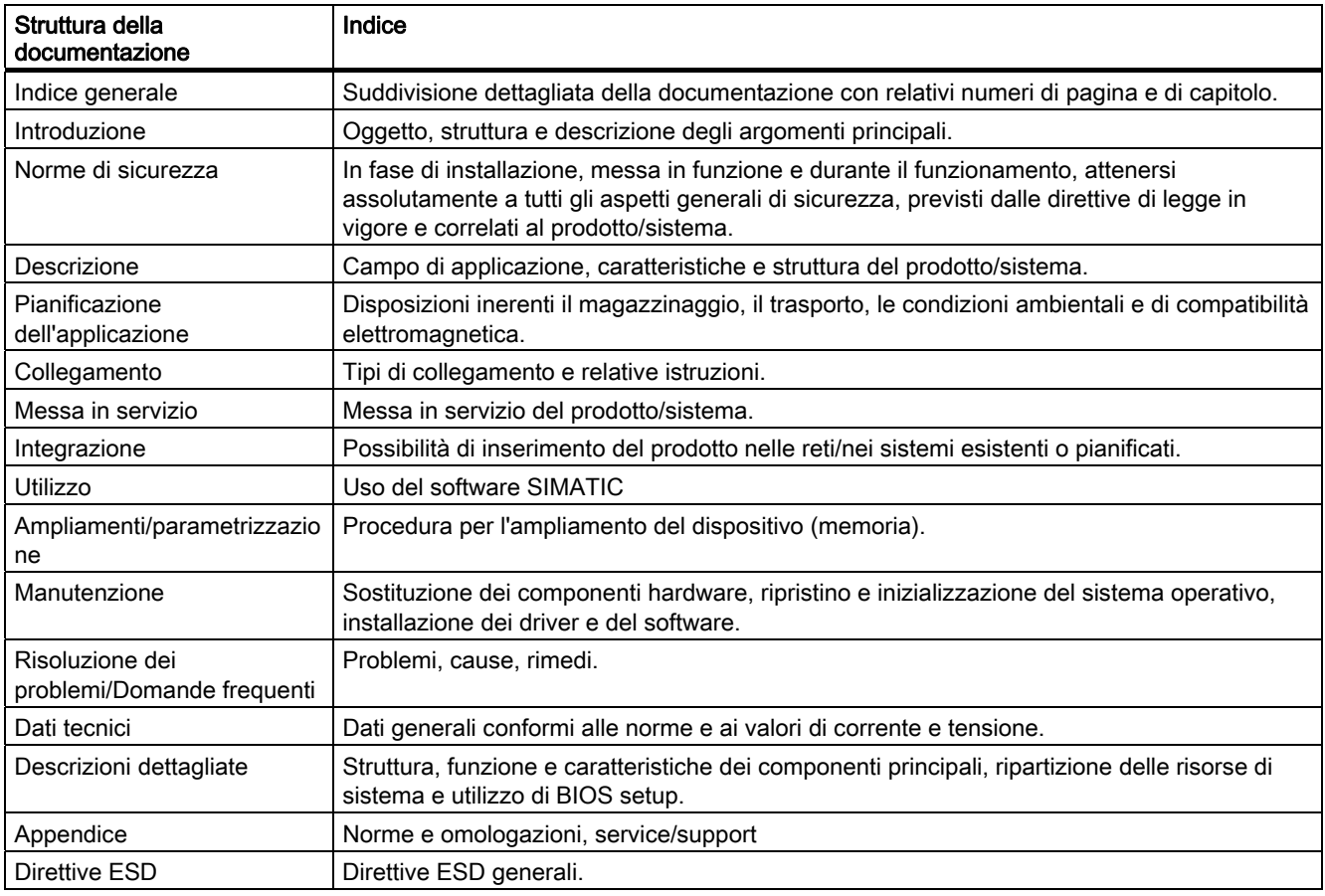

# <span id="page-8-0"></span>Norme di sicurezza 2

# 2.1 Avvertenze di sicurezza generali

### CAUTELA

Osservate le avvertenze di sicurezza che si trovano sul retro della copertina di questa documentazione. Ampliamenti dell'apparecchiatura sono realizzabili soltanto se avete prima letto le avvertenze di sicurezza essenziali per poter procedere.

Questa apparecchiatura è conforme alle pertinenti norme di sicurezza IEC, VDE, EN, UL e CSA. In caso di dubbi sulla regolarità dell'installazione nell'ambiente previsto, contattate per favore i partner Siemens di riferimento per il service.

#### Riparazioni

Riparazioni sull'apparecchiatura vanno eseguite solo da personale tecnico autorizzato.

# **AVVERTENZA**

L'apertura dell'apparecchiatura e qualsiasi riparazione impropria da parte di personale non qualificato possono comportare il rischio di gravi danni materiali o il pericolo di lesioni per l'utente.

#### Ampliamenti di sistema

Installate solo ampliamenti di sistema, che sono previsti per questa apparecchiatura. L'installazione di altri ampliamenti può danneggiare il sistema o violare le norme di sicurezza e le prescrizioni sulle radiointerferenze. Informazioni sugli ampliamenti di sistema adatti all'installazione le potete ricevere dal servizio di assistenza tecnica clienti o dal rivenditore autorizzato.

#### CAUTELA

La garanzia si estingue, se causate difetti all'apparecchiatura in seguito all'installazione o alla sostituzione di ampliamenti di sistema.

2.1 Avvertenze di sicurezza generali

#### **Batteria**

Questa apparecchiatura è dotata di una batteria al litio. Le batterie vanno sostituite solo da personale specializzato.

## **CAUTELA**

Pericolo di esplosione in caso di sostituzione non corretta della batteria. Sostituite la batteria al litio esclusivamente con una batteria dello stesso tipo o di un tipo raccomandato dal produttore. Per lo smaltimento delle batterie vanno osservate le norme locali vigenti.

# **AVVERTENZA**

Pericolo di esplosione e sprigionamento di sostanze nocive!

Non gettare le batterie al litio nel fuoco, non eseguire brasature sul corpo della cella, non aprire, non cortocircuitare, non invertire i poli, non riscaldare oltre 100°C, smaltire conformemente alle norme e proteggere dall'azione diretta dei raggi solari, dall'umidità e dalla condensa.

#### Direttive ESD

Le unità con componenti sensibili alle scariche elettrostatiche (ESD, Electrostatic Sensitive Devices), possono essere contrassegnate mediante il seguente adesivo:

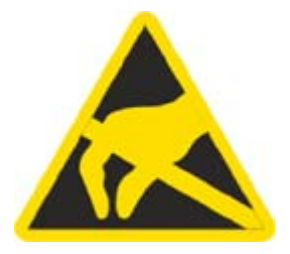

Se trattate unità con ESD, dovete assolutamente osservare le seguenti direttive:

- Eliminate la carica elettrostatica dal vostro corpo prima di toccare unità con ESD (ad es. toccando un oggetto collegato a terra).
- I dispositivi e gli attrezzi utilizzati devono essere privi di carica statica.
- Prima di inserire o disinserire unità con ESD, staccate il connettore della rete di alimentazione.
- Afferrate le unità con ESD prendendole solo per i bordi.
- Non toccate gli attacchi terminali o le piste dei circuiti di un'unità con ESD.

2.2 Ulteriori avvertenze di sicurezza per l'impiego di Wireless LAN

# <span id="page-10-0"></span>2.2 Ulteriori avvertenze di sicurezza per l'impiego di Wireless LAN

Poiché il dispositivo è dotato di una scheda WLAN integrata, è tassativa l'osservanza delle seguenti avvertenze di sicurezza:

- Le onde radio emesse possono causare un fastidioso brusio negli apparecchi acustici.
- Si raccomanda di spegnere il dispositivo in aereo o durante la guida.
- Spegnere inoltre la componente radiomobile del dipositivo in ospedale oppure in prossimità di un sistema medico elettronico. Le onde radio emesse possono compromettere la funzionalità di apparecchiature mediche.
- Ai portatori di pace maker si raccomanda di tenere una distanza minima di 20 cm dal dispositivo in quanto le onde radio possono compromettere la funzionalità del pace maker
- Non esporre il dispositivo con componente radiomobile accesa in prossimità di gas infiammabili o in zone a pericolo di esplosione (p. es vernicerie), in quanto le onde radio emesse possono causare un incendio o un'esplosione.
- La portata del collegamento radio è in funzione delle condizioni atmosferiche e ambientali.
- In caso di comunicazione con collegamento senza fili, non è possibile garantire che la trasmissione dati sia a prova di intercettazione.

La Siemens declina ogni responsabilità per disturbi radiotelevisivi riconducibili a modifiche non consentite al dispositivo o per danni causati dall'impiego di cavi di collegamento e dispositivi non Siemens o dalla sostituzione degli stessi con altri non da lei raccomandati. L'eliminazione di eventuali guasti dovuti ai comportamenti sopra descritti, è esclusivamente a carico dell'utente.

2.2 Ulteriori avvertenze di sicurezza per l'impiego di Wireless LAN

# <span id="page-12-0"></span>Descrizione  $3$

# 3.1 Panoramica

Il SIMATIC Field PG M2 , lo strumento di programmazione preconfigurato, completo e pronto all'accensione, ideato per i componenti dell'automazione industriale SIMATIC.

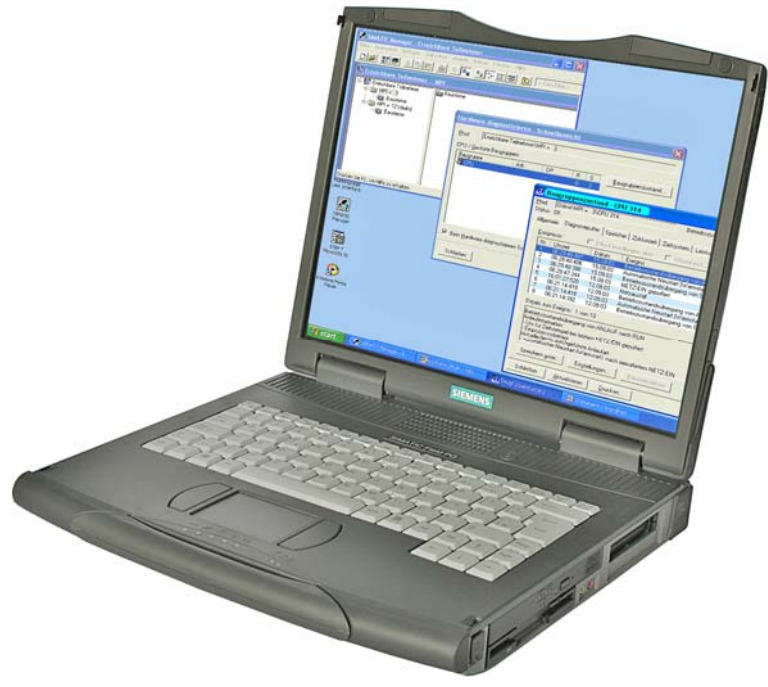

Figura 3-1 SIMATIC Field PG M2

<span id="page-13-0"></span>Descrizione 3.2 Campi di impiego

# 3.2 Campi di impiego

Il SIMATIC Field PG M2 compatto è stato ideato per soddisfare le esigenze di mobilità dell'utente p. es:

- Progettazione, programmazione nonché simulazione di soluzioni di automazione in ufficio
- Messa in servizio, manutenzione, service dell'impianto sul luogo nonché applicazione di soluzioni di automazione
- Utilizzo di Teleservice tramite modem integrato
- Utilizzo di moderne applicazioni Office in ufficio o in viaggio

Grazie alla struttura robusta – alla sua custodia in magnesio pressofuso antitorsione e antiurto, con angoli rivestiti su vasta superficie di materiale resistente agli impatti – il Field PG M2 si addice in modo ottimale alle gravose condizioni dell'ambiente industriale.

# 3.3 Caratteristiche principali

#### Novità di Field PG M2

#### Massima mobilità grazie:

- alla forma costruttiva del notebook (dimensioni, peso) che si addice in modo eccellente all'impiego in spazi limitati sia nell'impianto che in viaggio
- all'accumulatore agli ioni e al litio in grado di garantire la massima performance e, con 74Wh, un lungo funzionamento autonomo
- alla sua custodia in magnesio pressofuso, con angoli rivestiti di morbido materiale sintetico che consente una buona protezione dall'interno della parte elettronica
- ad un efficiente controller di grafica per il supporto di display duali
- ad un ampio display a 15" e una risoluzione di XGA e SXGA+ che garantisce una posizione di lavoro ergonomica

#### Elevata funzionalità per l'industria:

- Interfaccia PROFIBUS DP/MPI integrata.
- l'interfaccia COM/TTY
- Interfacce di programmazione per Memory Card, Micro Memory Card e moduli S5 EPROM
- Collegamento a reti aziendali senza ulteriori costi hardware mediante l'interfaccia integrata Gigabit Ethernet
- Triband Wireless LAN (conforme a IEEE 802.11 a/b/g)
- Disco rigido SATA facile e veloce da sostituire
- Interfacce 4 USB 2.0 (che supportano high current)
- HDA (high definition audio) interfacce per sound e modem
- Modem integrato (V.92)

#### Disponibilità del sistema:

● Software di backup dei dati Symantec Ghost

# <span id="page-14-0"></span>3.4 Caratteristiche

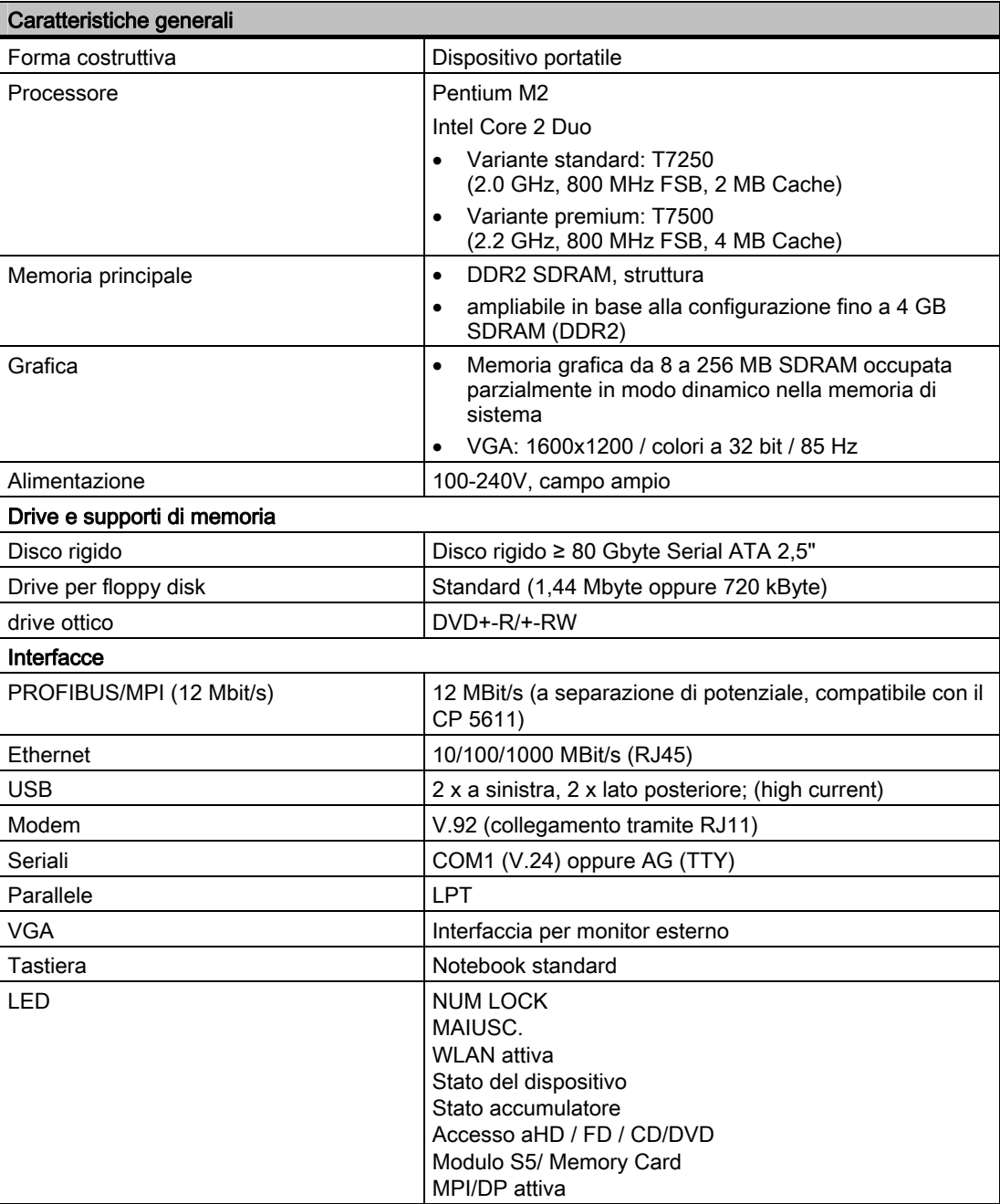

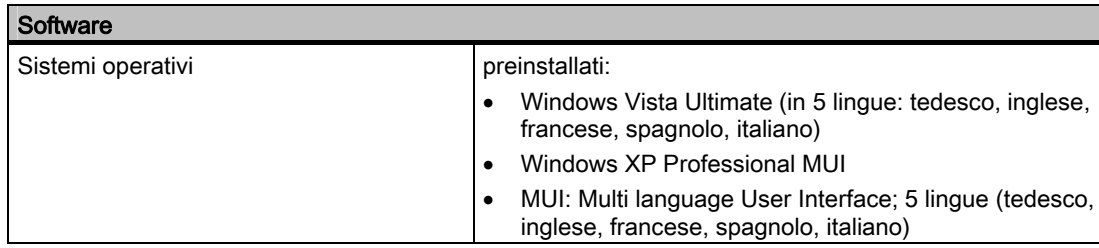

<span id="page-15-0"></span>3.5 Struttura

# 3.5 Struttura

#### 3.5.1 Struttura esterna

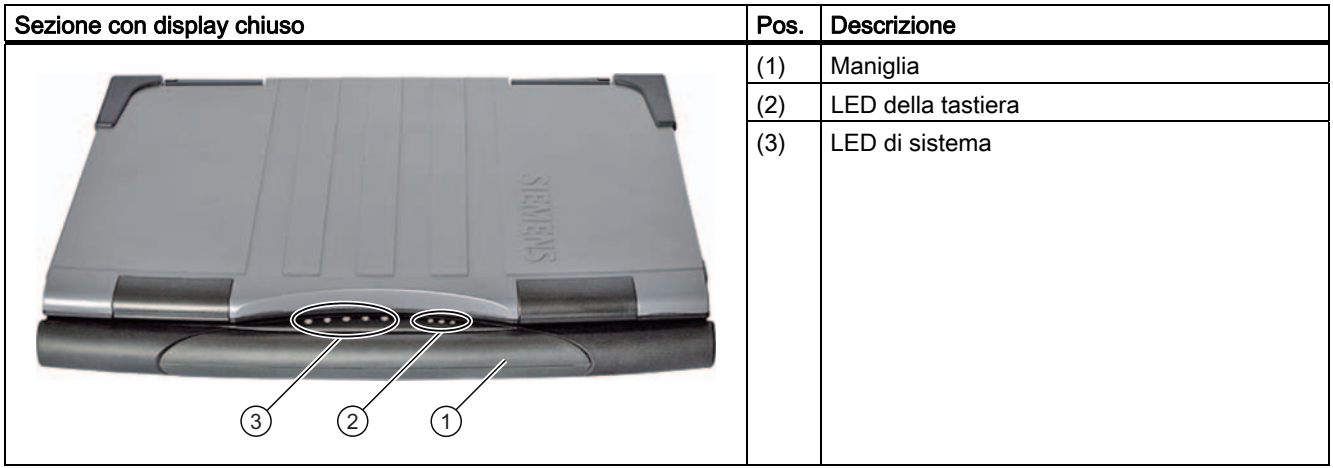

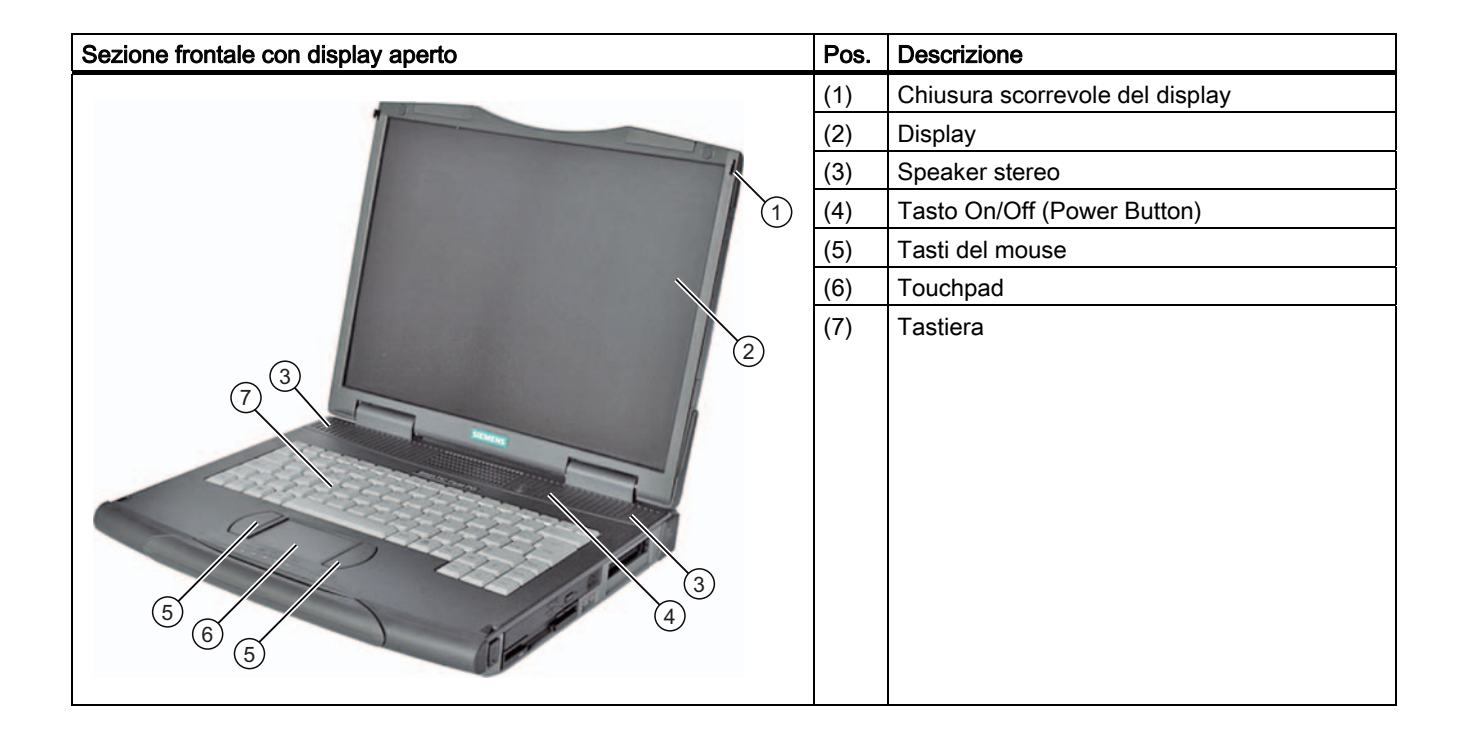

Descrizione

3.5 Struttura

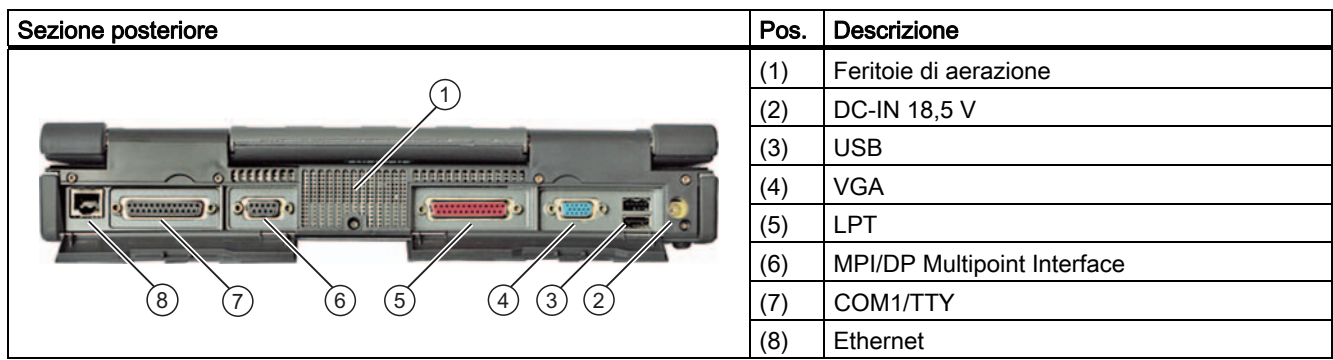

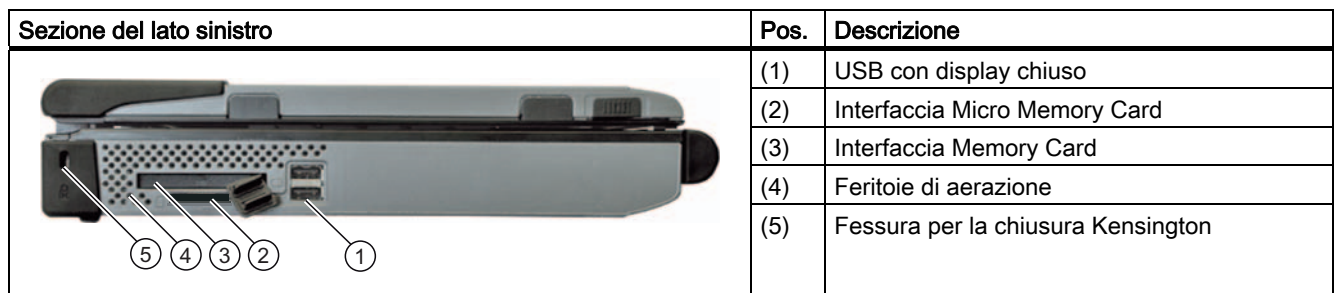

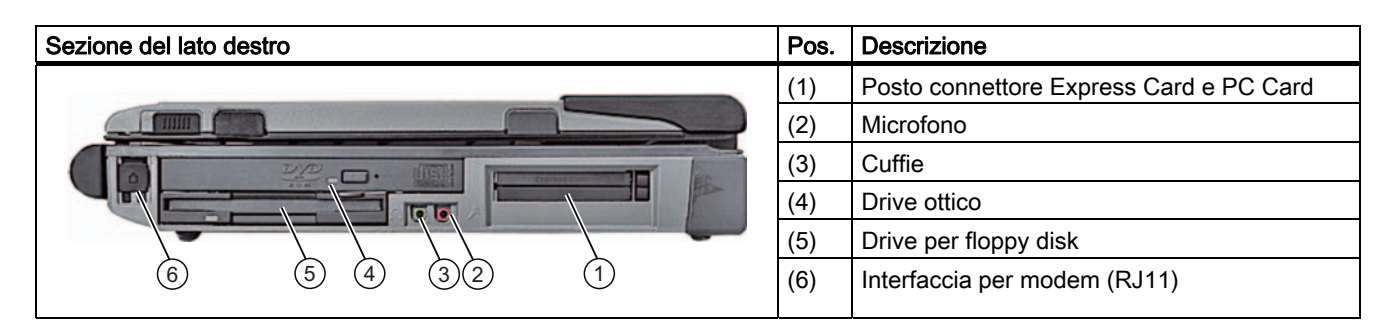

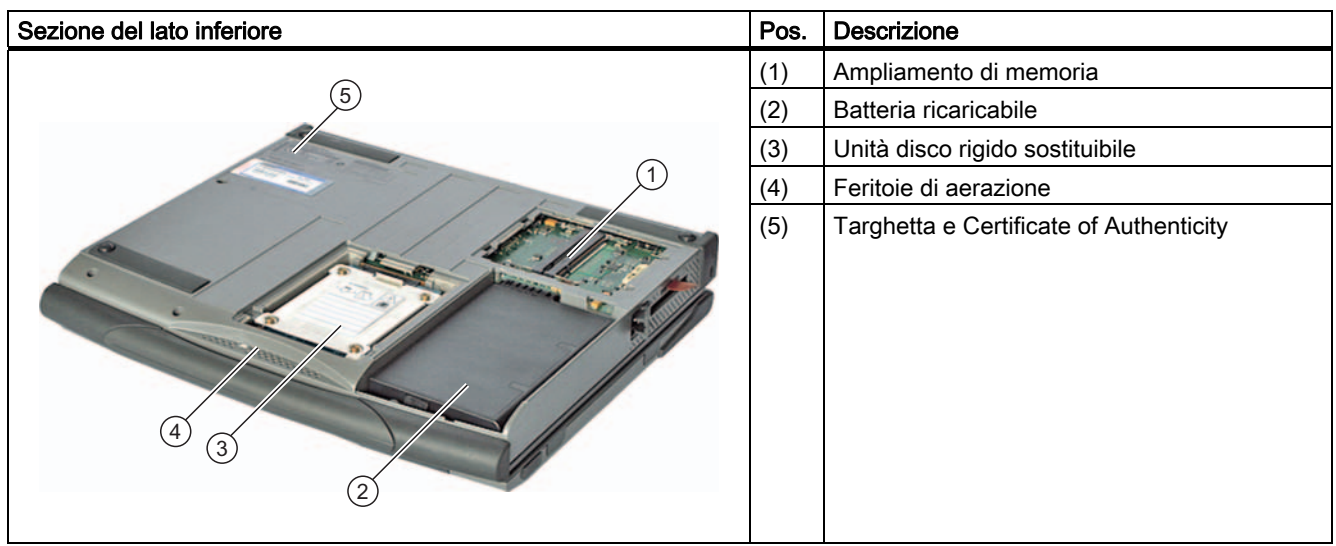

<span id="page-17-0"></span>3.5 Struttura

#### 3.5.2 Elementi di comando

#### 3.5.2.1 Tasto ON/OFF

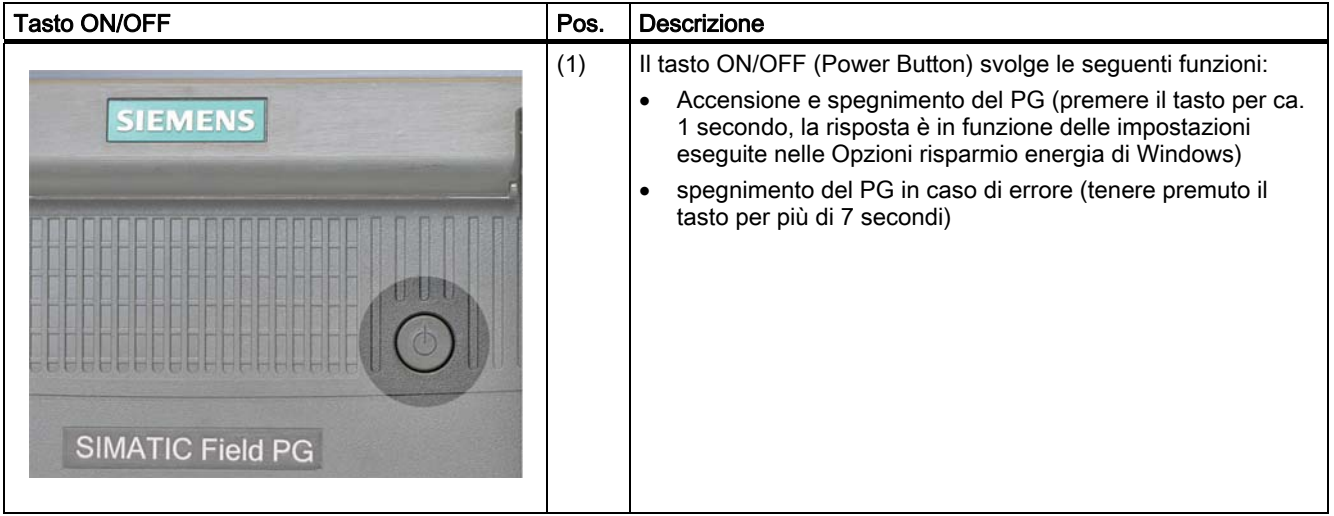

#### Parametrizzazione del tasto ON/OFF

Con il tasto ON/OFF (Power Button), mediante chiusura della copertura del display oppure dal menu start di Windows, è possibile commutare il PG dallo stato normale ai seguenti stati di funzionamento:

- Modalità Standby (Save to RAM),
- Stato di riposo (Hibernate, Save to Disk), impostazione di default
- OFF (spegnimento di Windows).

Lo spegnimento del dispositvo eseguito da Windows avviene automaticamente. Se il dispositivo non si trova in Windows, lo spegnimento può essere eseguito mediante il tasto ON/OFF.

#### Nota

La parametrizzazione del comportamento del tasto ON/OFF e della copertura del display può essere eseguita in Windows XP facendo clic su Impostazioni > Pannello di controllo > Opzioni risparmio energia. Queste impostazione possono aver effetto sulla funzione dei tasti di scelta rapida FN + F5 e Fn + F6.

La separazione completa dalla rete avviene estraendo la presa e smontando l'accumulatore.

#### <span id="page-18-0"></span>**CAUTELA**

In funzione delle impostazioni eseguite nelle Opzioni risparmio energia di Windows, il Field PG supporta diversi stati di funzionamento. Le Opzioni risparmio energia sono preimpostate in fabbrica e prevedono che il dispositivo assume sempre in stati di funzionamento (ON, standby, stato di riposo, OFF) determinati.

Eventuali modifiche a queste impostazioni nonché ampliamenti del dispositivo con ulteriori hardware (p, es. componenti USB) o software possono ripercuotersi sugli stati operativi e impedire che il dispositivo assuma lo stato di riposo o di standby. Nonostante il display sia buio, le utenze di rilievo rimangono attive.

Spegnere sempre il Field PG o portarlo nello stato di riposo prima di procedere al trasporto nello zaino. Lo spegnimento o lo stato di riposo sono riconoscibili in quanto, dopo l'estrazione dell'alimentatore, tutti i LED di stato del dispositivo sono spenti. È così possibile accertarsi che il dispositivo sia spento durante il trasporto ed evitare che l'accumulatore venga inavvertitamente scaricato.

Premere brevemente il tasto ON/OFF per richiamre il PG dallo stato di riposo o di standby. In modalità standby il LED del dispositivo lampeggia, nello stato di riposo, tutti i LED sono spenti.

### 3.5.2.2 Touchpad

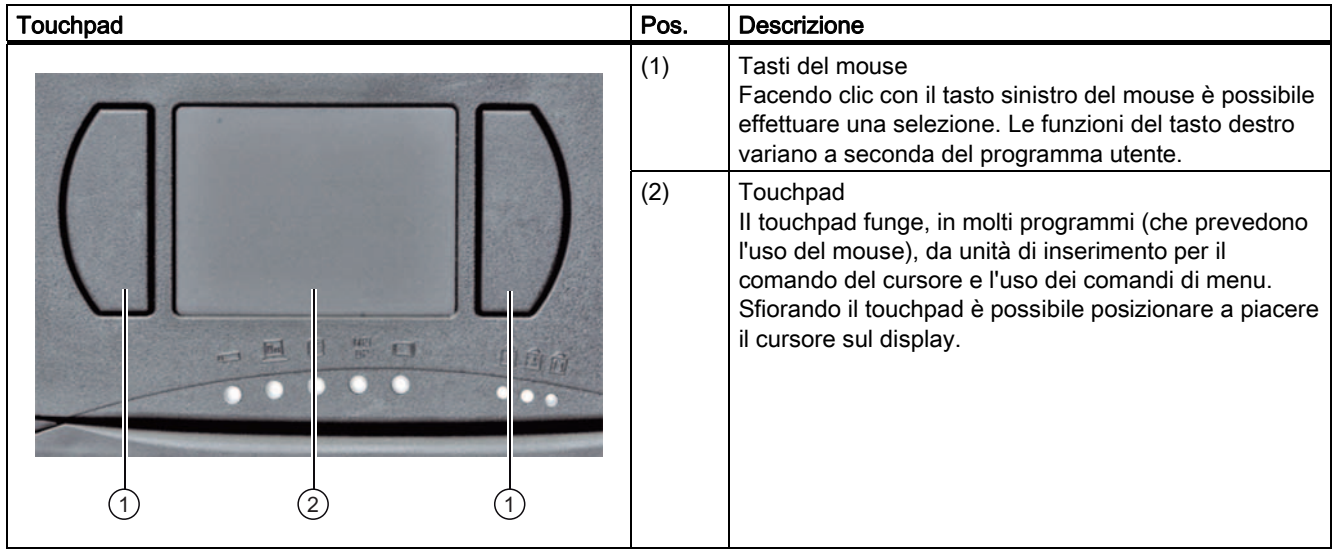

### <span id="page-19-0"></span>3.5 Struttura

#### Nota

Le funzioni del touchpad (puntatore e tasti del mouse) possono essere attivate e disattivate mediante la combinazione di tasti Fn + F4.

Le funzioni ampliate del touchpad possono essere parametrizzate nel pannello di controllo di Windows facendo clic sull'icona del mouse. A causa del principio tecnico, in caso di funzionamento in ambiente disturbato possono verificarsi clic con il mouse accidentali causati dal touchpad. In ambienti di questo tipo si consiglia di disattivare la funzione Colpetto per clic nel driver touchpad e di utilizzare i tasti del mouse.

#### 3.5.2.3 Tastiera

#### Struttura della tastiera

La tastiera è suddivisa come segue:

- Tastiera alfanumerica con combinazione di tasti
- Tasti funzione
- Tasti di comando

#### Funzione permante

Tutti i tasti sono provvisti di funzione permanente, ovvero un carattere viene scritto tante volte quante viene premuto il tasto corrispondente.

#### Caratteri della tastiera

I caratteri della tastiera sono internazionali / dell'alfabeto tedesco.

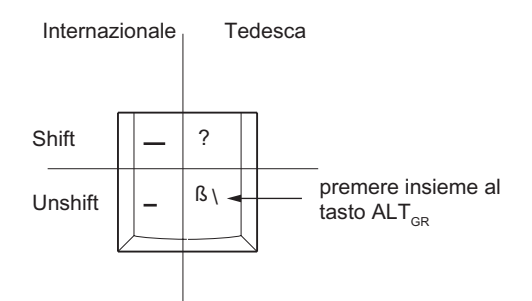

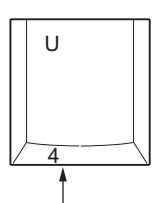

premere insieme al tasto Fn: con Num Lock: 4 senza Num Lock: cursore a sinistra

#### Tastiera alfanumerica

La sezione più vasta è costituita dalla tastiera alfanumerica che dispone di tasti con le lettere dell'alfabeto, le cifre e i caratteri speciali. La disposizione dei caratteri corrisponde a grandi linee a quella di una normale macchina da scrivere. Sono tuttavia dilponibili ulteriori tasti che consentono l'esecuzione di funzioni speciali sul PG.

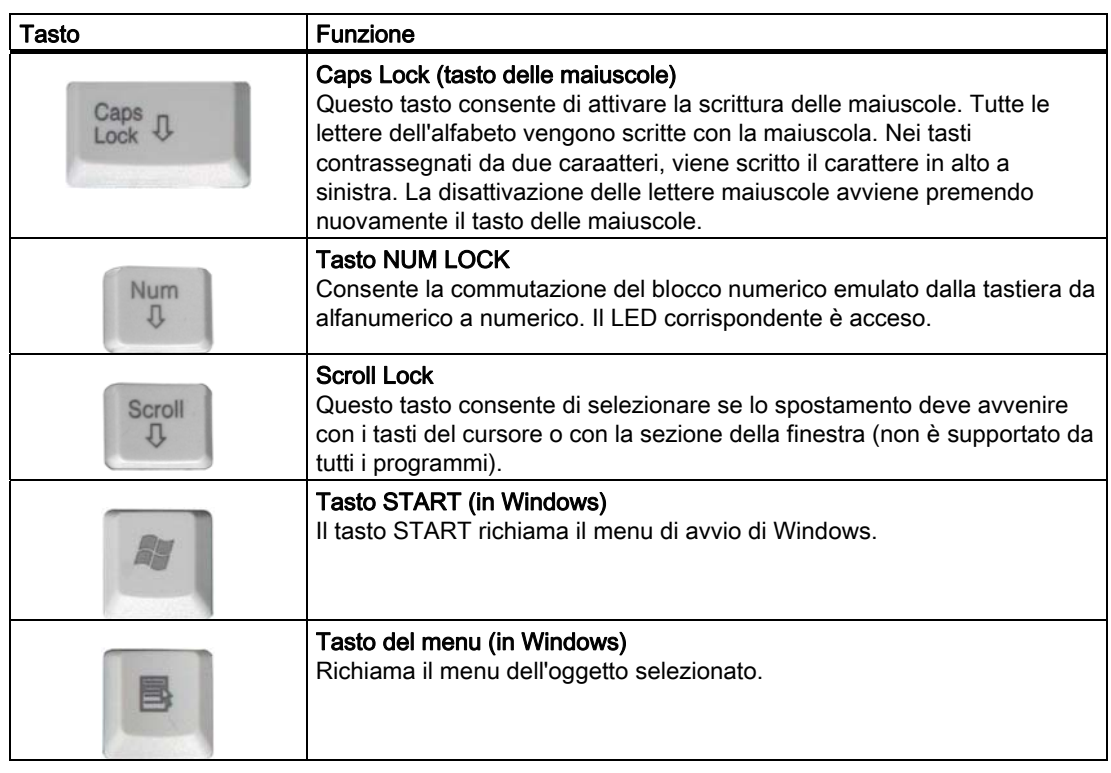

#### Blocco numerico con il tasto Fn

Premendo contemporaneamente Fn e il tasto desiderato, è possibile utilizzarele le cifre e i caratteri riportati sul lato anteriore dei tasti del blocco numerico. Il tasto Num Lock deve essere attivato.

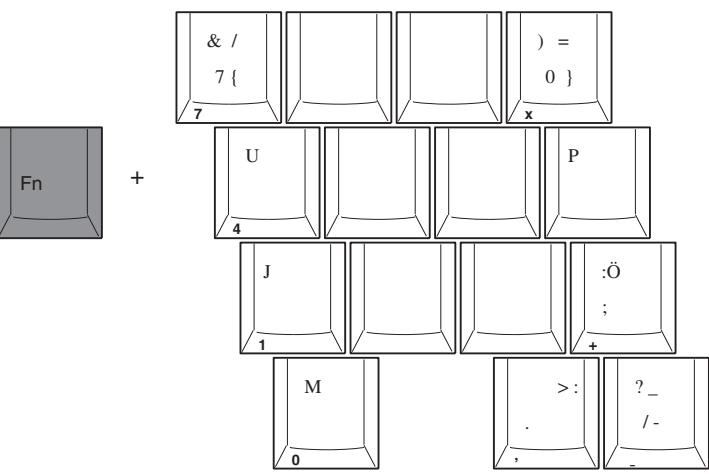

#### 3.5 Struttura

#### Tasti funzione

Sulla riga superiore della tastiera sono disposti dodici tasti funzione programmabili. L'assegnazione di questi tasti è in funzione del software caricato.

#### Hotkey (combinazione di tasti)

Premendo il tasto Fn unitamente ad un altro tasto (p. es. un tasto funzione) è possibile attivare ulteriori codici di tasti per determinate applicazioni.

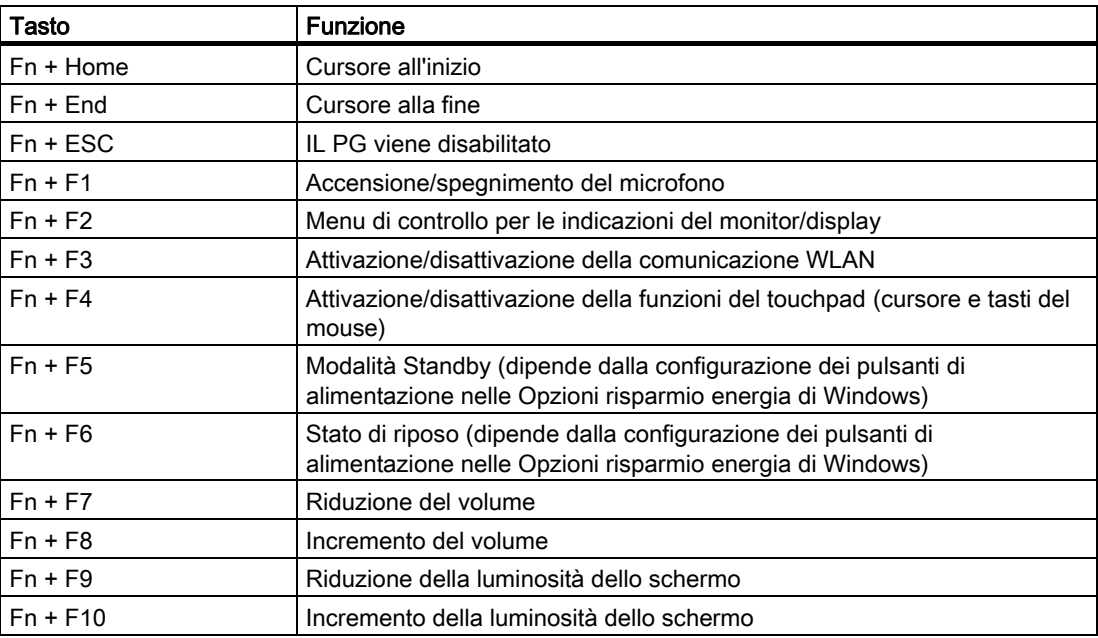

┑

# <span id="page-22-0"></span>3.5.3 Connettori

### Interfacce

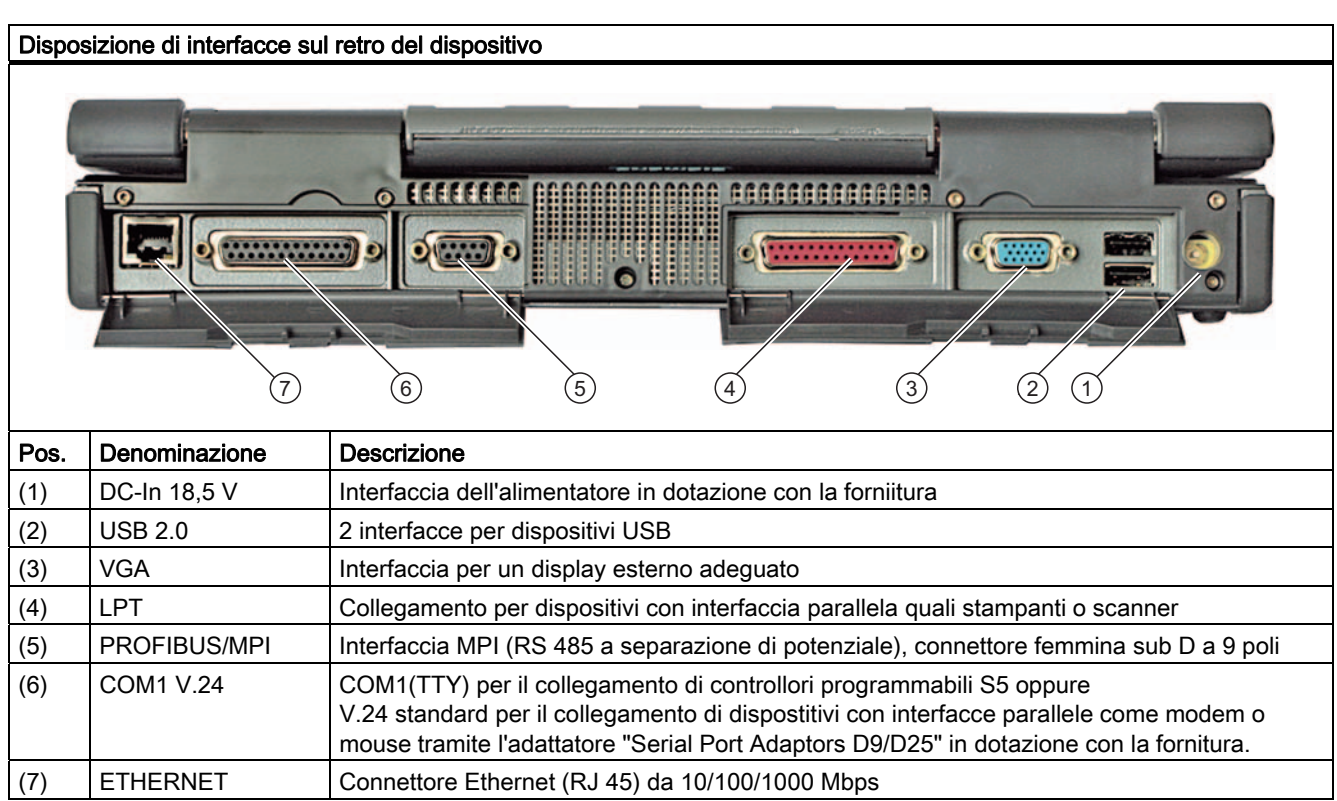

<span id="page-23-0"></span>3.5 Struttura

### 3.5.4 LED di funzionamento

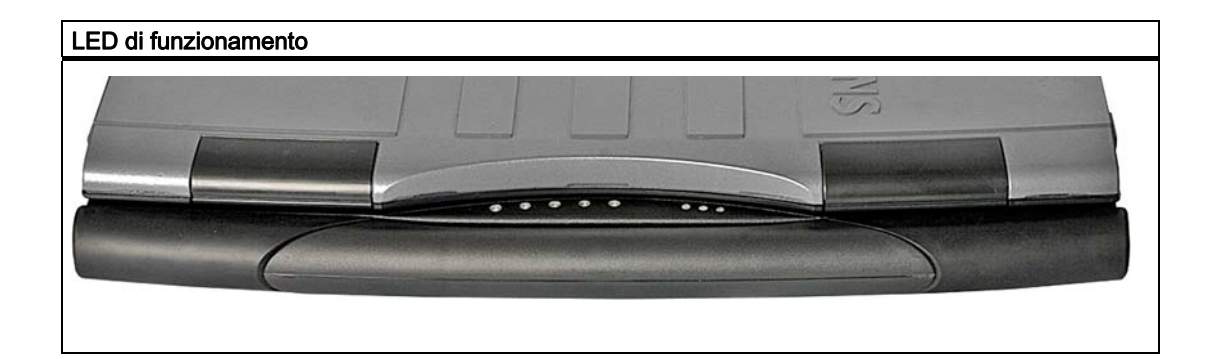

#### LED di sistema

I LED di sistema indicano lo stato di funzionamento dell'accumulatore, del dispositivo, dei drive, dell'interfaccia Memory Card e MPI/DP. I LED sono visibili anche quando il display è chiuso.

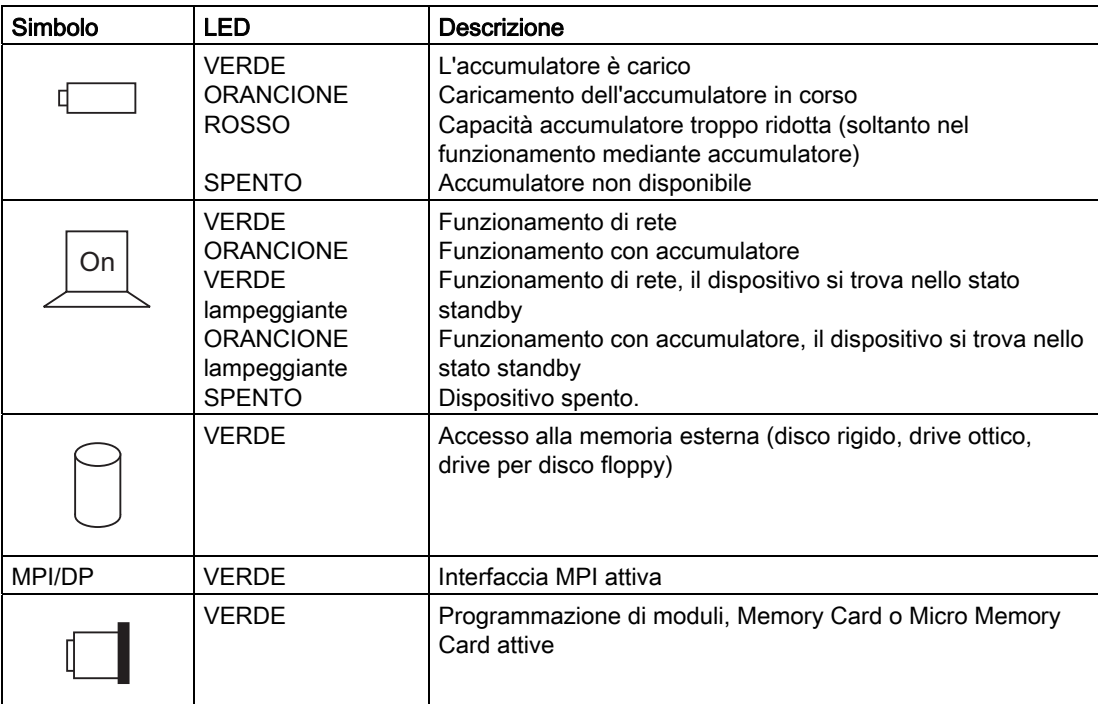

I LED di accesso ai drive si trovano sul lato destro del dispositivo in corrispondenza dei relativi drive.

#### LED della tastiera

I LED della tastiera indicano lo stato attuale dei tasti delle maiuscole Num Lock e Shift Lock. Al momento dell'accensione del dispositivo i LED di funzionamento rimangono accesi brevemente. La tastiera è pronta al funzionamento.

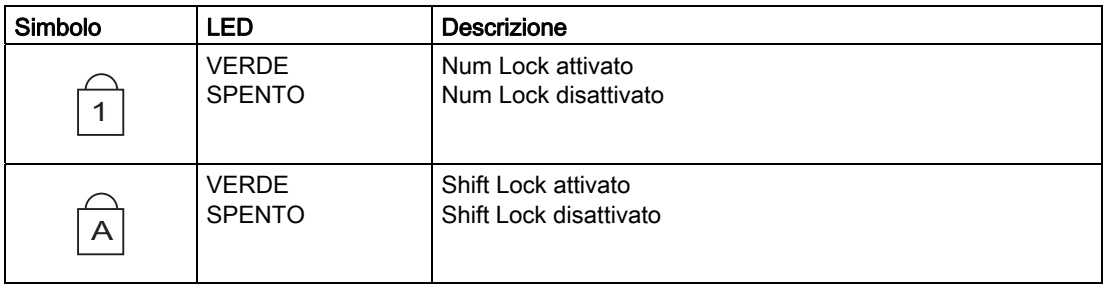

#### LED WLAN

Il LED sulla destra accanto al LED della tastiera indica se la rete WLAN è attivata o meno.

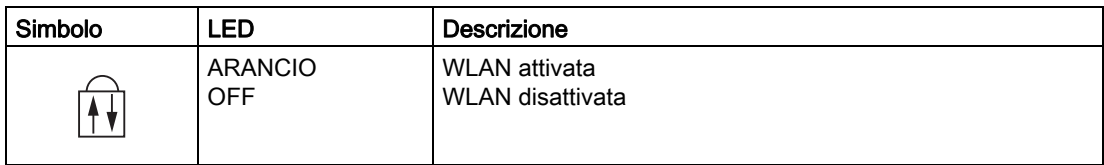

Descrizione

3.5 Struttura

# <span id="page-26-0"></span>Pianificazione dell'applicazione

# 4.1 Trasporto

#### Prima di procedere al trasporto

Prima di procedere al trasporto del PG, osservare le seguenti avvertenze:

- Salvare dati importanti memorizzati sul disco rigido.
- Si raccomanda, per motivi di sicurezza, di disattivare tutti i componenti radio (Wireless LAN), soprattutto quando non è possibile escludere che le onde radio emesse non arrechino danni ad eventuali impianti elettrici ed elettronici situati nelle vicinanze.
- Se si desidera utilizzare il PG in aereo, accertarsi presso la compagnia aerea che ciò sia consentito.
- In caso di utilizzo all'estero, accertarsi che l'adattatore di rete sia compatibile con la tensione di rete locale. In caso contrario procurare un adattatore di rete adeguato al proprio PG. Si raccomanda di non impiegare convertitori di tensione.

### ATTENZIONE

Accertarsi inoltre, in caso di utilizzo all'estero, che la tensione di corrente locale e le specifiche del cavo di rete siano compatibili. In caso contrario acquistare un cavo di rete conforme alle direttive locali. Si raccomanda di non utilizzare, per il collegamento del PG, adattatori di collegamento per elettrodomestici.

Qualora si utilizzasse il modem, non si esclude il verificarsi di incompatibilità con il sistema di telecomunicazione locale.

### CAUTELA

In base alla configurazione ordinata, in determinati paesi la WLAN integrata è omologata per il funzionamento. Questa informazione è specificata nella documentazione per l'ordinazione.

<span id="page-27-0"></span>4.2 Disimballaggio del dispositivo e verifica

### **Trasporto**

Nonostante il dispositivo sia di costruzione robusta, i componenti inseriti sono molto sensibili a forti vibrazioni e urti. Semplici accorgimenti di trasporto sono sufficienti a consentire un funzionamento esente da disturbi.

- Accertarsi che il PG non abbia più accesso ai drive ed estrarre tutti i supporti dati (p. es. CD) dai drive stessi.
- Spegnere il PG (consultare la sezione Tasto ON/OFF).
- Disconnettere dal PG i dispositivi della periferia.
- Chiudere il display e le coperture delle interfacce sul lato posteriore del dispositivo.
- Utilizzare, per trasporti brevi, la maniglia integrata.
- In caso di trasporti più lunghi collocare il PG e tutti gli accessori nello zaino in dotazione con la fornitura.

Per la spedizione ed il trasporto del dispositivo, utilizzare solo l'imballaggio originale.

#### CAUTELA

#### Pericolo di danneggiamento al dispositivo!

Durante il trasporto a basse temperature, se il PG viene esposto a notevoli sbalzi termici, è necessario evitare la formazione di umidità all'interno e all'esterno del dispositivo (condensa).

In caso di umidità, attendere circa 12 ore prima di inserire il dispositivo.

# 4.2 Disimballaggio del dispositivo e verifica

#### Disimballaggio del dispositivo

Per disimballare, attenersi a quanto segue.

- Si consiglia di non gettare l'imballaggio originale, ma di conservarlo per ogni futuro trasporto.
- Custodire con cura i documenti forniti. Essi sono necessari per la prima messa in servizio del PC del quale costituiscono parte integrante.
- Controllare l'imballaggio ed il suo contenuto per escludere eventuali danni causati durante il trasporto.
- Sulla base della bolla di consegna, verificare la completezza della fornitura e di eventuali accessori ordinati Informare il punto vendita in caso di eventuali danni al dispositivo o in caso di fornitura incompleta.

# <span id="page-28-0"></span>4.3 Dati identificativi del dispositivo

#### Prendere nota dei dati identificativi del dispositivo

Sulla base dei dati di identificazione è possibile individuare il dispositivo in caso di riparazione o di furto.

Riportare i seguenti dati nella tabella sottostante:

● Numero di produzione: Il numero di produzione (S VP) è riportato sulla targhetta sul lato inferiore del dispositivo.

#### **Targhetta**

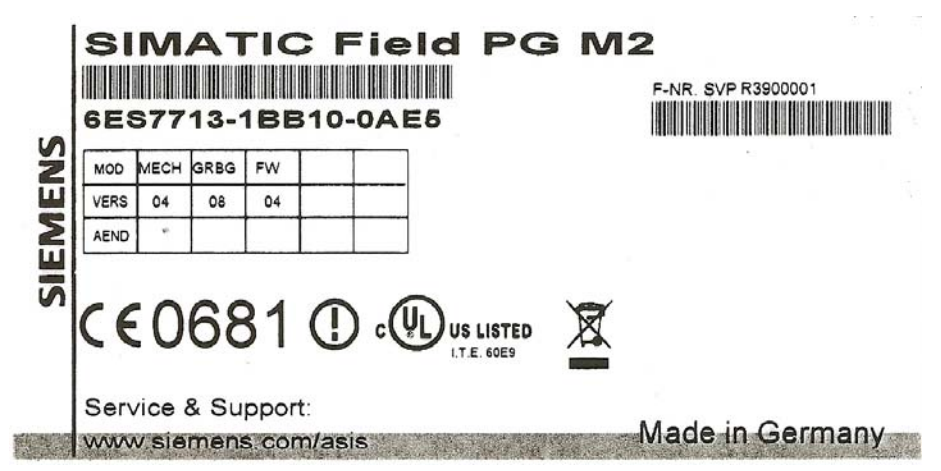

- Numero di ordinazione del dispositivo
- Microsoft Windows "Product Key" del "Certificate of Authenticity" (COA). L'etichetta COA si trova sul lato inferiore del dispositivo. Per la reinstallazione del sistema operativo viene richiesto il Product Key.

### Etichetta COA

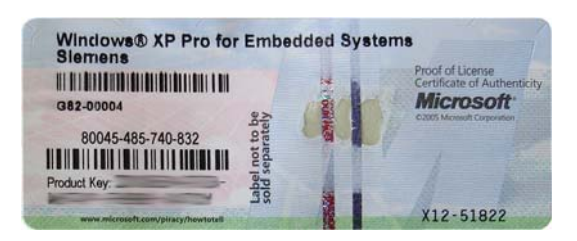

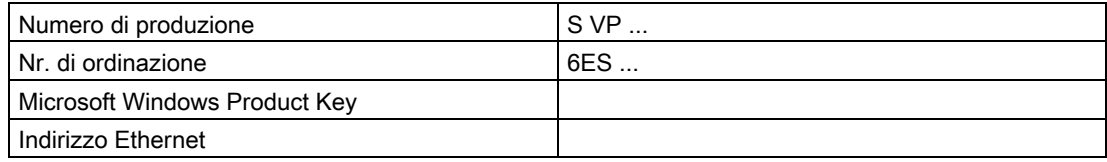

Pianificazione dell'applicazione

4.3 Dati identificativi del dispositivo

# <span id="page-30-0"></span> $\overline{5}$

# 5.1 Collocazione del dispositivo

- Collocare il PG in modo da garantire la sicurezza nonché una posizione comoda per l'operatore.
- Collocare il PG su una superficie piana ad un'altezza ed una distanza confortevoli.
- Accertarsi che nelle immediate vicinanze del posto di lavoro sia disponibile una spina facilmente accessibile.
- Calcolare uno spazio sufficiente per le apparecchiature periferiche.
- Prestare attenzione, al momento della collocazione, che le feritoie di aerazione non vengano coperte.
- Aprire il display spingendo le chiusure scorrevoli in direzione della freccia.
- Sollevare il display in modo da ottenere un'angolo di visibilità confortevole. La regolazione del display consente un angolo di inclinazione compreso tra 0 ... 180°.

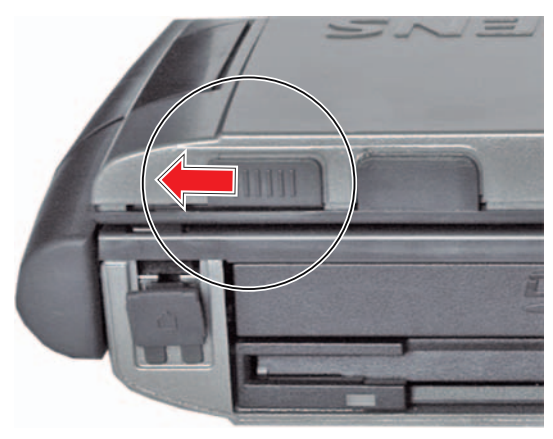

### CAUTELA

Collocare il PG sempre sul lato inferiore, in caso contrario sussiste il pericolo di cadute e danni a parti delicate del dispositivo.

# **AVVERTENZA**

Il rivestimento esterno del dispositivo è in magnesio. Al contatto con il fuoco aperto sussiste il pericolo di incendi/di propagazione di incendi.

Installazione

5.1 Collocazione del dispositivo

# <span id="page-32-0"></span>Collegamento **6**

# 6.1 Collegamento della periferia

#### Da osservare prima del collegamento

#### CAUTELA

Non-hot plug per periferiche possono essere collegati solo quando il computer non è collegato all'alimentazione.

#### CAUTELA

Seguire con precisione i dati riportati nelle descrizioni delle periferiche.

# AVVERTENZA

In presenza di collegamento di lunghi conduttori di segnale (in particolare nei collegamenti che coinvolgono più edifici), accertarsi che i conduttori di segnale vengano adeguati alla compensazione di potenziale locale (collegare la schermatura del connettore al conduttore di terra).

#### Collegamento di un display esterno

#### **ATTENZIONE**

Accertarsi che il display impiegato sia confacente alla risoluzione impostata e alla frequenza di ripetizione dell'immagine. In caso contrario non si esclude l'insorgere di danni. 6.1 Collegamento della periferia

#### Nota

La preimpostazione del display prevede il funzionamento simultaneo del display piatto e dello schermo esterno. La visualizzazione viene in questo caso ottimizzata con un formato del display di 1024x768 Pixel (XGA) oppure di 1400x1050 Pixel (SXGA+). Le modalità con risoluzioni minori e le modalità di testo vengono estese a questo formato.

Se viene collegato uno schermo esterno che supporta soltanto una risoluzione minore rispetto al display piatto, nel funzionamento simultaneo, la risoluzione del dislay piatto viene ridotta fino a raggiungere quella dello schermo esterno.

Mediante la combinazione di tasti Fn + F2, è possibile richiamare il menu di controllo per le impostazioni del display/monitor e impostare ulteriori funzioni grafiche.

#### Collegamento dei dispositivi USB

Alle interfacce USB 2.0 è possibile collegare dispositivi quali drive, mouse, tastiere e stampanti.

#### **ATTENZIONE**

Le quattro interfacce sono ideate come high current USB 2.0 (500 mA). L'utilizzo contemporaneo di tutte e quattro le interfacce come high current non è tuttavia possibile (consultare la sezione Dati tecnici).

#### Collegamento del microfono

La presa da 3,5 mm per microfono (rosa) consente il collegamento di un microfono esterno.

Per eseguire una registrazione dal microfono, selezionare nel menu START di Windows Tutti i programmi > Accessori > Svago > Registrazione di voci.

#### Collegare le cuffie

All'apposita presa per cuffie (verde) è possibile collegare cuffie oppure altoparlanti esterni dotati di una spina a maniglia da 3,5 mm specifica per stereo.

La regolazione del volume avviene dall'apposito pulsante del volume sulla barra degli strumenti oppure tramite la combinazione di tasti Fn + F7 / F8.

6.2 Collegamento all'alimentazione

# <span id="page-34-0"></span>6.2 Collegamento all'alimentazione

#### Da osservare prima del collegamento

#### **Nota**

L'alimentatore esterno consente l'alimentazione del Field PG durante il funzionamento in rete con un collegamento di 120 V e 230 V. L'impostazione della tensione avviene automaticamente.

L'accumulatore viene caricato durante il funzionamento di rete, si consiglia pertanto di inserire l'accumulatore in dotazione con la fornitura prima di procedere al collegamento del dispositivo all'alimentatore.

# **AVVERTENZA**

In caso di temporali, evitare di effettuare o interrompere collegamenti alla rete elettrica e alla rete di trasmissione dati.

# **AVVERTENZA**

Il dispositivo è progettato esclusivamente per funzionare in reti di alimentazione messe a terra (reti TN secondo VDE 0100, parte 300 e IEC 60364-3).

Non è ammesso il funzionamento in reti non messe a terra o in reti collegate a massa mediante impedenza (reti IT).

# **AVVERTENZA**

Il funzionamento del Field PG è consentito esclusivamente con l'alimentatore e/o con l'accumulatore in dotazione con la fornitura.

Si raccomanda di non coprire l'alimentatore esterno (pericolo di surriscaldamento).

# **CAUTELA**

Per garantire la separazione completa dalla rete di alimentazione, è necessario estrarre la spina di alimentazione

6.2 Collegamento all'alimentazione

#### Avvertenze specifiche

#### Al di fuori degli Stati Uniti e del Canada alimentazione di 230 V:

Il dispositivo è provvisto di un cavo di rete conforme alle norme di sicurezza e va collegato solo a prese messe a terra (prese Schuko). Qualora non venga utilizzato il suddetto cavo, va utilizzato un cavo flessibile dalle seguenti caratteristiche: sezione minima 18 AWG (0,82 mm2) e spina di messa a terra (spina Schuko) di 15 A, 250 V. Il set di cavi deve essere conforme alle norme di sicurezza del Paese nel quale viene installato il dispositivo e deve essere dotato dei marchi corrispondenti.

#### Per Stati Uniti e Canada:

Per il funzionamento in Canada e negli Stati Uniti, utilizzare un cavo di connessione alla rete omologato CSA o UL.

Il connettore maschio deve essere conforme alla norma NEMA 5-15.

#### Alimentazione 120 V

Utilizzare un cavo flessibile con omologazione UL e marchio CSA e dotato delle seguenti caratteristiche: Modello SVT o SJT con tre conduttori, sezione min. 18 AWG, max. 4,5 m di lunghezza e spina di messa a terra parallela 15 A, min. 125 V.

#### Alimentazione 240 V

Utilizzare un cavo flessibile con omologazione UL e marchio CSA e dotato delle seguenti caratteristiche: Modello SJT con tre conduttori, sezione min. 18 AWG, max. 4,5 m di lunghezza e spina di messa a terra in tandem 15 A, min. 250 V.

#### **Collegamento**

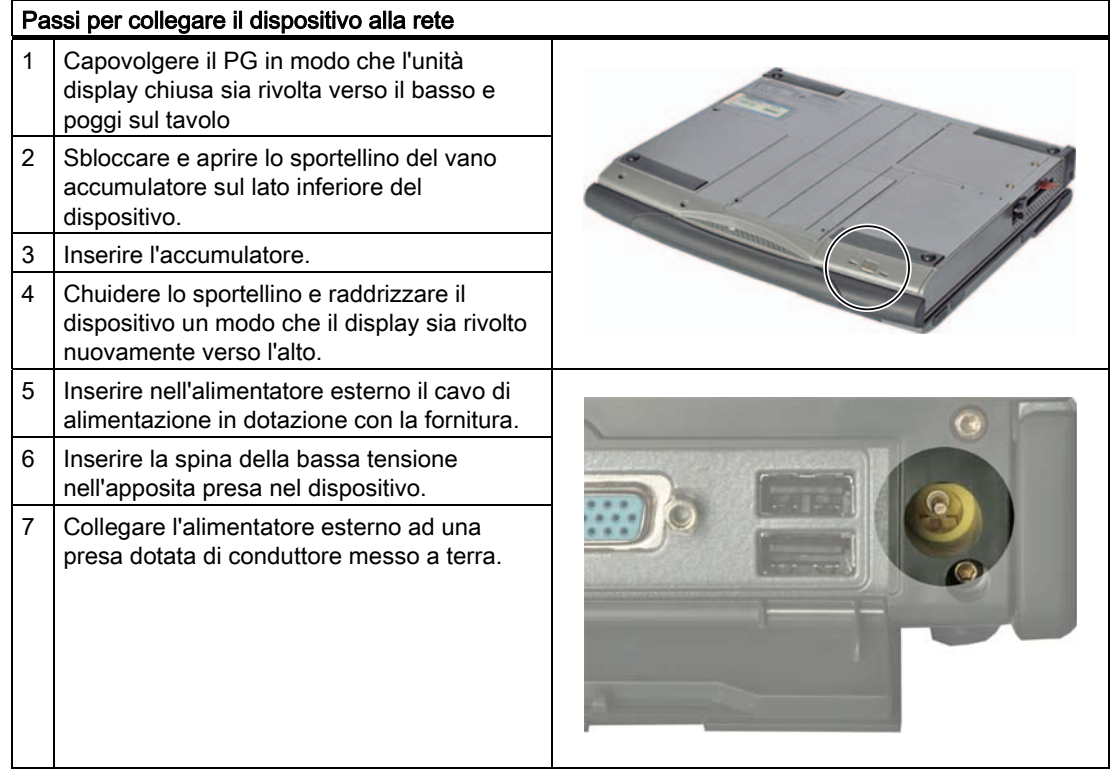
Collegamento

6.3 Collegare il modem all'allacciamento telefonico

# 6.3 Collegare il modem all'allacciamento telefonico

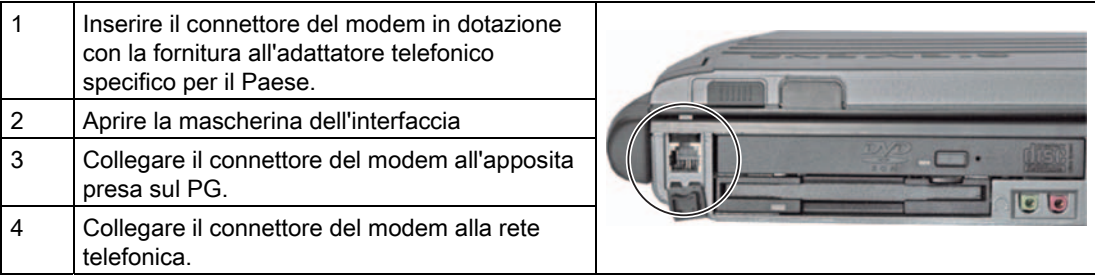

#### **ATTENZIONE**

Se il modem viene collegato ad un allacciamento TAE N, questo telefono o connettore dati sarà occupato e non potrà quindi essere utilizzato per altri dispositivi di comunicazione. A trasmissione dati terminata, estrarre la spina del modem dalla presa TAE-N in quanto l'impiego di altri dispositivi di comunicazione è imppossibile anche a connettore inserito.

Campi di disturbi elettrici molto estesi possono comportare errori di trasmissione o interruzioni dei collegamenti. In questi casi, per ridurre i disturbi è necessario aumentare la distanza dalle fonti di disturbo.

6.4 Collegare il PG al controllore programmabile S5

# 6.4 Collegare il PG al controllore programmabile S5

#### Da osservare prima del collegamento

#### ATTENZIONE

L'interfaccia è senza separazione di potenziale.

Il software di programmazione SIMATIC STEP 5 e il cavo di collegamento (n. di ordinazione: 6ES5734-2BD20) per il collegamento al controllore programmabile S5 non sono compresi in tutti i tipi di fornitura.

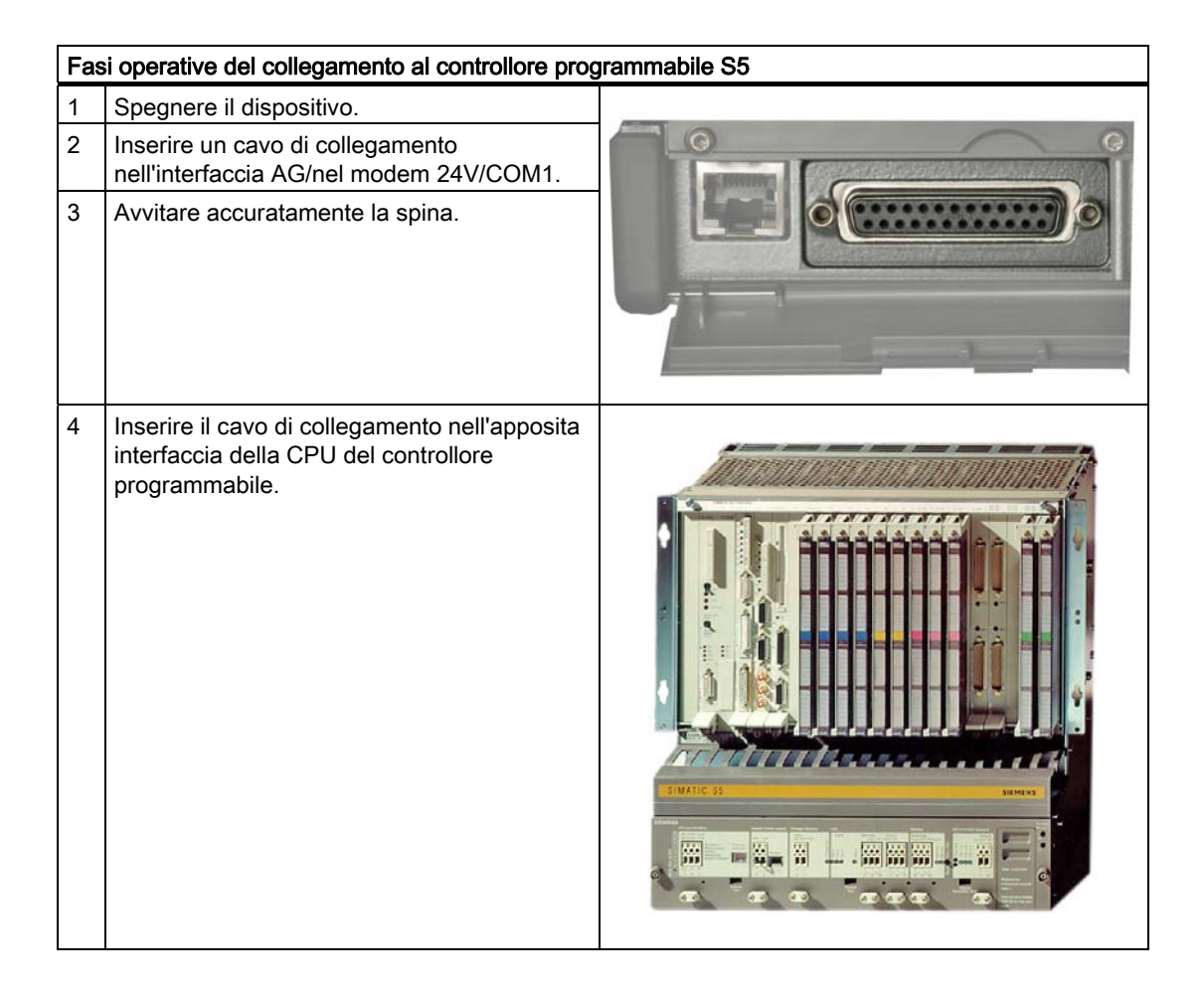

# CAUTELA

Impiegando il cavo di collegamento errato, sussiste il rischio di danneggiare l'interfaccia.

6.5 Collegare il PG al sistema di automazione S7 o alla rete PROFIBUS.

# 6.5 Collegare il PG al sistema di automazione S7 o alla rete PROFIBUS.

Tramite l'interfaccia PROFIBUS/MPI a separazione di potenziale\*) è possibile collegare il PG ad un sistema di automazione SIMATIC S7 o ad una rete PROFIBUS. Il cavo MPI (5 m) per il collegamento a SIMATIC S7 CPU (numero di ordinazione 6ES7901-0BF00-0AA0) è compreso nella fornitura. Questo cavo di collegamento consente soltanto una velocità di trasmissione fino a 187,5 Kbit/s. A partire da velocità di 1,5 MBit/s è necessario ricorrere ad un cavo di collegamento PROFIBUS a 12 MBit/s (numero di ordinazione 6ES7901-4BD00-0XA0).

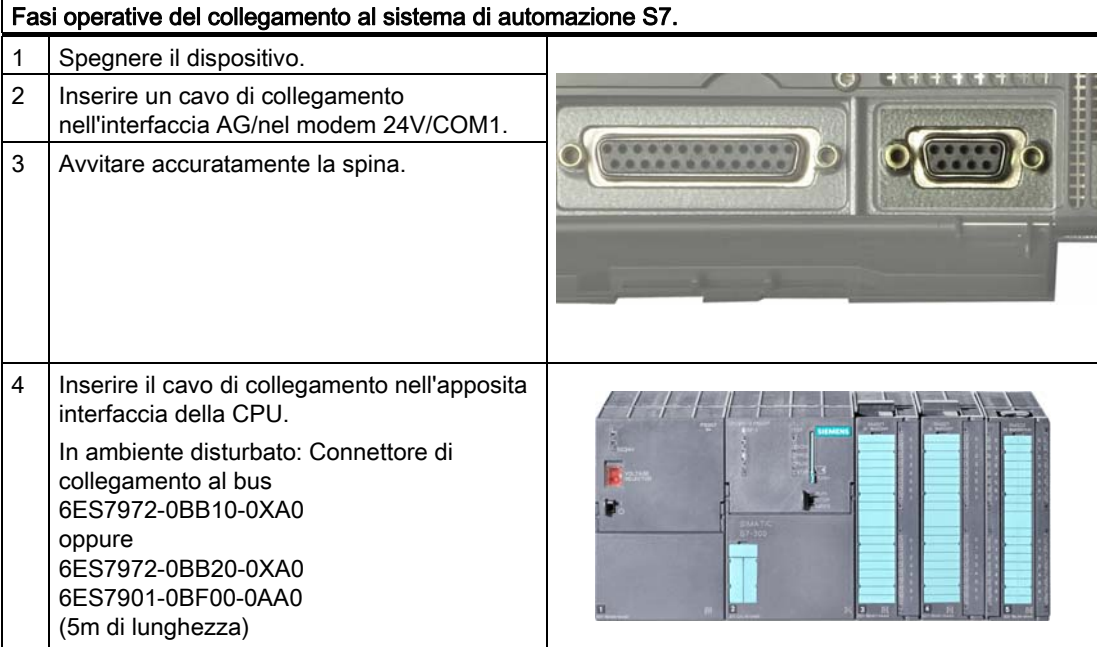

\*) Separazione di potenziale all'interno del circuito di corrente a bassa tensione di sicurezza (SELV).

#### CAUTELA

Impiegando un cavo di collegamento errato, sussiste il rischio di danneggiare l'interfaccia.

Collegamento

6.5 Collegare il PG al sistema di automazione S7 o alla rete PROFIBUS.

# Messa in servizio all'altre della contrattua della provincia di  $\overline{7}$

# 7.1 Presupposti per la messa in servizio

Il sistema operativo ed i software di sitema del dispositivo sono preinstallati sul disco rigido.

#### **CAUTELA**

#### Pericolo di danneggiamento del dispositivo!

Prima della messa in funzione il dispositivo deve essere adattato alla temperatura ambiente. In caso di umidità, attendere circa 12 ore prima di inserire il dispositivo.

# 7.2 Prima messa in servizio - Prima accensione

Dopo il primo inserimento sul PG viene installato automaticamente il sistema operativo. Sono necessarie le seguenti fasi operative:

1. Tenere premuto per almeno 1 secondo il tasto On/off. Il PG esegue adesso un autotest. Durante l'autotest viene visualizzato il messaggio:

Press F2 to go to SETUP Utility /Press ESC to go to Bootmanager

- 2. Attendere che il messaggio scompaia e quindi seguire le istruzioni riportate sullo schermo.
- 3. All'occorrenza, digitare il Product Key. Esso è contenuto nel "Certificate of Authenticy", riga "Product Key".

#### **ATTENZIONE**

Durante l'intera procedura di installazione il PG deve rimanere acceso.

Non utilizzare in nessun caso i valori di default del setup del BIOS, in caso contrario l'installazione del sistema operativo non sarà esente da errori.

4. Riavvio automatico

Dopo l'inserimento di tutte le informazioni necessarie e l'inizializzazione del sistema operativo, si ha il riavviamento automatico del PG e la visualizzazione dell'interfaccia del sistema operativo in oggetto.

D'ora in poi, ad ogni accensione, al termine dell'avviamento, è visualizzata subito l'interfaccia del sistema operativo.

7.2 Prima messa in servizio - Prima accensione

#### Avviamento in ambiente Microsoft Windows

In ambiente Windows XP MUI i comandi di menu, le finestre di dialogo e il layout della tastiera sono in lingua inglese. La commutazione della lingua e del layout della tastiera avvengono nel Pannello di controllo accessibile da Start > Control Panel > Date, Time, Language, and Regional Options > Add other languages.

#### Autorizzazione/ Chiave di licenza

L'impiego del software di programmazione STEP 5, STEP 7 e WinCC flexible richiede l'autorizzazione specifica per il prodotto e una chiave di licenza (licenza di utilizzo). Il software così protetto può essere impiegato esclusivamente con l'abilitazione necessaria. L'autorizzazione e la chiave di licenza per il software di SIMATIC si trovano sul dischetto della chiave di licenza in dotazione con la fornitura.

Per eseguire l'abilitazione:

- Inserire il dischetto con la chiave di licenza SIMATIC nel drive per disco floppy.
- In Windows fare clic sul pulsante Start e
- aprire Automation License Manage accessibile dal comando di menu Simatic > License Management > Automation License Manager. Questo programma consente l'installazione sul disco rigido dell'autorizzazione e della chiave di licenza.

#### **ATTENZIONE**

Il dischetto della chiave di licenza fornito con il Field PG contiene soltanto l'autorizzazione e le chiavi di licenza relative al software SIMATIC oggetto dell'ordinazione. L'entità della fornitura del software SIMATIC è riportata nei documenti di ordinazione.

Sul dischetto della chiave di licenza, le versioni "Installazione dell'upgrade" contengono soltanto il software per l'upgrade di autorizzazioni o chiavi di licenza già esistenti.

Eventuali software installati sul PG per i quali non sono state fornite autorizzazioni e chiavi di licenza, sono inutilizzabili o possono essere utilizzati esclusivamente in modalità Trial.

Conservare il dischetto della chiave di licenza per il backup dell'autorizzazione e della chiave di licenza.

# 7.3 Avvertenze sul funzionamento

#### 7.3.1 Batteria ricaricabile

#### Funzionamento dell'accumulatore

L'accumulatore (litio/ioni) consente l'impiego in viaggio del dispositivo a prescindere dall'alimentazione esterna e protegge dalla perdita di dati anche in caso di caduta di tensione.

#### **ATTENZIONE**

Inserire l'accumulatore prima di collegare il dilspositivo all'alimentazione. Utilizzare esclusivamente l'accumulatore in dotazione con la fornitura.

Il caricamento dell'accumulatore inizia non appena l'alimentatore esterno viene collegato. Tenere presente in questo contesto le seguenti particolarità:

- A dispositivo spento la procedura di caricamento dura ca. 3 ore.
- A dispositivo acceso la procedura di caricamento dura ca. da 3 a 6 ore (in funzione del carico del sistema).
- A caricamento terminato la procedura viene interrotta.
- L'accumulatore carico si scarica durante l'immagazzinaggio (in funzione della temperatura e del fatto che esso sia o meno inserito) in ca 2 o 4 mesi. Esso deve quindi essere nuovamente caricato.
- La procedura di caricamento viene terminata quando l'accumulatore è pieno oppure p. es. quando la temperatura supera il limite massimo di caricamento. In Windows è possibile interrogare il sistema circa il raggiungimento del caricamento completo.

Se, ad alimantatore inserito, sul LED dell'accumulatore si accende la luce verde, il caricamento è completo e la procedura si interrompe.

#### **ATTENZIONE**

Si raccomanda di spegnere il Field PG dopo l'uso e di estrarre l'accumulatore seil dispositivo non viene utilizzato per un certo periodo di tempo (> 1 settimana).

Al momento della messa in servizio l'accumulatore può essere parzialmente o totalmente scarico (p. es. per autoscaricamento). Nel periodo che precede lo scaricamento completo, ovvero quando l'accumulatore presenta ancora una carica residua, sul relativo LED si accende la luce rossa se il dispositivo viene utilizzato nel funzionamento con accumulatore. terminare la sessione e salvare i dati. L'accumulatore opera ancora per pochi minuti soltanto.

Tenere presente che, per garantire la separazione completa dalla rete, è necessario estrarre la spina di alimentazione.

7.3 Avvertenze sul funzionamento

#### Informazioni

La capacità dell'accumulatore agli ioni e al litio inserito nel Field PG si riduce, per effetto del logoramento tecnico, ad ogni caricamento/scaricamento. Anche l'immagazzinaggio a temperature troppo ridotte o troppo elevate causa un'analoga riduzione di questa capacità. Con il tempo la durata di funzionamento dell'accumulatore in autonomia di rete può ridursi notevolmente rendendo così necessari caricamenti più frequenti.

La durata media dell'accumulatore è di circa 300 caricamenti, esso è ideato in modo da potere, in caso di normale utilizzo, essere ancora caricato e scaricato per un periodo di sei mesi dall'acquisto del PG. La perdita di capacità con il decorrere del tempo è tuttavia riconducibile alla normale usura tecnologica e, come altri costruttori di dispositivi analoghi, anche la Siemens non presta garanzia per questo inconveniente. In caso di una perdita di performance considerevole si raccomanda la sostituzione dell'accumulatore. Impiegare esclusivamente accumulatori delle Siemens.

Per quanto concerne la durata dell'accumulatore, tenere presente quanto segue:

- Si raccomanda, se possibile, di caricare/scaricare sempre completamente l'accumulatore.
- Frequenza di utilizzo: Maggiore è la frequenza di utilizzo dell'accumulatore, minore sarà lasua durata effettiv. La durata media dell'accumulatore agli ioni e al litio è di circa 300 caricamenti.
- Se il PG viene alimentato esclusivamente in rete, estrarre l'accumulatore completamente carico e custodirlo separatamente.

# **AVVERTENZA**

Non smontare o danneggiare l'accumulatore. L'accumulatore può causare bruciature.

Non surriscaldare o esporre al fuoco l'accumulatore. L'accumulatore può causare bruciature, esplosioni o sprigionare sostanze nocive.

Non provocare cortocircuiti. Un cortocircuito può causare bruciature. Tenere lontano dalla portata dei bambini.

# **AVVERTENZA**

Sostituire l'accumulatore esclusivamento con un altro dello stesso tipo. L'accumulatore è disponibile come pezzo di ricambio. I dati di ordinazione sono riportati sul catalogo.

# 7.3.2 Drive per floppy disk

È possibile utilizzare dischetti da 3,5"(1,44 Mbyte oppure 720 kByte) .

Quando si accede al drive per floppy disk, si accende il LED di accesso sul drive stesso mentre sulla tastiera si accende il LED di accesso al drive esterno.

#### CAUTELA

#### Pericolo di perdita di dati!

Estrarre il dischetto soltanto dopo lo spegnimento del LED di accesso del drive per floppy disk.

#### 7.3.3 Drive per dischi rigidi

È possibile impiegare drive per dischi rigidi con capacità diverse.

#### Nota

Utilizzare esclusivamente dischi rigidi raccomandati dalla Siemens. I dati di ordinazione per dischi rigidi di ricambio sono riportati sul catalogo.

Quando si accede al drive del disco rigido si accende il relativo LED di sistema davanti al touchpad. Vedere il capitolo LED di funzionamento

# CAUTELA

I drive sono sensibili agli scossoni. Urti subiti durante il funzionamento possono comportare danni al drive o al supporto dati.

7.3 Avvertenze sul funzionamento

#### 7.3.4 Drive ottico

Questo drive consente p. es. la lettura delle istruzioni operative dal DVD "Software for Field PG" in dotazione con la fornitura.

#### Software del masterizzazione/lettore DVD

Al fine di sfruttare in pieno la funzionalità del drive DVD±R/±RW, è richiesto un software supplementare (software di masterizzazione/lettura di DVD). Questo software si trova sul CD ed è compreso nella fornitura. Per installare il software, inserire il CD nell'apposito lettore e seguire le istruzioni visualizzate sullo schermo.

#### Avvertenze per la masterizzazione di CD-RW o DVD±RW

#### CAUTELA

#### Pericolo di perdita di dati

La masterizzazione è consentita solo in ambienti esenti da disturbi, ovvero da shock o vibrazioni. La qualità dei CD varia notevolmente, non si possono quindi escludere errori di copia, anche se non vengono segnalati immediatamente messaggi di errore. L'esattezza dei dati può essere garantita soltanto effettuando un confronto a posteriori dei dati stessi. Per precauzione, confrontare sempre i dati dopo la copia.

#### Estrazionne di emergenza

A dispositivo spento è possibile procedere all'estrazione di emergenza del supporto dati servendosi di un perno (p. es. di una clips piegata).

#### **ATTENZIONE**

Per evitare di esercitare una pressione troppo forte sul comparto per drive, al momento dell'estrazione/inserimento del supporto dati, sorreggerlo con una mano afferrandolo dalla copertura frontale.

Dopo la chiusura del comparto il drive viene avviato, successivamente inizia a lampeggiare il LED di accesso corrispondente:

- il lampeggiare continuo del LED segnala un supporto dati di qualità scadente tuttavia ancora leggibile,

- se, dopo un lampeggio ripetuto, il LED rimane acceso, il supporto dati inserito è difettoso e non più leggibile.

# 7.3.5 Moduli di memoria SIMATIC S5

#### Elaborazione dei moduli di memoria SIMATIC S5

La lettura e la programmazione dei moduli di memoria SIMATIC S5 (EPROM o EEPROM) avvengono dall'interfaccia della Memory Card. Impiegare a tal fine l'adattatore S5 per moduli di memoria S5. Per i dispositivi con le licenze complete di STEP 5 questo adattatore è in dotazione con la fornitura. L'adattatore S5 è costituito da una spina per Memory Card con un'interfaccia per il collegamento dei moduli di memoria S5. Informazioni sull'uso del software di programmazione sono disponibili nel manuale di STEP 5.

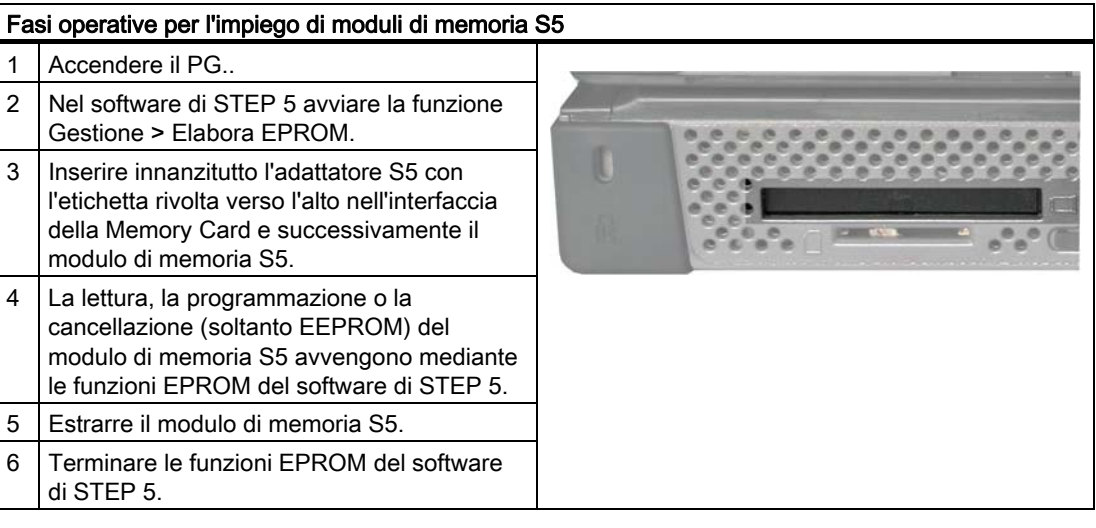

### CAUTELA

L'estrazione o l'inserimento del modulo durante la relativa elaborazione può comportare danni al modulo stesso.

Si raccomanda di non estrarre il modulo di memoria S5 fintantoché è acceso il LED di funzionamento della programmazione del modulo.

Osservare le direttive ESD

7.3 Avvertenze sul funzionamento

# 7.3.6 Memory Card SIMATIC

#### Elaborazione di Memory Card SIMATIC

La lettura, la programmazione o la cancellazione di Memory Card SIMATIC avvengono dall'interfaccia Memory Card Sono disponibili Memory Card per software SIMATIC S5 e SIMATIC S7.

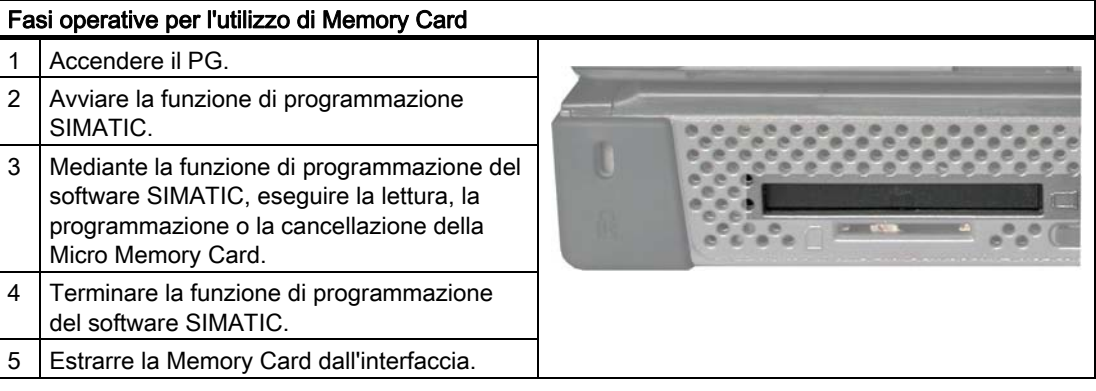

#### **CAUTELA**

L'estrazione o l'inserimento del modulo durante la relativa elaborazione può comportare danni al modulo stesso.

Non estrarre la Memory Card finché è acceso il LED di funzionamento della programmazione del modulo.

Osservare le direttive ESD

# 7.3.7 SIMATIC Micro Memory Card

#### Elaborazione di Micro Memory Card SIMATIC

La lettura, la programmazione o la cancellazione di Micro Memory Card (MMC) avvengono dall'interfaccia Micro Memory Card. L'impiego di Micro Memory Card è possibile a partire dalla versione V5.1 di STEP 7.

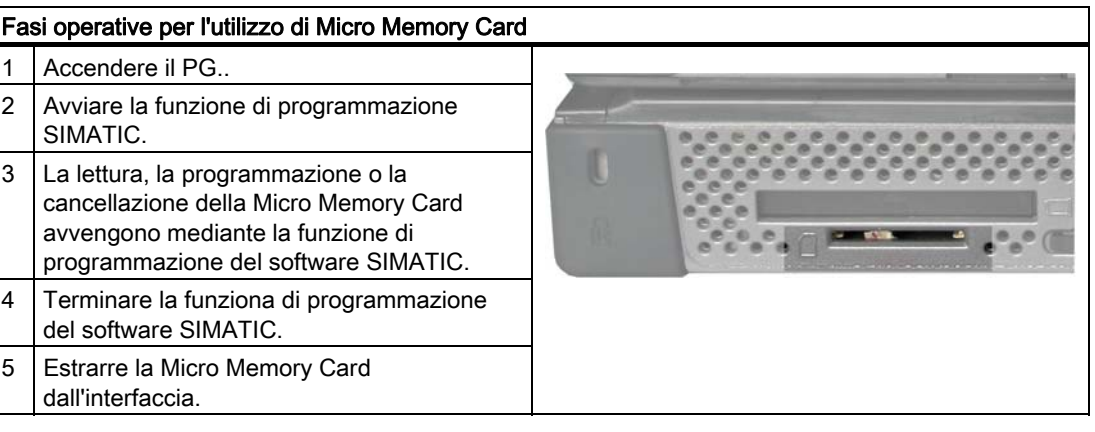

### CAUTELA

L'estrazione o l'inserimento del modulo durante la relativa elaborazione può comportare danni al modulo stesso.

Non estrarre la Micro Memory Card finché è acceso il LED di funzionamento della programmazione del modulo.

Osservare le direttive ESD

7.3 Avvertenze sul funzionamento

# 7.3.8 PC Card

#### Utilizzo di PC Card

L'interfaccia PC Card consente l'impiego di Cardbus Card (32 bit) e di Card PCMCIA (16 bit). Il PG è provvisto di un'interfaccia per PC Card e di un'interfaccia per Express Card. Queste interfacce consentono di inserire unità di comunicazione per MODEM, FAX MODEM, ISDN, Token Ring, ETHERNET, ampliamenti di memoria nonché collegamenti SCSI, USB o eSATA con il formato di una carta di credito.

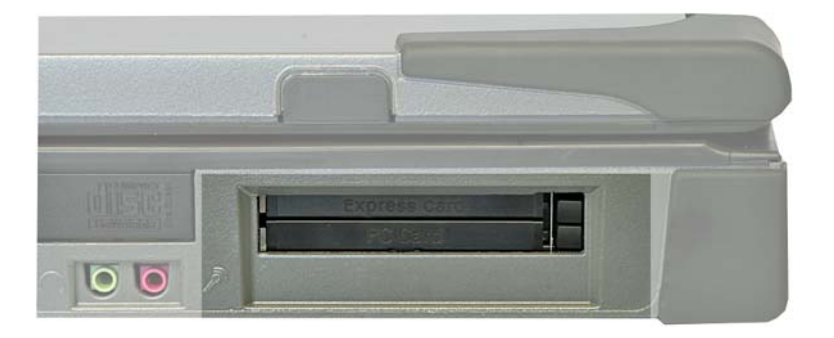

Gli espulsori delle PC Card sono caratterizzati dalla cosiddetta tecnica della penna a sfera. Prima dell'inserimento della scheda, essi si innestano in posizione. Per estrarre la scheda premere l'espulsore una volta al fine di sbloccarlo e successivamente una seconda volta per estrarre la PC Card.

# CAUTELA

Al momento dell'inserimento l'etichetta della PC Card deve essere rivolta verso l'alto.

Non estrarre la scheda prima che il trasferimento dati sia terminato (pericolo di perdita di dati e di caduta del sistema).

La Express Card viene utilizzata nel vano superiore, la PC Card in quello inferiore. Le PC Card del tipo III non sono supportate. Inserendo la PC Card dal lato errato sussiste il rischio di arrecare danni alla scheda stessa nonché al PG.

Osservare le direttive ESD

# AVVERTENZA

L'interfaccia Express Card non soddisfa i requisiti previsti da Limited Power Source. Per salvaguardare la validità dell'omologazione di sicurezza del dispositivo, utilizzare esclusivamente le Express Card elencate in UL oppure Express Card che soddisfino le aspettative IEC / EN 60950-1. Per ulteriori informazioni consultare il produttore della scheda.

### 7.3.9 Wireless LAN

#### 7.3.9.1 Informazioni generali sulla rete WLAN

Il Field PG è dotato di un scheda di rete per reti Wireless LAN (WLAN), ciò sta ad indicare che l'utente non è costretto a ricorrere ad una rete in cavo. Le reti WLAN consentono, esattamente come le reti in cavo, l'accesso a file, stampanti e a Internet.

In funzione delle condizioni ambientali, è possibile creare il collegamento attraverso le pareti o all'aperto ad una distanza che raggiunge i 100 m. La scheda di rete inserita opera secondo gli standard attuali:

- IEEE 802,11 a La velocità massima di trasmissione dati raggiungibile teoricamente si aggira, in condizioni ambientali ottime e con un carico di rete minimo, su 11 Mbit/s
- IEEE 802.11 b La velocità massima di trasmissione dati raggiungibile teoricamente si aggira, in condizioni ambientali ottime e con un carico di rete minimo, su 11 Mbit/s
- IEEE 802,11 g La velocità massima di trasmissione dati raggiungibile teoricamente si aggira, in condizioni ambientali ottime e con un carico di rete minimo, su 54 Mbit/s

Lo standard IEEE offre due modalità di funzionamento, la modalità Adhoc (Peer-to-Peer) ed il cosiddetto Infrastructure Mode.

#### Modalità Adhoc

Si definisce rete Adhoc una rete senza cavi che viene inserita direttamente tra più computer. I computer interessati devono disporre di collegamento WLAN. Ulteriri dispositivi non sono necessari.

#### Infrastructure Mode

La rete infrastrutturale collega, tramite cosiddetti Access Points (punti di accesso) e con l'ausilio di Wireless LAN, computer a reti in cavo. Si tratta sia di reti locali (p. es. reti aziendali) che di reti globali (p. es. Internet).

Istruzioni più dettagliate sulla configurazione e il funzionamento di Wireless LAN sono disponibili nella Guida in linea all'adattatore di rete WLAN.

7.3 Avvertenze sul funzionamento

# 7.3.9.2 Avvertenze di sicurezza per ol funzionamento di WLAN

Le onde radio necessarie al funzionamento di Wireless LAN possono causare disturbi negli apparecchi acustici e all'elettronica di bordo di aerei. Si raccomanda quindi, al fine di evitare disturbi, di spegnere il Field PG in aereo o in automobile.

Le onde radio sprigionate da reti Wireless LAN possono inoltre arrecare disturbi a sistemi medici con funzioni vitali, si raccomanda quindi di spegnere i dipositivi Wireless LAN in prossimità di questi sistemi (la disattivazione della comunicazione WLAN del Field PG avviene premendo la combinazione di tasti Fn + F3).

# CAUTELA

Ai portatori di pace maker si raccomanda, al fine di evitare che le onde radio compromettano la funzionalità dell'apparecchio, di tenere una distanza minima di 20 cm dal dispositivo collegato via Wireless LAN.

#### ATTENZIONE

Tenere presente che il dispositivo non si addice al funzionamento in aree a pericolo di esplosione.

La portata del collegamento radio e la velocità di trasmissione dati sono in funzione delle condizioni ambientali. Il collegamento Wireless LAN non è a prova di intercettazione.

Il sistema Wireless LAN dispone di diversi metodi di codifica per garantire la protezione dei dati trasmessi. Si raccomanda di attivare una codifica adeguata all'ambiente Wireless LAN nel quale si opera.

In prossimità di un collegamento WLAN, evitare, se possibile l'uso delle seguenti apparecchiature:

- Forni a microonde
- Sistemi di trasmissione cordless audio e video
- Telefoni cordless (DECT)

Queste apparecchiature possono causare disturbi o addirittura un guasto totale al collegamento WLAN.

#### CAUTELA

In base alla configurazione ordinata, in determinati paesi la WLAN integrata è omologata per il funzionamento. Questa informazione è specificata nella documentazione per l'ordinazione.

# Integrazione and the set of the set of the set of the set of the set of the set of the set of the set of the s

# 8.1 Integrazione

Per l'integrazione in reti e negli ambienti di sistema esistenti o pianificati sono disponibili le seguenti possibilità:

#### **Ethernet**

L'interfaccia integrata Ethernet (10/100/1000 MBit/s) può essere utilizzata per la comunicazione e lo scambio di dati con dispositivi di automazione come p. es. SIMATIC S7.

#### PROFIBUS/MPI

L'interfaccia Profibus a separazione di potenziale (12 MBit/s) si presta in modo ottimale al collegamento di apparecchiature da campo o all'accoppiamento a SIMATIC S7.

Per l'accoppiamento ai sistemi di automazione S7 è necessario il pacchetto software "PROFIBUS".

#### COM1/TTY

Tramite l'interfaccia TTY è possibile collegare il Field PG ad un controllore programmabile SIMATIC S5.

Per l'accoppiamento ai controllori programmabili S5 è richiesto il software "SIMATIC STEP 5 V7.23".

#### **WLAN**

Tramite l'interfaccia WLAN è possibile integrare il Field PG in una rete Industrial Wireless LAN.

Per informazioni sulle reti Industrial Wireless LAN consultare la pagina SIMATIC® NET : http://www2.automation.siemens.com/net

#### Ulteriori informazioni

Per maggiori informazioni, consultare il catalogo e il sistema di ordinazione online della Siemens A&D.

Indirizzo e-mail: https://mall.ad.siemens.com

Integrazione

8.1 Integrazione

# Utilizzo 9

# 9.1 SIMATIC Software

#### Avvio da STEP 5 (non è compreso in tutti i tipi di fornitura)

Tenere presente che per operare con STEP 5 è necessario essere in possesso di autorizzazione (consultare la sezione Prima messa in servizio - Prima accensione).

Fare clic in Windows sul pulsante Start e selezionare quindi il programma desiderato da Simatic > STEP 5.

#### **ATTENZIONE**

Se vengono impiegati i tool P in dotazione con STEP 5 (elaborazione di file PCP/M), tenere presente che questi tool non vengono più supportati pienamente dal sistema operativo Windows XP Professional.

#### Avvio di STEP 7

Tenere presente che per operare con STEP 7 è necessario essere in possesso di autorizzazione (consultare la sezione Prima messa in servizio - Prima accensione).

- Sul desktop di Windows fare clic sull'icona di SIMATIC Manager oppure
- Fare clic sul pulsante Start e selezionare quindi il programma desiderato da Simatic > STEP 7.

#### **Nota**

Il passaggio da un PG all'altro di un progetto STEP 7, viene supportato dalla funzione di STEP 7 Archiva/Disarchivia. Per il trasferimento selezionare in SIMATIC Manager il comando di menu File> Archivia oppure File > Disarchivia. La descrizione dettagliata di questo procedimento è riportata nella Guida in linea di STEP 7 alla sezione "Istruzioni per l'archiviazione/ disarchiviazione".

#### Avvio di WinCC flexible

Per poter utilizzare WinCC flexible si deve disporre della chiave di licenza.

- Sul desktop di Windows fare clic sull'icona di SIMATIC Manager oppure
- Fare clic sul pulsante Start e selezionare il programma desiderato con Simatic > WinCC flexible.

Utilizzo

9.1 SIMATIC Software

# Ampliamenti e parametrizzazione della differentia di altre di altre di altre di altre di altre di altre di alt

# 10.1 Installazione di moduli di memoria

#### Possibilità di potenziamento della memoria

Sulla scheda madre si trovano 2 slot per moduli di memoria SO-DIMM. E' possibile utilizzare moduli di memoria DDR2 a 200 pin, unbuffered, no ECC. Questi moduli consentono di ampliare la capacità di memoria del PG fino a 4 Gbyte. Dimensione massima del modulo di memoria: 2 Gbyte

#### Preparazione

- 1. Accertarsi che il dispositivo non si trovi in modalità standby (i dati non salvati possono andare perduti) e sussiste inoltre i rischio di danneggiare il dispositivo stesso.
- 2. Disinserire il dispositivo dalla rete ed estrarre l'accumulatore.
- 3. Separare dal dispositivo tutti i cavi di collegamento.
- 4. Chiudere il display.
- 5. Collocare il PG in modo che l'unità display chiusa sia rivolta verso il basso e poggi su una superficie piana.

#### **CAUTELA**

I componenti elettronici delle unità piatte sono particolarmente sensibili alle scariche elettrostatiche. Per cui questi componenti devono essere maneggiati adottando misure precauzionali. Esse sono riportate nelle norme per componenti sensibili alle cariche elettrostatiche.

#### ATTENZIONE

Utilizzare esclusivamente moduli di memoria della Siemens in quanto questi moduli sono stati ideati ed abilitati per l'impiego in questo dispositivo. I dati di ordinazione sono riportati sul catalogo.

10.1 Installazione di moduli di memoria

#### Disinstallazione del modulo di memoria

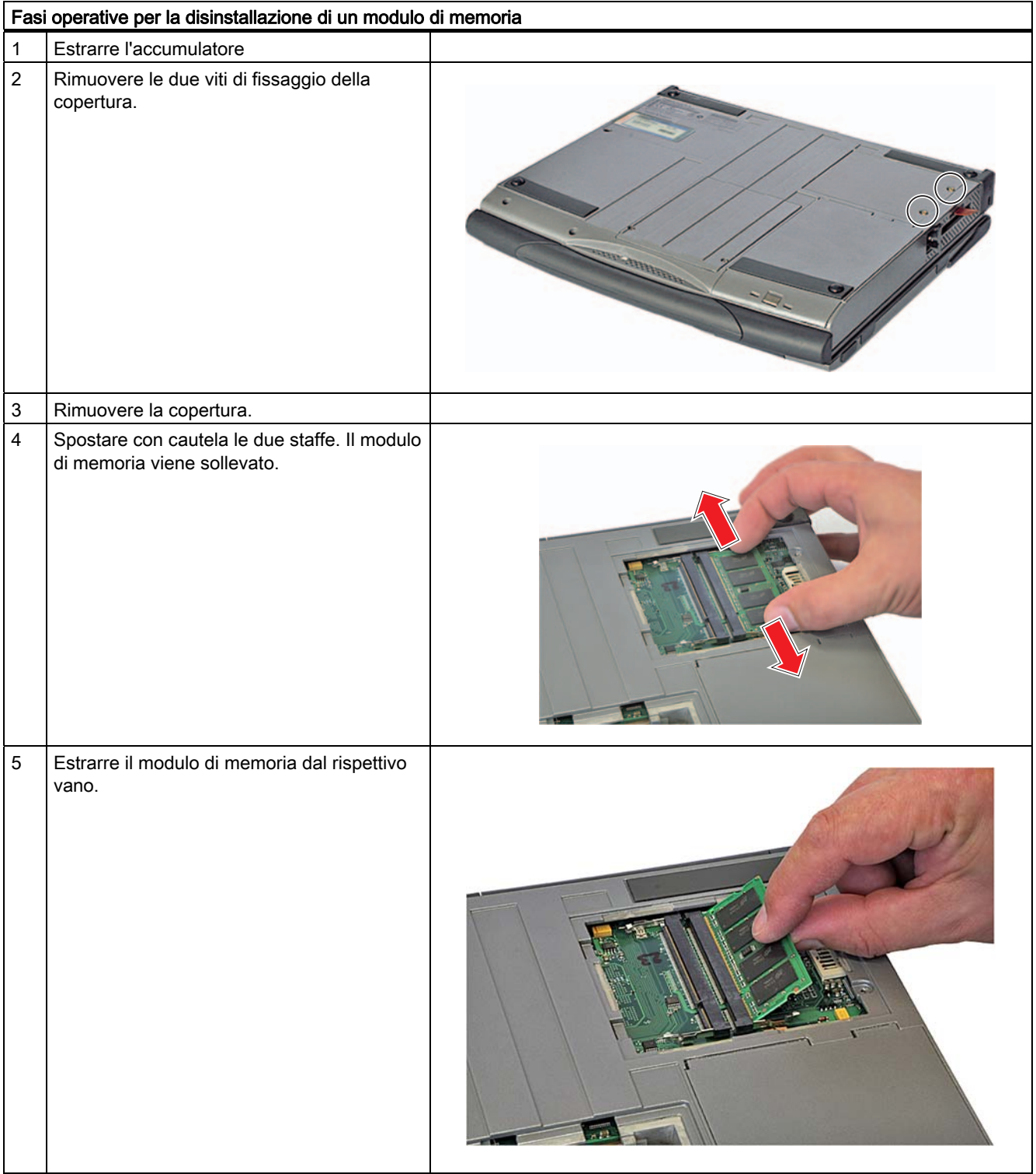

10.1 Installazione di moduli di memoria

#### Installazione del modulo di memoria

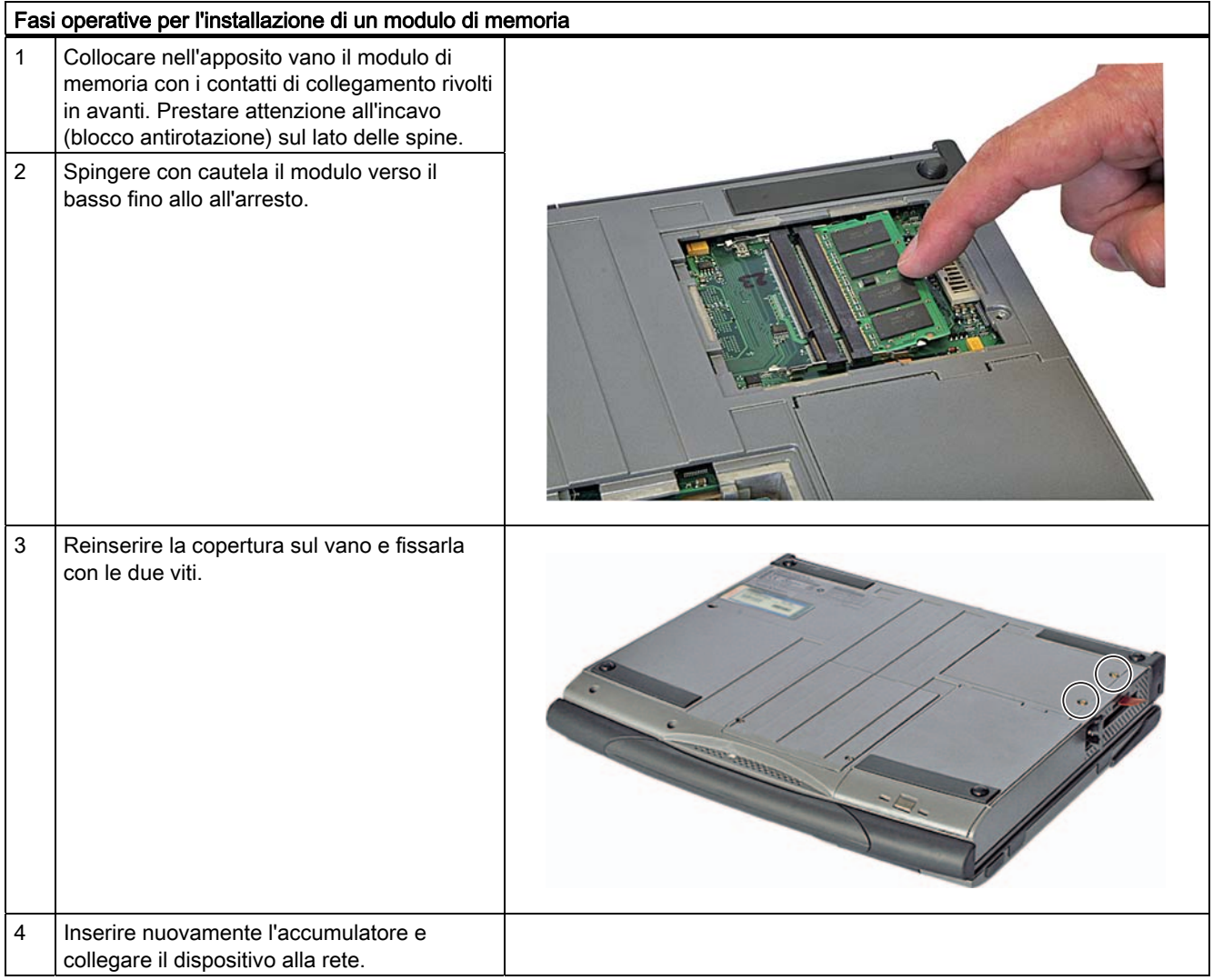

#### CAUTELA

Accertarsi che i moduli siano ben inseriti nell'apposito zoccolo, in caso contrario sussiste il rischio che scivolino e si danneggino.

#### Indicazione della configurazione attuale di memoria

L'ampliamento della memoria viene riconosciuto automaticamente. Nel menu Main del BIOS Setup viene visualizzata la struttura della memoria di lavoro.

Ampliamenti e parametrizzazione

10.1 Installazione di moduli di memoria

# Manutenzione **11**

# 11.1 Installazione/disinstallazione di componenti hardware

# 11.1.1 Sostituzione del disco rigido

#### Da osservare prima di sostituire

- 1. Accertarsi che il dispositivo non si trovi in modalità standby o di ibernazione (i dati non salvati possono andare perduti) e sussiste inoltre i rischio di danneggiare il dispositivo stesso.
- 2. Disinserire il dispositivo dalla rete ed estrarre l'accumulatore.
- 3. Separare dal dispositivo tutti i cavi di collegamento.

**CAUTELA** 

Osservare le direttive ESD

# **AVVERTENZA**

Sostituire il diso rigido esclusivamente con uno dello stesso tipo. Il diso rigido è disponibile come pezzo di ricambio. I dati di ordinazione sono riportati sul catalogo.

#### Rimuovere il disco rigido

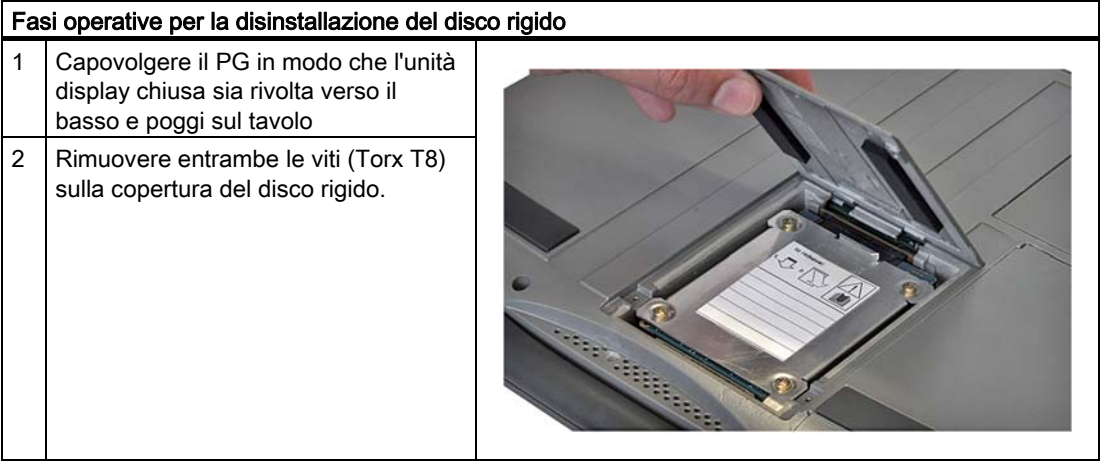

#### Manutenzione

11.1 Installazione/disinstallazione di componenti hardware

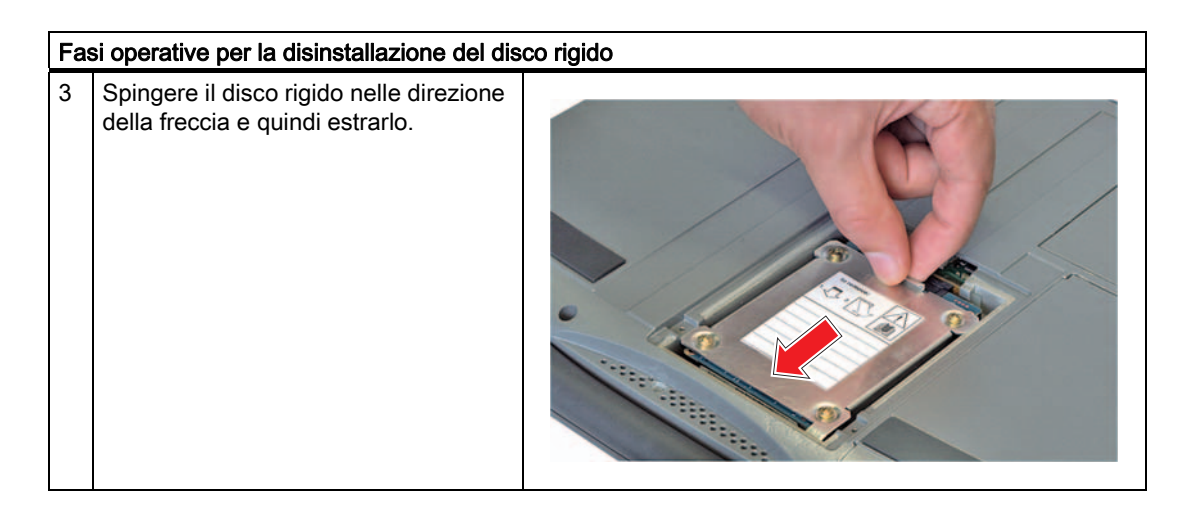

#### Inserire il disco rigido di ricambio

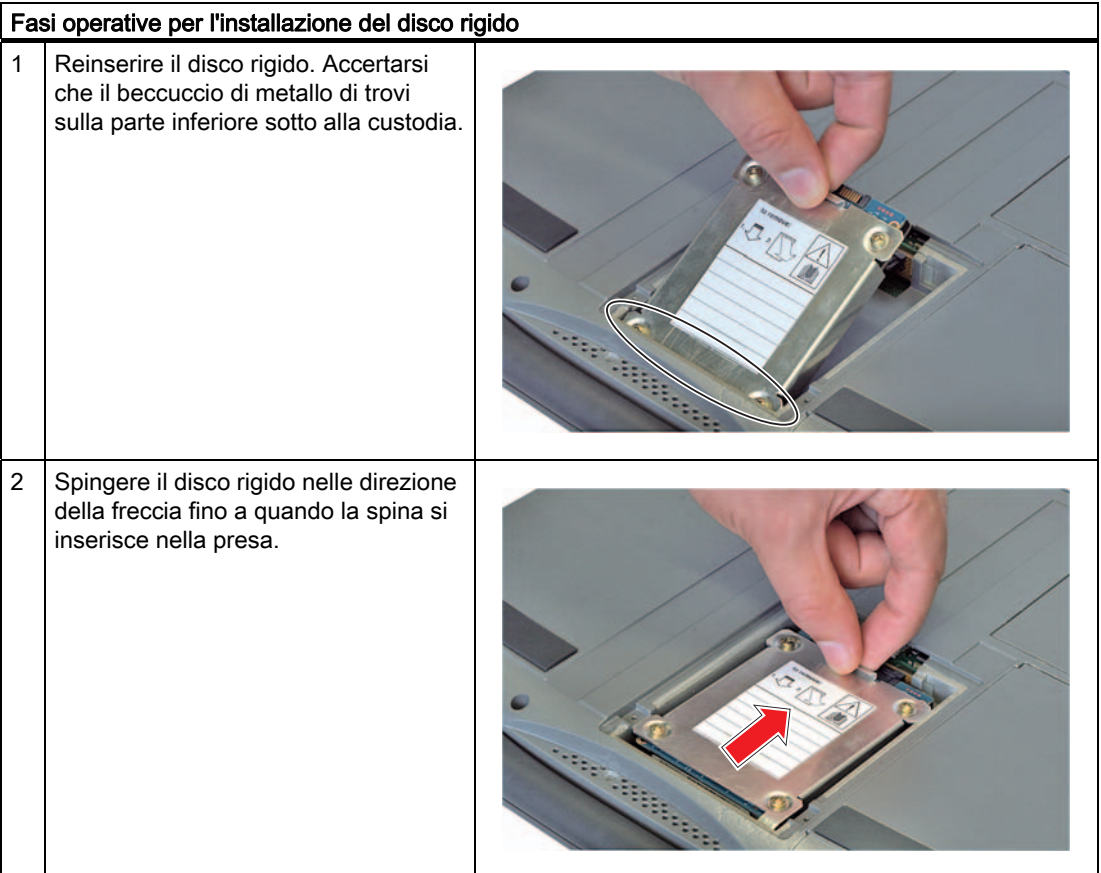

Manutenzione

11.1 Installazione/disinstallazione di componenti hardware

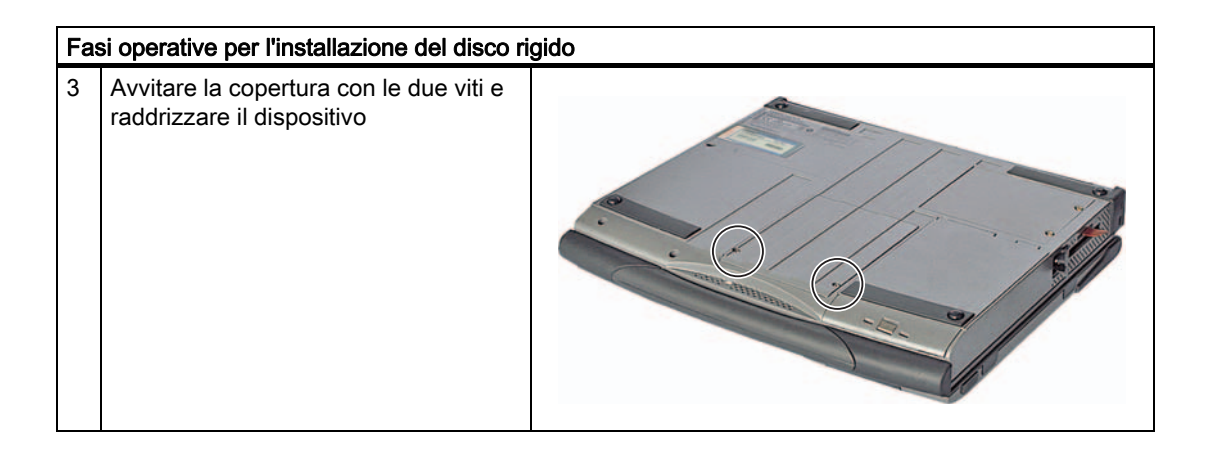

# 11.1.2 Kit per montaggio del disco fisso

Per ordinare il kit per il disco rigido specificare il codice 6ES7791-2BA00-0AA0. Il kit contiene il modulo del disco rigido (la capacità del disco rigido è specificata nei documenti di ordinazione), un cacciavite torx e una custodia per il trasporto.

Mediante l'adattatore da SATA a USB (numero di ordinazione 6ES7790-1AA00-0AA0) è possibile creare un'immagine del sistema da utilizzare come backup o base di installazioni specifiche dell'impianto.

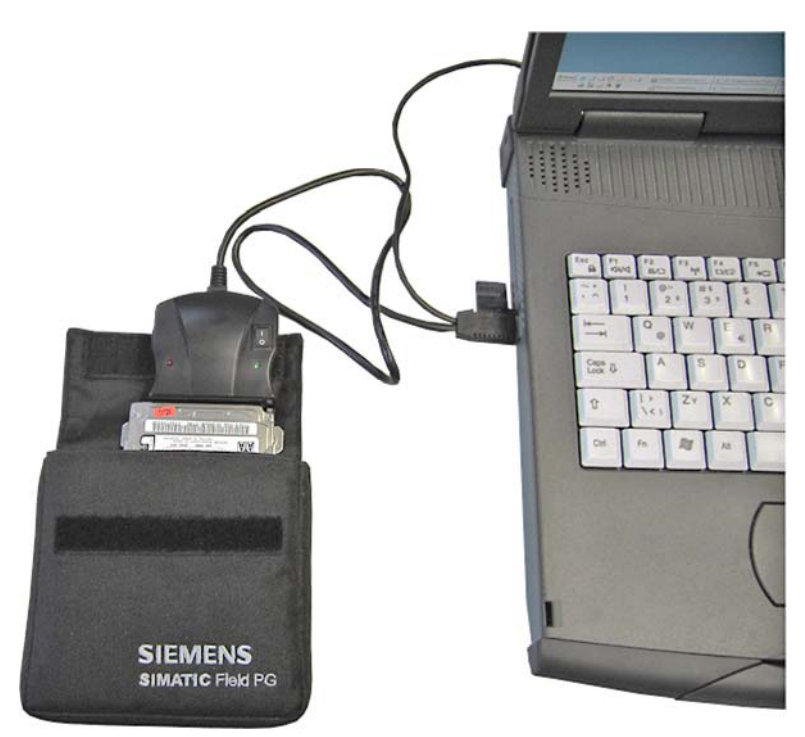

11.1 Installazione/disinstallazione di componenti hardware

#### 11.1.3 Sostituzione dell'accumulatore

#### Da osservare prima di sostituire

# **AVVERTENZA**

Sostituire l'accumulatore esclusivamento con un altro dello stesso tipo. L'accumulatore è disponibile come pezzo di ricambio. I dati di ordinazione sono riportati sul catalogo.

#### **Smaltimento**

Gli accumulatori agli ioni e al litio sono riciclabili. I loro componenti possono essere utilizzati per nuove batterie o per altri prodotti. Una raccolta ben smistata degli accumulatori usati, costituisce un presupposto per una procedura di riciclaggio effettiva.

#### **ATTENZIONE**

Osservare le disposizioni locali in materia di smaltimento di materiale riciclabile.

#### Sostituzione dell'accumulatore

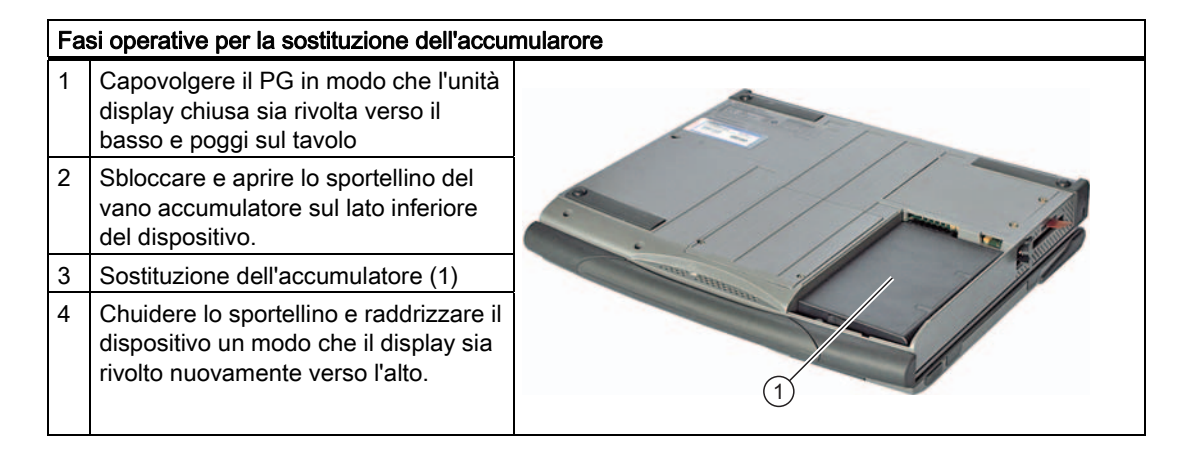

**Manutenzione** 

11.1 Installazione/disinstallazione di componenti hardware

### 11.1.4 Sostituzione della batteria tampone

Il Field PG dispone di una batteria tampone. La batteria tampone alimenta l'orologio anche dopo che il dispositivo è stato separato dalla corrente.

Le batterie sono soggette ad usura. È consigliabile sostituirle ogni 5 anni per garantire la funzionalità del PG.

#### **ATTENZIONE**

La batteria tampone deve essere sostituita esclusivamente dal Repair Center. In caso di domande rivolgersi al Service point o al proprio punto vendita.

#### CAUTELA

#### Pericolo di danni!

La batteria al litio può essere sostituita esclusivamente con batterie dello stesso tipo oppure con un tipo di batterie consigliate dal costruttore (n. di ordinazione: A5E00047601).

# **AVVERTENZA**

#### Pericolo di esplosione e sprigionamento di sostanze nocive!

Non gettare le batterie al litio nel fuoco, non eseguire brasature sul corpo della cella, non aprire, non cortocircuitare, non invertire i poli, non riscaldare oltre 100°C, smaltire conformemente alle norme e proteggere dall'azione diretta dei raggi solari, dall'umidità e dalla condensa.

#### CAUTELA

Lo smaltimento delle batterie deve avvenire in osservanza delle direttive locali.

# 11.2 Reinstallazione del software

### 11.2.1 Procedura generale di installazione

Qualora si verificassero errori nell'installazione del software, il CD di Recovery e il DVD "Software for Field PG" consentono di eseguire una nuova installzione.

#### CD Recovery:

contiene il sistema operativo di Windows e gli strumenti DOS per eseguire la configurazione dei dischi rigidi e del sistema operativo.

#### DVD "Software for Field PG":

Contiene la documentazione, il software SIMATIC e i driver hardware.

#### 11.2.2 Ripristino del sistema

#### Salvataggio sul disco rigido dell'autorizzazione o delle chiave di licenza

- Verificare se mediante Automation License Manager sia possibile salvare su un dischetto con chiave di licenza o su un altro supporto dati l'autorizzazione o la chiave di licenza memorizzate sul disco rigido.
- In caso contrario, rivolgersi al Customer Support per ottenere informazioni sull'autorizzazione necessaria per l'abilitazione del software.

#### Ripristino delle impostazioni originarie

Il programma Norton Ghost di Symantec consente il backup ed il ripristino dei dati sul PG. Questo programma consente la creazione di immagini speculari di backup ed il ripristino di un drive dall'immagine stessa.

Per poter utilizzare il programma Norton Ghost in ambiente Windows è necessario installarlo sul PG. Per procedere all'installazione utilizzare l'icona Ghost sul desktop o il CD di setup di Symantec.

Il backup avviene:

- in un drive del disco rigido interno o su un disco rigido esterno
- su CD R, CD RW, DVD+-R oppure DVD+-RW

Il programma Norton Ghost consente di eseguire il backup di un drive di un disco rigido in un file, il cosiddetto backup dell'immagine speculare e di ripristinare il drive sulla base di quest'immagine.

Il backup dell'immagine speculare del dispositivo allo stato di fornitura si trova nella directory D:\Restore

#### **ATTENZIONE**

Tutti i dati presenti sulla partizione sulla quale viene copiata l'immagine speculare vanno perduti. Prima di procedere salvare in un dischetto o uno stick USB le chiavi di licenza SIMATIC utilizzando l'Automation License Manager (ALM). Non è possibile un backup dell'autorizzazione STEP 5 su uno stick USB.

Seguire le istruzioni visualizzate sullo schermo.

#### Nota

Si raccomanda di eseguire backup ciclici dei dati dopo l'installazione del software utente.

#### CAUTELA

Attenersi alle avvertenze di sicurezza riportate nella documentazione poiché, in caso di uso errato del programma, sussiste il rischio di distruggere il sistema operativo, i programmi e i dati memorizzati.

#### 11.2.3 Installazione di Windows

Per un'installazione personalizzata di Windows utilizzare il CD Recovery. Il sistema operativo utilizzato è Windows Preinstall Environment (WinPE). È inoltre necessario disporre del DVD "Software for Field PG" in dotazione con la fornitura.

#### Boot del CD Recovery

- 1. Inserire il CD Recovery nell'apposito lettore e avviare nuovamente il dispositivo.
- 2. Quando compare il messaggio BIOS

Press <F2> to go to Setup Utility / Press <ESC> to go to Bootmanager#+

. Al termine dell'inizializzazione viene visualizzato il menu "Boot" con le diverse opzioni.

3. Eseguite il boot dal CD "Recovery", quindi seguire le istruzioni visualizzate sullo schermo.

#### 11.2.3.1 Impostazione delle partizioni per sistemi operativi Windows XP

Dopo l'installazione di un nuovo disco rigido, in caso di partizioni difettose o se si vuole variare la ripartizione delle partizioni del disco rigido, è necessario creare le partizioni sul disco rigido.

#### CAUTELA

Se si cancellano o si impostano partizioni, tutti i dati memorizzati sul disco rigido vanno perduti. Vengono cancellati tutti i drive del disco rigido.

Alla fornitura sono presenti sul disco rigido due partizioni con il file system NTFS. Per ripristinare le partizioni presenti al momento della consegna, procedere come segue:

#### Adattamento delle partizioni

- 1. Eseguire l'avvio dal CD Recovery, quindi seguire le istruzioni che compaiono sullo schermo finché non compaia la finestra delle funzioni di Recovery.
- 2. Avviare il programma DiskPart dalla finestra "Siemens SIMATIC Recovery" ed inserite i seguenti comandi nell'interfaccia visualizzata:

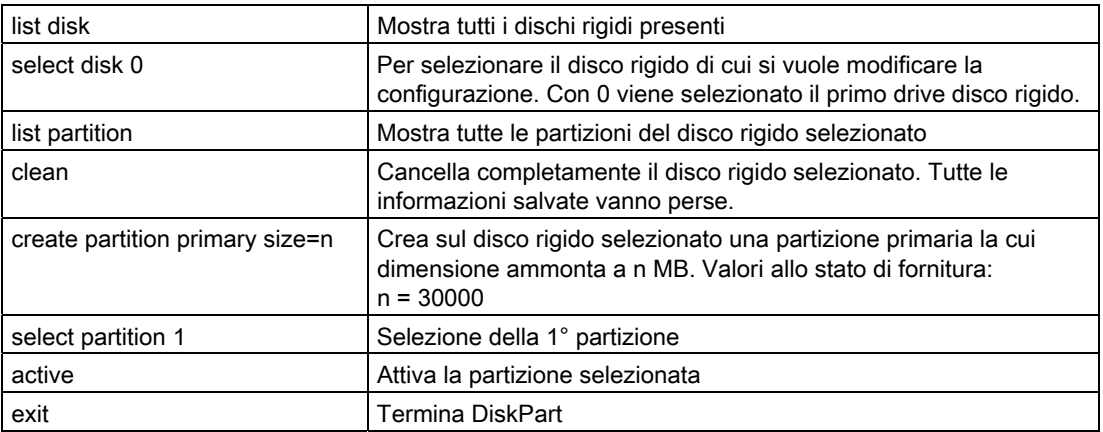

Altre funzioni di DiskPart:

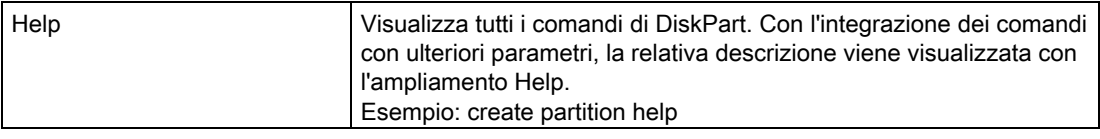

#### Nota

Dopo aver modificato la configurazione del disco rigido con DiskPart, è necessario riavviare il dispositivo per rendere attive le modifiche.

Eseguire un riavvio dal CD Recovery per formattare le partizioni.

#### Formattazione della partizione primaria

- 1. Eseguire un avvio dal CD Recovery per formattare le partizioni. Seguire le istruzioni visualizzate sullo schermo finché non compare la finestra con le funzioni di recovery.
- 2. Selezionare "Avvia richiesta input" nella finestra delle funzioni di recovery. Immettere i seguenti comandi nell'interfaccia visualizzata:

format D:/FS:file system LW = lettera dell'alfabeto che contraddistingue il drive della partizione da formattare. Valori validi: C, D, E, F ecc. file system = indica il tipo di file system. Valori validi: FAT, FAT32, NTFS.

Allo stato di fornitura è impostato NTFS.

Esempio di master disco rigido nel bus IDE

format C:/FS:NTFS

format /? Visualizza tutti i parametri del comando.

#### 11.2.3.2 Installazione del sistema operativo Microsoft Windows XP

Questo CD contiene i dati codificati che possono essere trasferiti esclusivamente su questo sistema.

- 1. Eseguire l'avvio dal CD Recovery, quindi seguire le istruzioni che compaiono sullo schermo finché non compaia la finestra delle funzioni di Recovery.
- 2. Selezionare "Recovery Windows..." nella finestra "Siemens SIMATIC Recovery"
- 3. Seguire le istruzioni visualizzate sullo schermo.

#### Nota

Tenere presente che dopo il trasferimento dei dati di recovery selezionati, sul drive deve rimanere spazio di memoria libero: 1500 MB per Windows XP

- 4. Selezionare "Avvia richiesta input" nella finestra delle funzioni di recovery
- 5. Immettere i seguenti comandi nel prompt visualizzato:

D: cd \I386 Winnt32.bat D: lettera del drive della cartella contenente la directory I386.

- 6. Viene visualizzata la preparazione dell'installazione di Windows.
- 7. Una volta ultimata, chiudere la finestra del prompt con il comando exit
- 8. Chiudere la finestra Siemens SIMATIC Recovery con il pulsante "Fine".
- 9. Al riavvio automatico del sistema, viene eseguita l'installazione di Windows.
- 10.Seguire le istruzioni visualizzate sullo schermo.

#### Nota

Se l'utente utilizza Windows XP professionalmente, è consigliabile avere a disposizione i seguenti manuali (non compresi nella fornitura):

"Microsoft Windows XP Professional, Il riferimento tecnico" (MSPress Nr 934).

Questi manuali contengono informazioni specifiche per amministratori che vogliono installare, gestire ed integrare Windows in una rete o in un ambiente con più utenti.

# 11.2.4 Recovery di Windows Vista

I Recovery di Windows Vista dispongono di una superficie operativa grafica. La visualizzazione della prima finestra per l'inserimento dati può richiedere alcuni minuti. In questa finestra è possibile indicare l'ora, i formati per la valuta, nonché la lingua desiderata per la tastiera.

Come lingua di base è impostato l'inglese, l'installazione di ulteriori lingue può essere eseguita a posteriori dal programma MUI. Il programma MUI è disponibile sul DVD Recovery.

Seguire le istruzioni visualizzate sullo schermo. La visualizzazione della richiesta di inserimento della Product Key può richiedere qualche minuto.

#### Nota

Per effetto della preattivazione, l'inserimento della Product Key (numero COA) non è necessario. La Product Key viene registrata automaticamente durante l'installazione.

#### Configurazione e formattazione di partizioni

Dopo l'installazione di un nuovo disco rigido, in caso di partizioni difettose o se si vuole variare la ripartizione delle partizioni del disco rigido, è necessario creare le partizioni sul disco rigido.

La finestra di dialogo successiva consente la configurazione del disco rigido secondo le proprie esigenze nonché l'integrazione di nuovi Controller ancora sconosciuti al sistema.

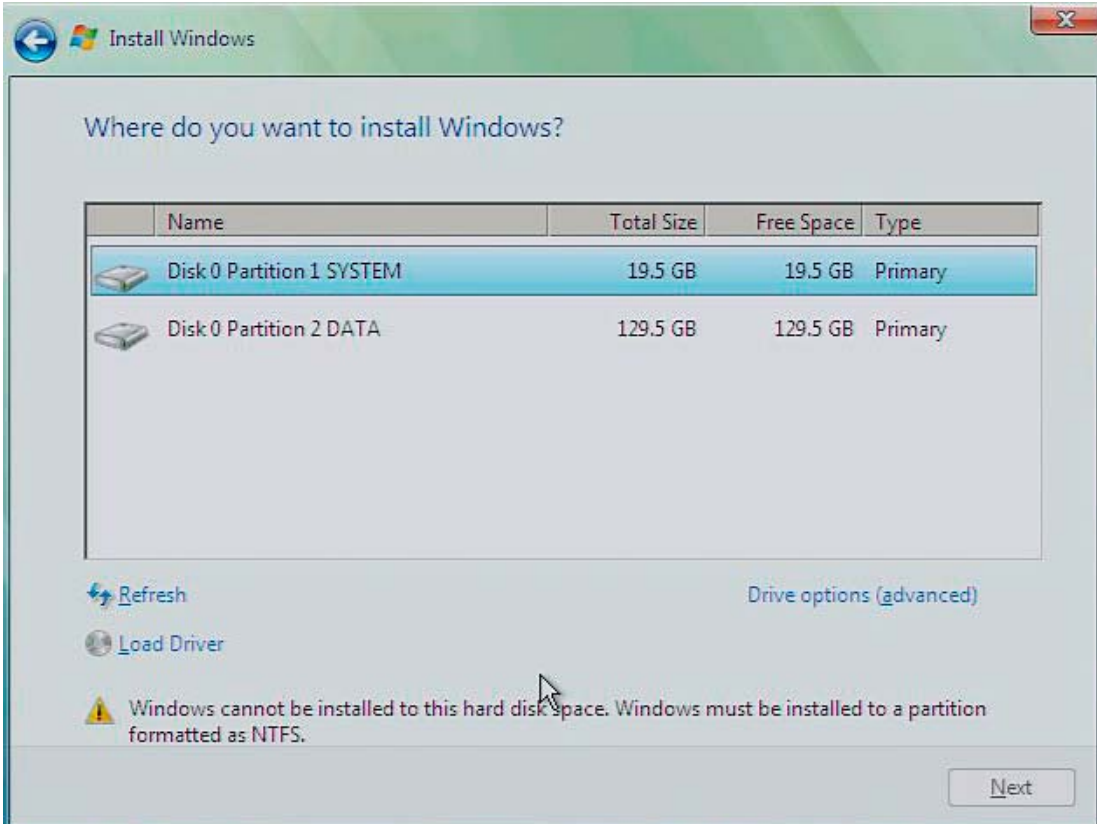

#### Manutenzione

11.2 Reinstallazione del software

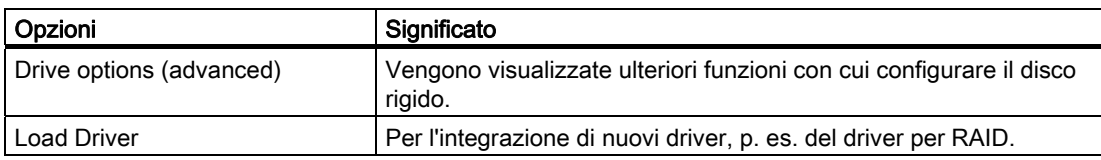

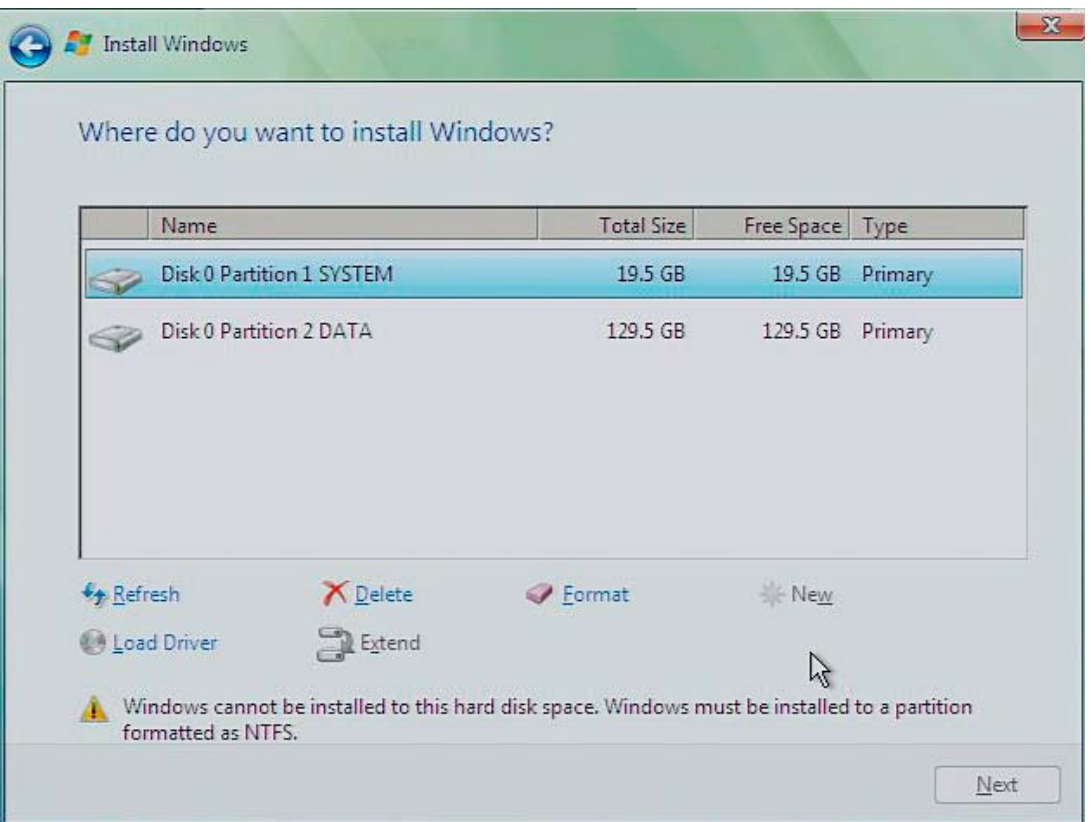

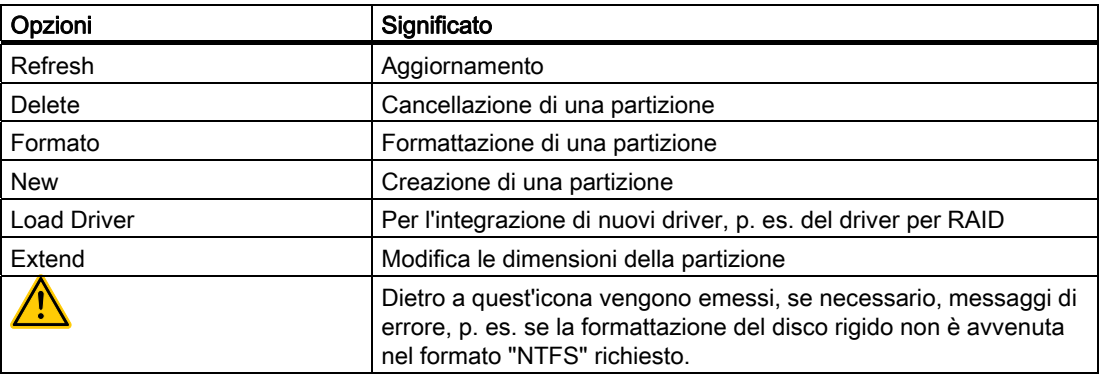

La prima partizione deve avere una capacità di almeno 30 GByte. Su questa partizione viene installato il sistema operativo. Il resto del disco rigido può essere utilizzato come partizione dati. Entrambe le partizioni devono essere installate come file system NTFS.
Allo stato di fornitura le partizioni sono configurate come segue:

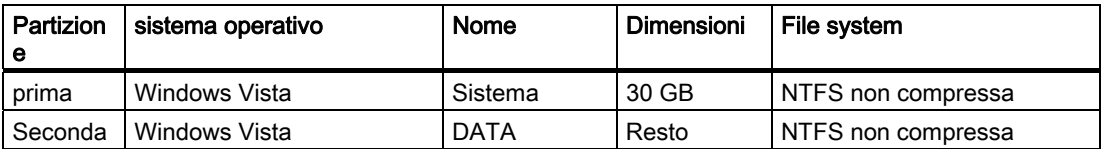

Dopo la richiesta di Reboot, Windows Vista viene installato sul disco rigido. Quest'operazione richiede almeno 20 minuti.

Seguire ora le istruzioni visualizzate sullo schermo.

#### Nota

Per l'installazione a posteriori di driver dal drive del disco floppy integrato, selezionare il drive (A:) . Per l'installazione a posteriori di driver dal drive del disco floppy USB integrato, selezionare il drive (B:) .

#### Nota

Gli utenti professionali di Microsoft Windows, devono disporre del seguente manuale (non compreso nella fornitura):

Windows Vista Technical Reference (MS Press N. 5913)

Questi manuali contengono informazioni specifiche per amministratori che intende installare, gestire ed integrare Windows in una rete o in un ambiente con più utenti.

#### Impostazione della selezione lingua per Windows Vista

Multi language User Interface (MUI) consente di visualizzare i menu e le finestre di dialogo di Windows in un'altra lingua. Allo stato di fornitura l'installazione di Windows Vista, dei relativi menu e delle finestre di dialogo, è in lingua inglese. La commutazione avviene dal Pannello di controllo nelle schede "Regional and Language options" e "Time and Date".

Questi comandi di menu consentono la modifica di tutti i formati di sistema: Start > Control Panel > Clock, Language, and Region > Change display language > Regional and Language options

Questi comandi di menu consentono invece la modifica dei formati di data e ora: Start > Control Panel > Clock, Language, and Region > Change display language > Time and Date

L'installazione a posteriori di ulteriori lingue avviene dal Pannello di controllo seguendo le istruzioni riportate nel seguito. I file necessari si trovano su DVD Recovery nella cartella "Languagepacks".

Start > Control Panel > Clock, Language, and Region > Change display language > Regional and Language options > Keyboards and Languages

11.2 Reinstallazione del software

# 11.2.5 Impostazione della selezione lingua per Windows XP Professional

#### Impostazione della selezione lingua per Windows XP Professional

Multi language User Interface (MUI) permette di visualizzare i menu e le finestre di dialogo di Windows XP Professional in un'altra lingua.

Al momento della fornitura, per i menu e le finestre di dialogo è impostata la lingua inglese; la tastiera presenta la configurazione US. Per modificare queste impostazioni, fare clic su

Start > Control Panel >Regional and Language Options Scheda registro Languages, Campo Language used in menus and dialogs. In corrispondenza di Regional and Language Options, è necessario impostare oltre alla lingua per menu e finestre di dialogo sotto Advanced lo standard per non–Unicode programs.

#### 11.2.6 Installazione dei driver e del software

#### **ATTENZIONE**

Nei sistemi operativi multilingue (Versioni MUI) è necessario, **prima** di procedere al'installazione di nuovi drive e di aggiornamenti del sistema operativo, impostare sull'inglese (US) la lingua standard per i menu e le finestre di dialogo alla voce Opzioni internazionali.

#### Installazione di driver

- 1. Inserire il DVD "Software for Field PG" DVD.
- 2. Deve essere installato Acrobat Reader.
- 3. Passare all'elenco dei driver (in funzione della lingua, del sistema operativo e dei dispositivi).
- 4. Installare il driver desiderato secondo i dati dall'elenco dei driver.

#### Installazione del software SIMATIC

- 1. Inserire il DVD "Software for Field PG" DVD.
- 2. Avviare "Simatic Setup".

#### **ATTENZIONE**

Il dischetto License Key Disk contenente l'autorizzazione o la chiave di licenza necessarie per il funzionamento del softwware SIMATIC, è disponibile esclusivamente nella fornitura relativa al software SIMATIC in oggetto.

L'installazione dell'autorizzazione o dell'abilitazione della chiave di licenza, sono illustratre nella sezione "Prima messa in servizio - Prima accensione".

#### Installazione del software SIMATIC WinCC flexible

- 1. Inserire il DVD di WinCC flexible.
- 2. Qualora il setup non si avvii automaticamente, procedere all'avvio del programma di installazione "Setup" nella cartella "\CD\_1".

11.2 Reinstallazione del software

### 11.2.7 Installazione del software di masterizzazione/DVD

Le indicazioni sull'installazione del software di masterizzazione DVD si trova sul CD-ROM in dotazione con la fornitura.

# Risoluzione dei problemi/Domande frequenti 12

# 12.1 Problemi comuni

Il presente capitolo offre suggerimenti sulla riduzione e la risoluzione dei problemi più comuni.

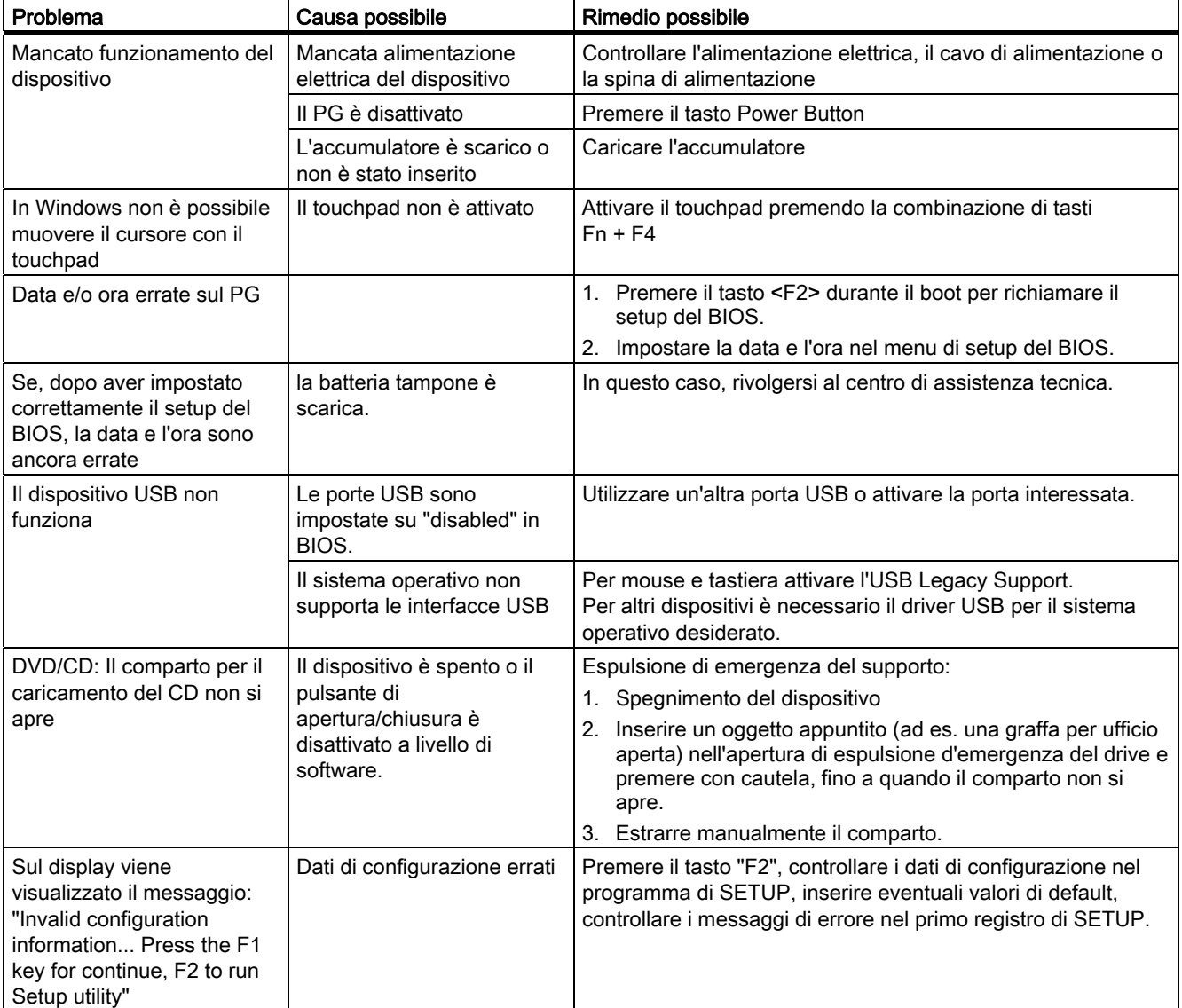

12.2 Problemi nel collegamento Wireless LAN

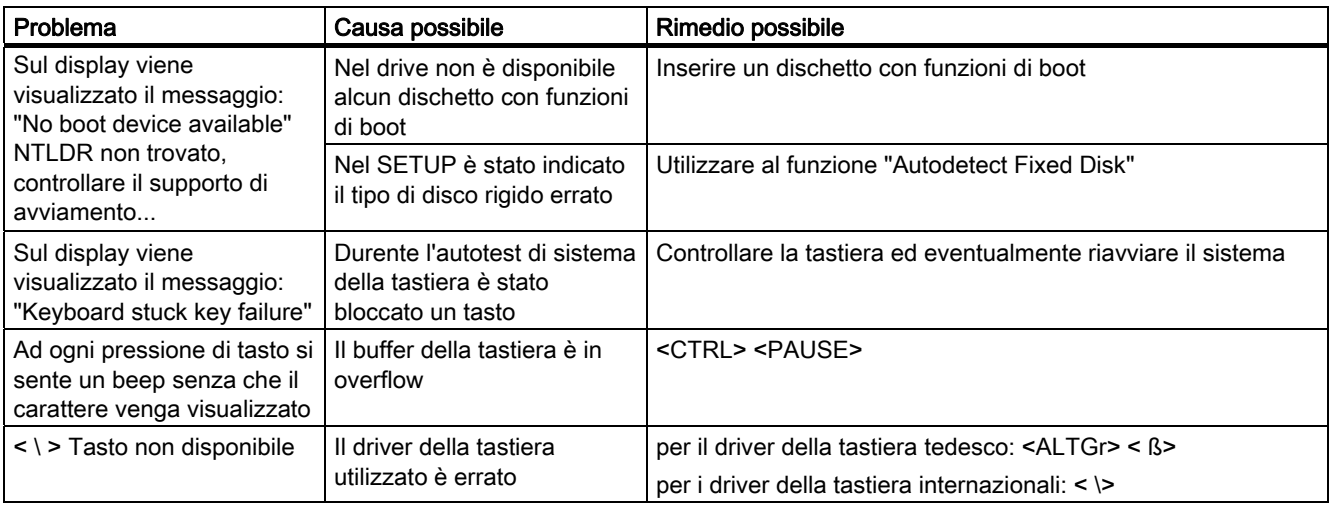

# 12.2 Problemi nel collegamento Wireless LAN

Nel seguito sono elencate le possibili cause di problemi nel collegamento Wireless LAN:

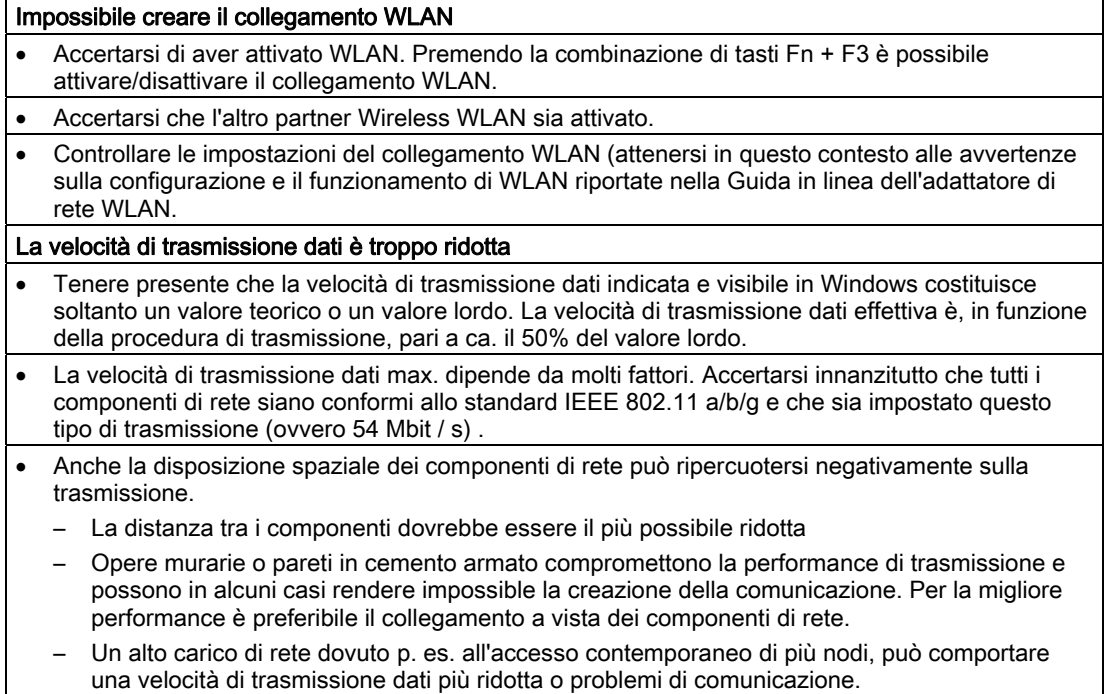

# Dati tecnici **13**

# 13.1 Dati tecnici generali

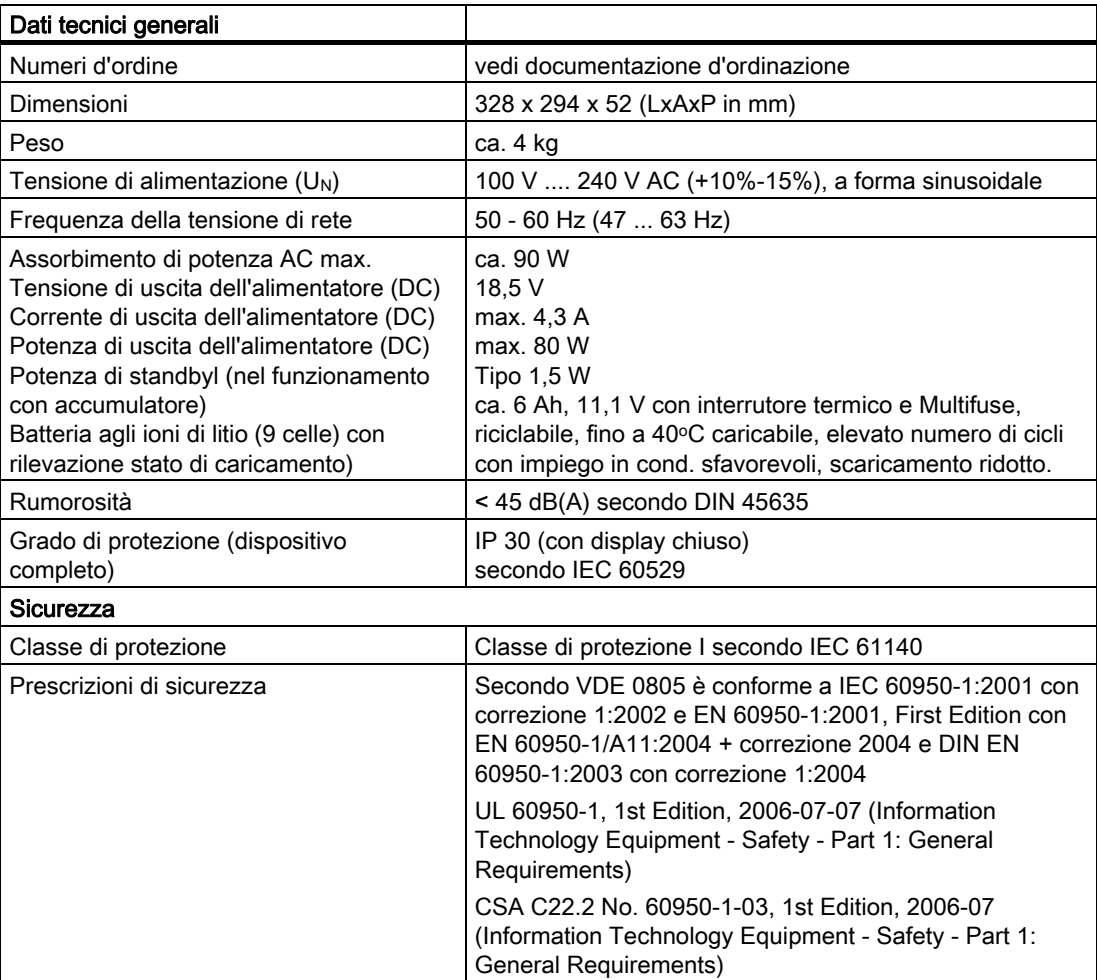

#### Dati tecnici

13.1 Dati tecnici generali

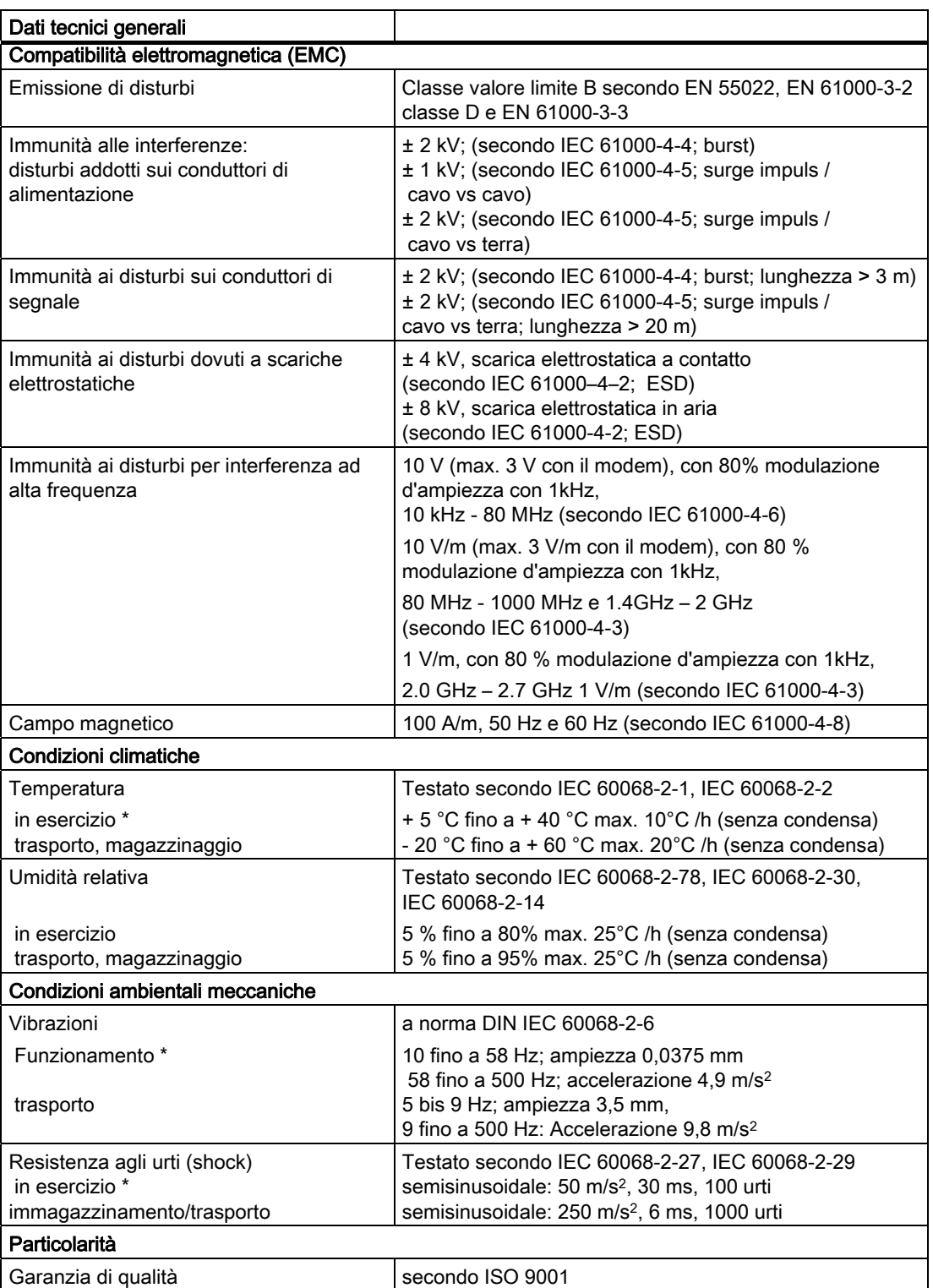

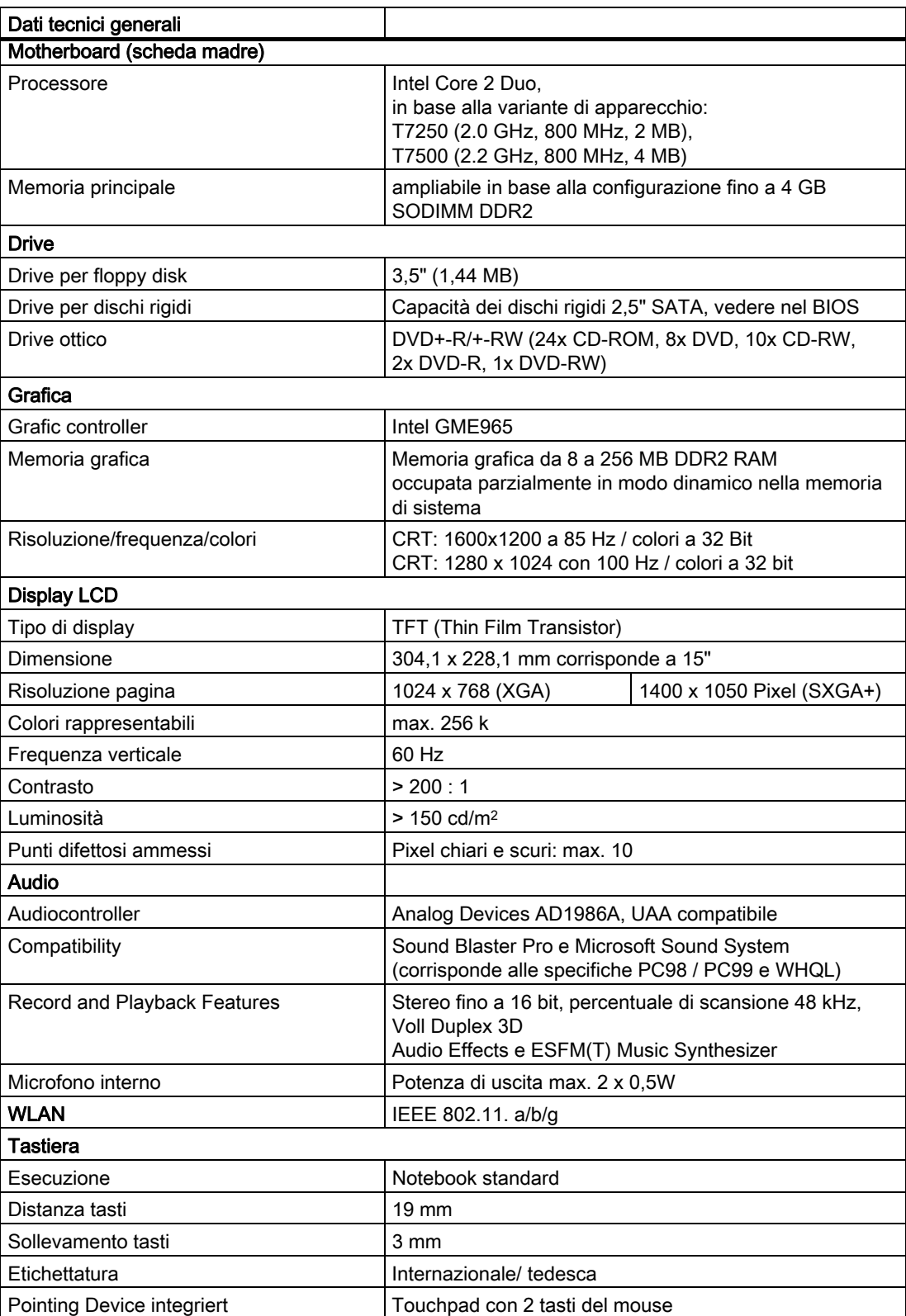

#### Dati tecnici

13.1 Dati tecnici generali

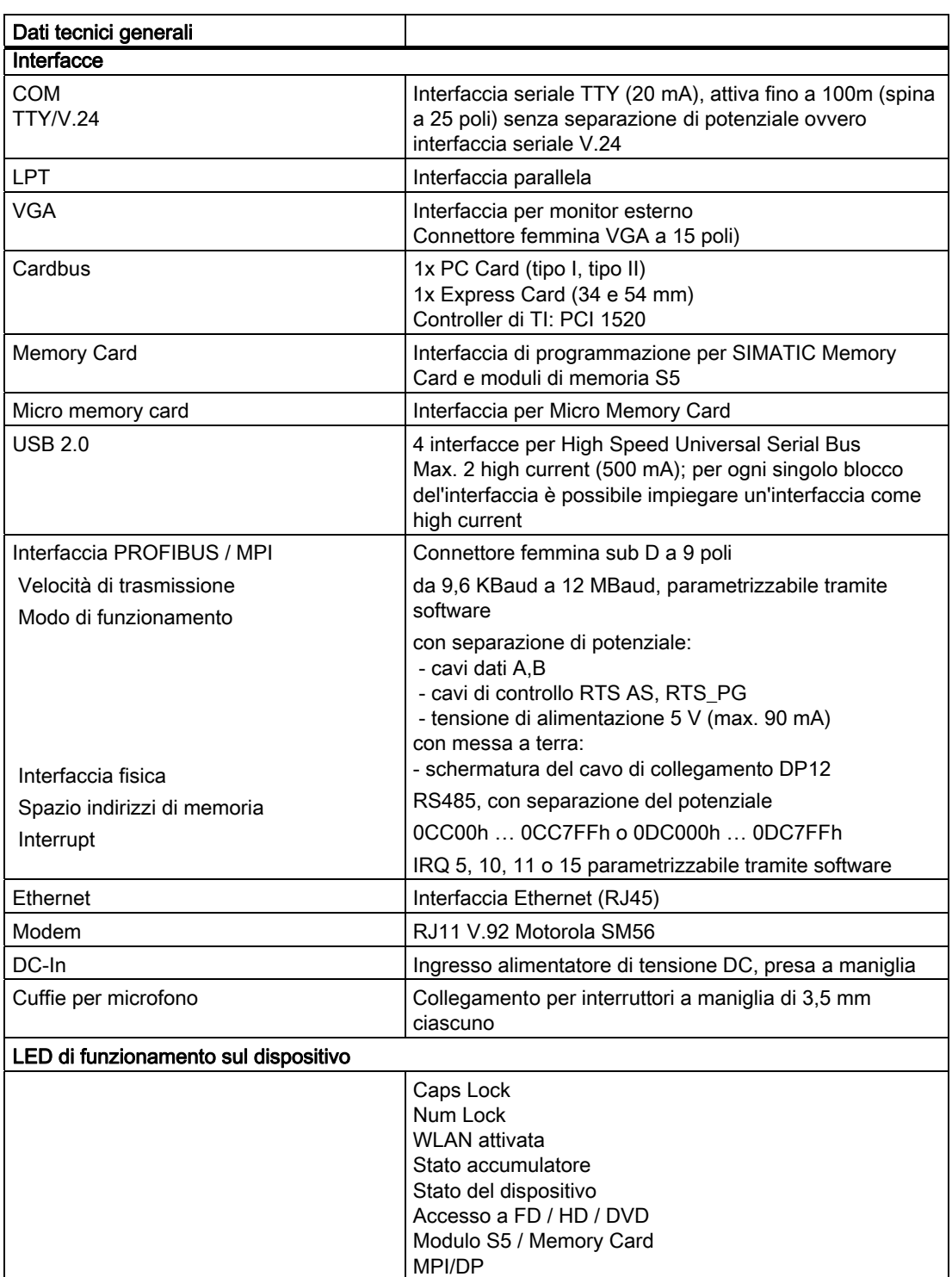

\* L'uso del masterizzatore nel drive ottico è consentito soltanto in un ambiente privo di disturbi e fino ad una temperatura massima di 35oC.

# Descrizioni dettagliate and the second of  $14$

# 14.1 Interfacce

#### 14.1.1 Interfacce esterne

#### DC-In

A questa spina viene collegato l'alimentatore AC/DC. La spina ha il seguente potenziale: + 18,5 V Corrente continua

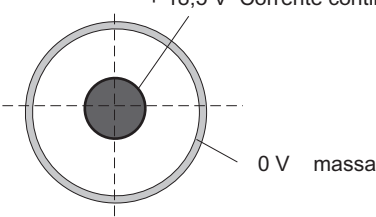

#### USB

Le nterfacce Universal Serial Bus (2.0) sono occupate nel seguente modo:

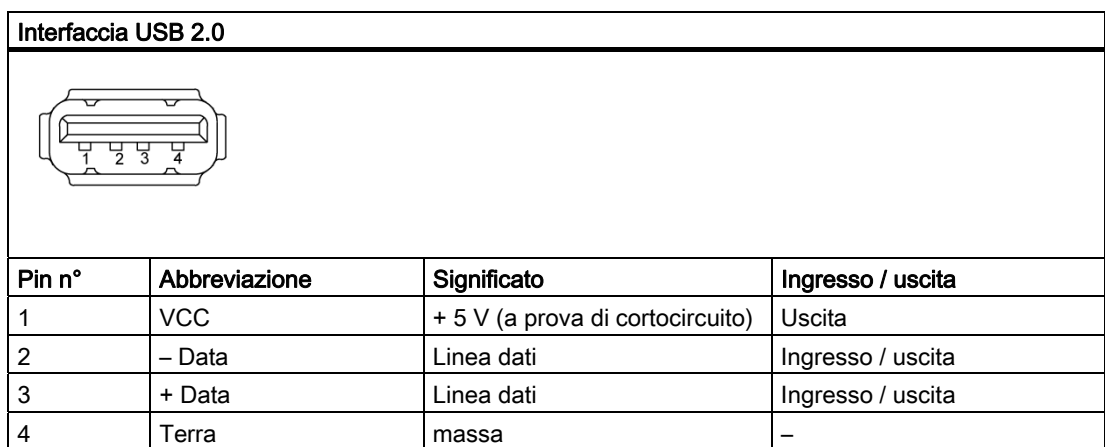

Il connettore maschio è del tipo A.

Le interfacce sono ideate come high current USB 2.0 (500 mA). Esse non possono tuttavia essere impiegate contemporaneamente come high current.

# Interfaccia seriale COM1 (V.24/TTY)

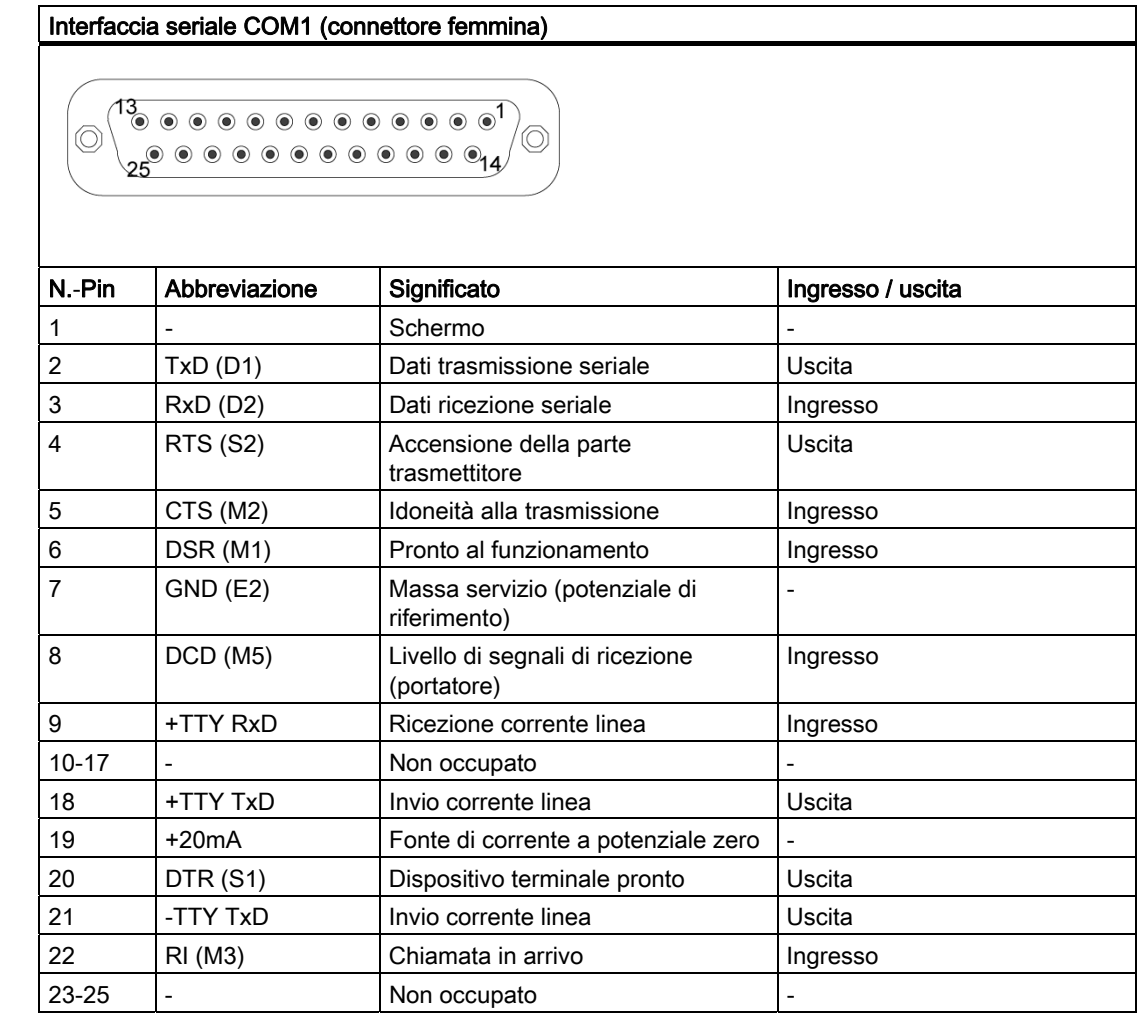

#### Gender Changer per COM1

Gender Changer (spina a 25 poli / spina a 9 poli) consente di trasformare l'interfaccia AG/V.24/ COM1 in un normale connettore a 9 poli. Basta semplicemente inserire Gender Changer nel connettore femmina COM1 e fissarlo con le due viti a testa esagonale.

Le interfacce V.24 e TTY di COM1 possono essere impiegate alternativamente.

# Interfaccia parallela LPT1

#### Interfaccia parallela LPT1

 $\circledcirc$  $^{\prime}$ ©  $250000000000000044$ 

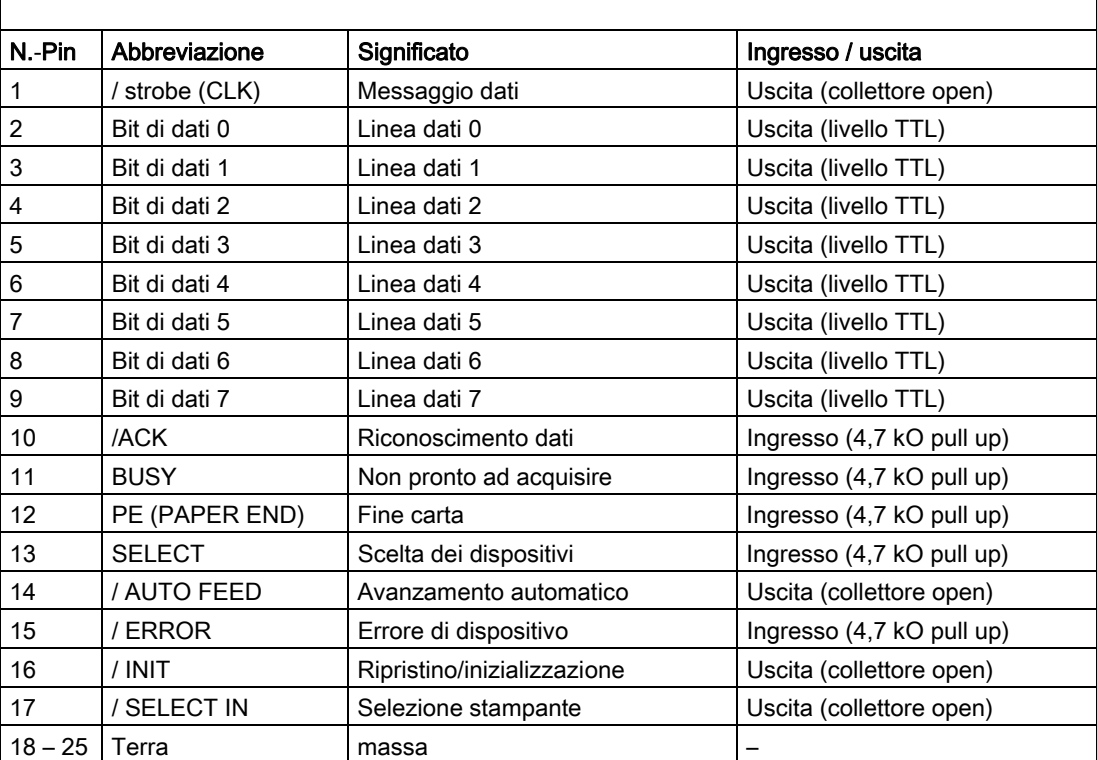

### Interfaccia VGA

Il connettore femmina VGA ha la seguente configurazione:

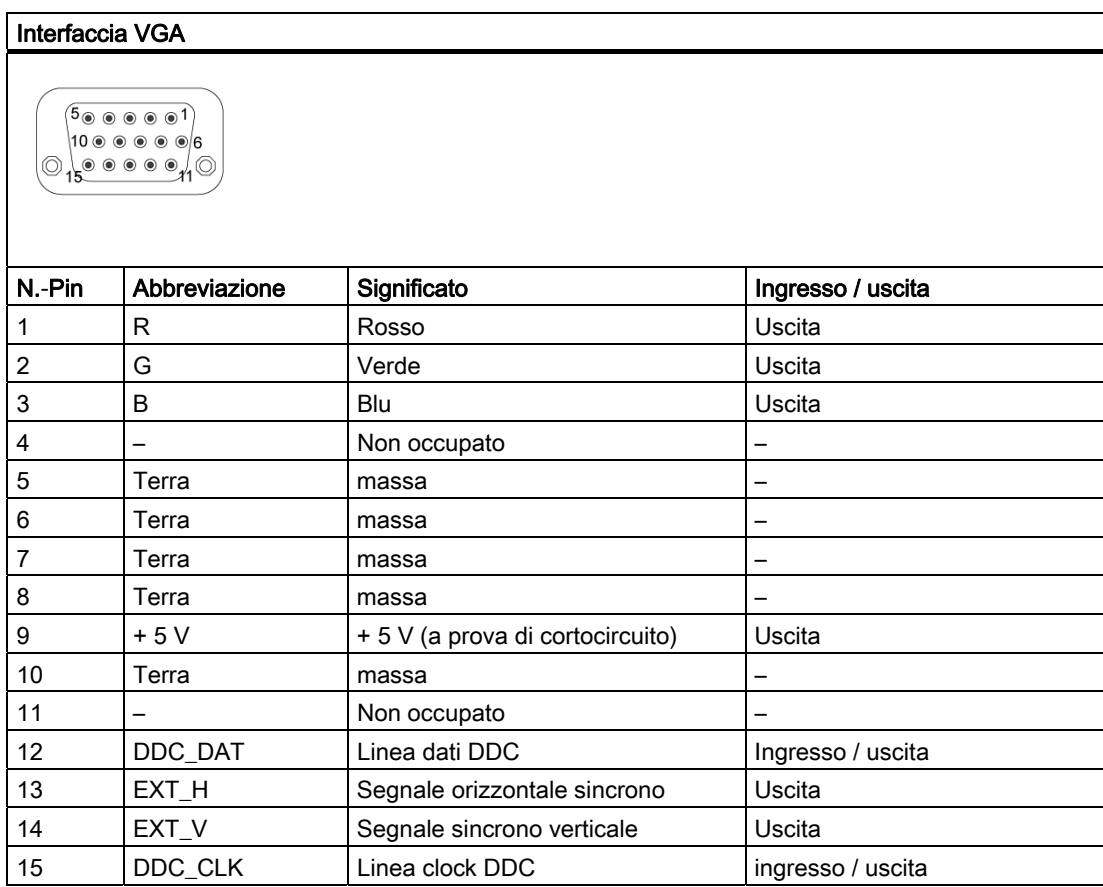

### Interfaccia PROFIBUS / MPI

Il connettore femmina PROFIBUS/MPI ha la seguente configurazione:

#### Interfaccia PROFIBUS / MPI

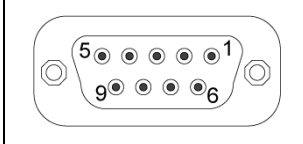

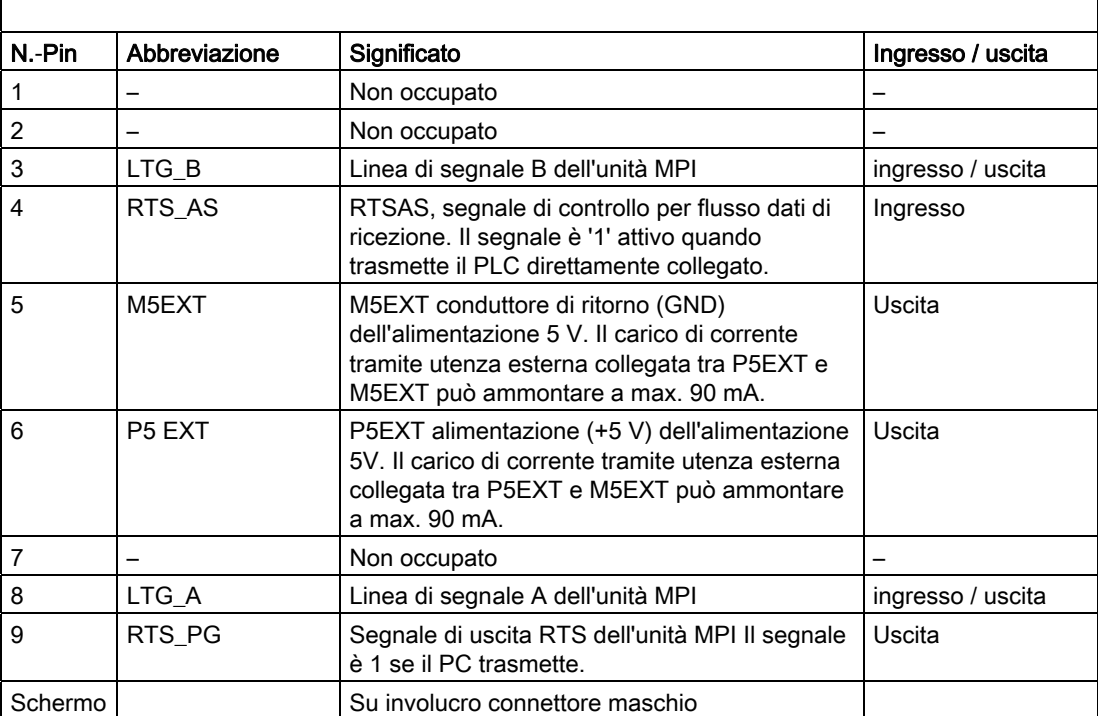

## Collegamento Ethernet RJ45

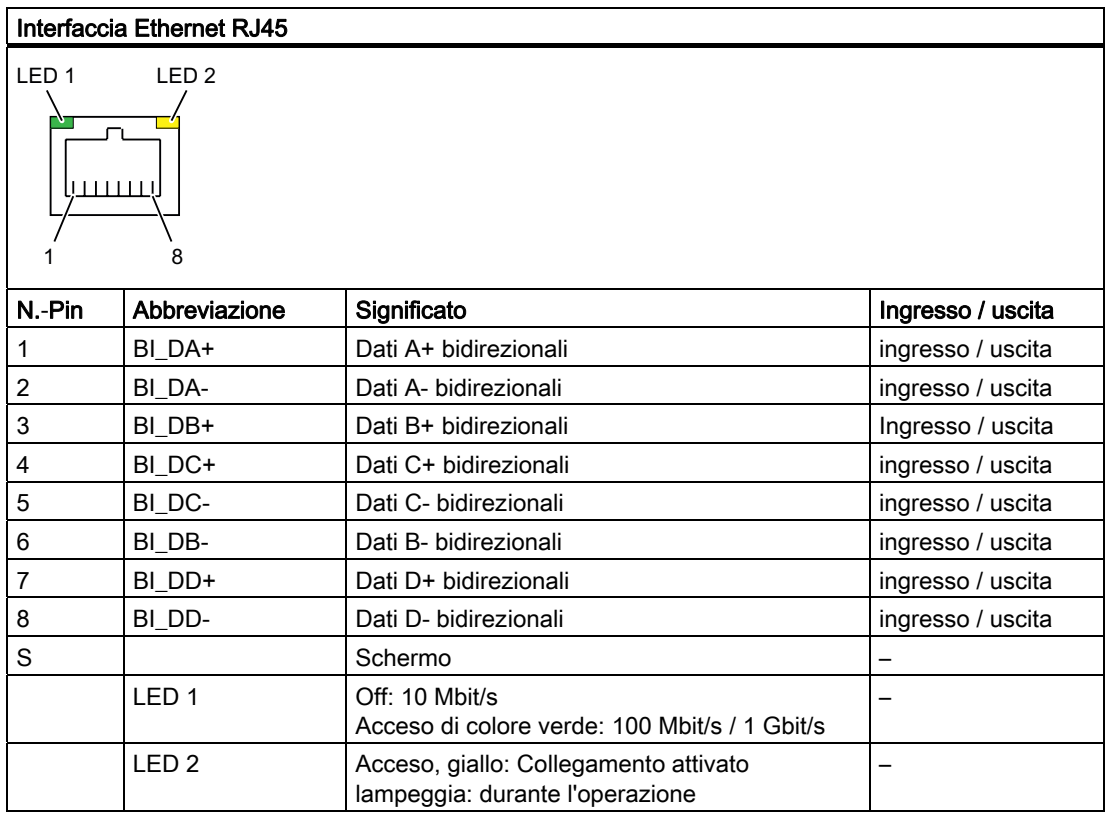

#### RJ11 (collegamento per modem)

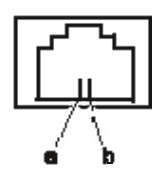

Micro In

Il connettore femmina VGA ha la seguente configurazione:

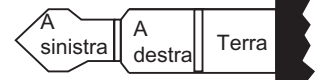

Connettore maschio per microfono di 3,5 mm

#### **Cuffie**

Il connettore femmina VGA ha la seguente configurazione:

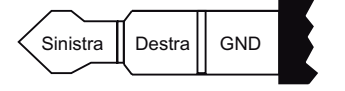

Connettore da 3,5 mm

# 14.2 Cavi di collegamento

#### Cavo di collegamento SIMATIC S5

Il cavo di collegamento SIMATIC S5 (non disponibile in tutti i tipi di fornitura) consente di eseguire l'accoppiamento del PG ad un controllore programmabile SIMATIC S5. Osservare le avvertenze riportate al capitolo "Collegamento del PG a un controllore programmabile S5".

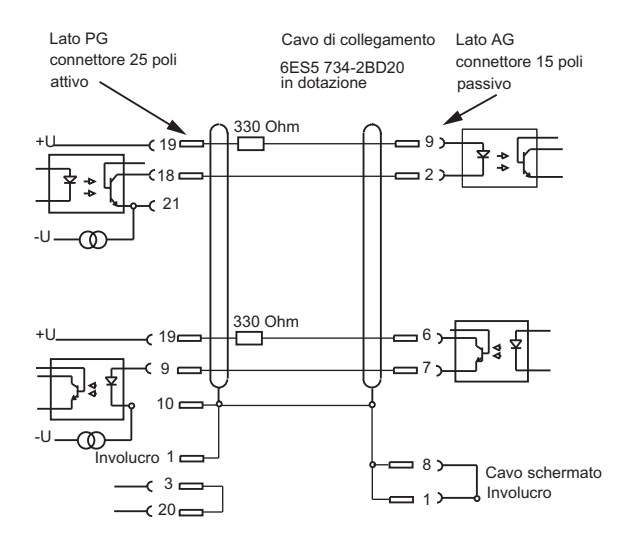

#### Cavo di collegamento SIMATIC S7 per MPI/DP

Il cavo di collegamento 6ES7901-0BF00-0AA0 consente di accoppiare il PG con un controllore programmabile SIMATIC S7. Osservare le avvertenze riportate al capitolo "Collegamento del PG a un controllore programmabile S7".

# 14.3 Risorse di sistema

#### Risorse di sistema attualmente assegnate

Tutte le risorse di sistema (indirizzi hardware, occupazione di memoria, assegnazione degli interrupt, canali DMA) vengono assegnate dinamicamente dal sistema operativo Windows in funzione dell'equipaggiamento hardware, dei driver e dei dispositivi esterni collegati. L'assegnazione attuale delle risorse di sistema, nonché la presenza di eventuali incompatibilità possono essere visionate nei seguenti sistemi operativi:

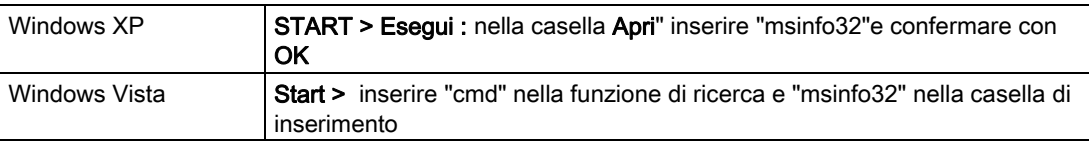

# 14.4 Setup del BIOS

### 14.4.1 Panoramica

#### Programma di setup del BIOS

Con il programma di SETUP BIOS è possibile impostare la configurazione hardware e definire il comportamento del sistema. Nel SETUP avviene anche l'impostazione di data e ora dell'orologio.

#### Modifica della configurazione hardware

La configurazione hardware del PC è preimpostata per l'impiego del software di fornitura. I valori di default vanno modificati solo se sono state effettuate modifiche tecniche al dispositivo oppure se si è verificato un errore all'accensione.

#### Avvio del SETUP del BIOS

Per avviare il programma di SETUP, procedere come segue:

1. Resettare il dispositivo (avvio a freddo o a caldo).

Nell'impostazione standard del PG, dopo l'accensione nel display compare ad es. la seguente immagine: SIMATIC Field PG M2 Press <F2> go to SETUP utility or <ESC> go to Bootmanager

2. Premere il tasto F2 quando appare il messaggio del BIOS.

#### Menu del setup del BIOS

Nelle seguenti pagine vengono rappresentati i vari menu e sottomenu.

# 14.4.2 Menu Main

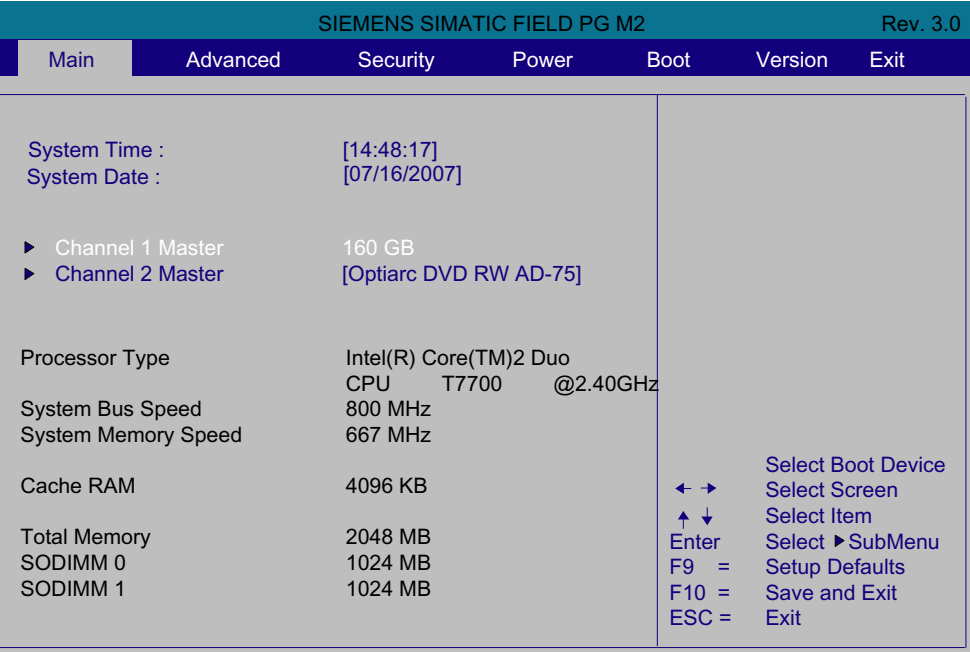

Figura 14-1 Menu Main (esempio)

#### Impostazioni del Menu Main

Nel menu principale Main è possibile scegliere le seguenti caselle di impostazione del sistema mediante i tasti freccia in alto [↑] e in basso [↓]:

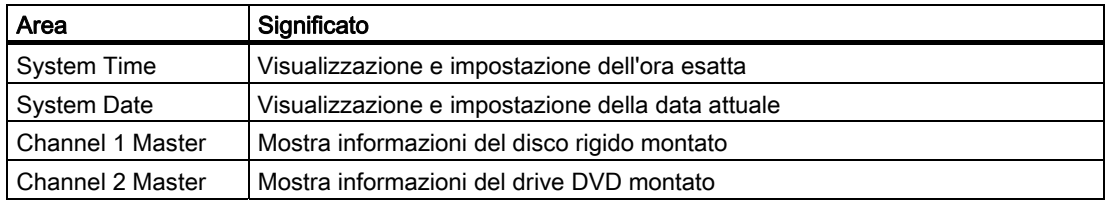

#### System Time e System Date (ora e data)

In System Time e System Date vengono visualizzati i valori correnti. Per modificarli, selezionare la casella desiderata e utilizzare i tasti [+] e [–], mantenendo per l'ora la sequenza

"Ora: Minuti: secondo" e nella data "Mese/giorno/anno".

Con il tasto Invio è possibile commutare tra le diverse voci nelle caselle Date e Time (ad es. passare dall'ora ai minuti).

14.4 Setup del BIOS

# 14.4.3 Menu Advanced

|                                                                                                    |          | SIEMENS SIMATIC FIELD PG M2 |             |                                                                                       | <b>Rev. 3.0</b>                                                                                                    |  |
|----------------------------------------------------------------------------------------------------|----------|-----------------------------|-------------|---------------------------------------------------------------------------------------|----------------------------------------------------------------------------------------------------|--|
| <b>Main</b>                                                                                                    | Advanced | <b>Security</b>             | <b>Boot</b> | Version                                                                               | Exit                                                                                                    |  |
| Setup Warning:<br>Setting items on this menu to incorrect values<br>may cause your system to malfunction!<br><b>Hardware Options</b><br>Þ.<br>I/O Device Configuration<br>▶ |          |                             |             | <b>Fthernet</b>                                                                       | <b>Additional Hardware</b><br>Options, such as MPI/DP or                                                                                      |  |
| <b>Legacy USB Support</b><br>Diskette controller                                                                                                    |          | [Enabled]<br>[Enabled]      |             |                                                                                       |                                                                                                    |  |
| <b>CMP Support</b>                                                                                                    |          | [Enabled]                   |             | $\leftarrow$ $\rightarrow$<br>$+ +$<br>Enter<br>$F9 =$<br>$F10 =$<br>$\textsf{ESC} =$ | <b>Select Boot Device</b><br><b>Select Screen</b><br><b>Select Item</b><br>Select ▶ SubMenu<br><b>Setup Defaults</b><br>Save and Exit<br>Exit |  |

Figura 14-2 Menu Advanced (esempio)

#### Impostazioni del Menu Advanced

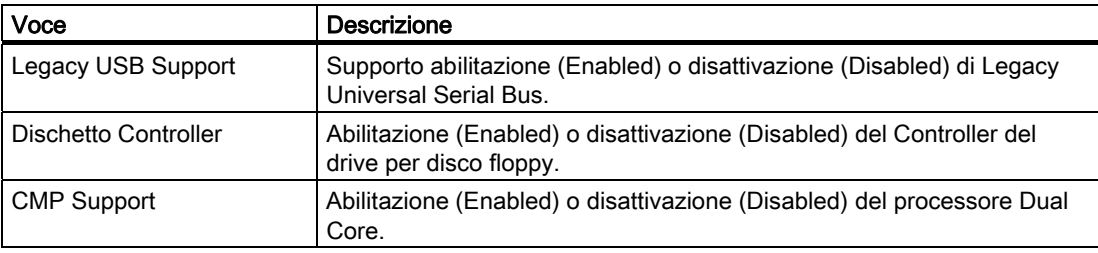

### Sottomenu "Hardware Options"

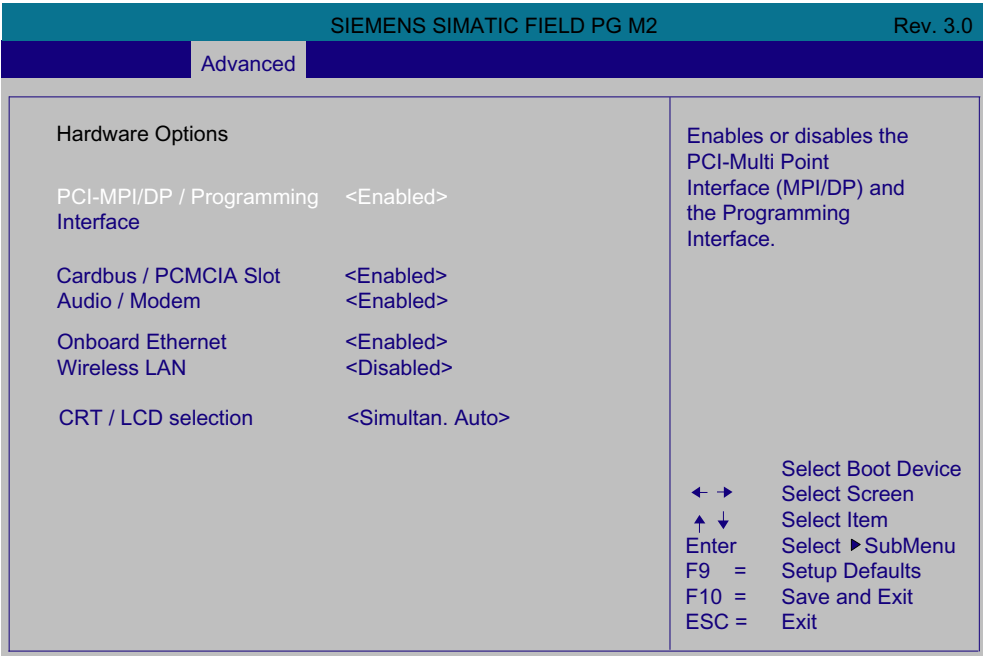

Figura 14-3 Sottomenu Hardware Options (esempio)

In questa schermata vengono parametrizzate le interfacce presenti sulla scheda madre.

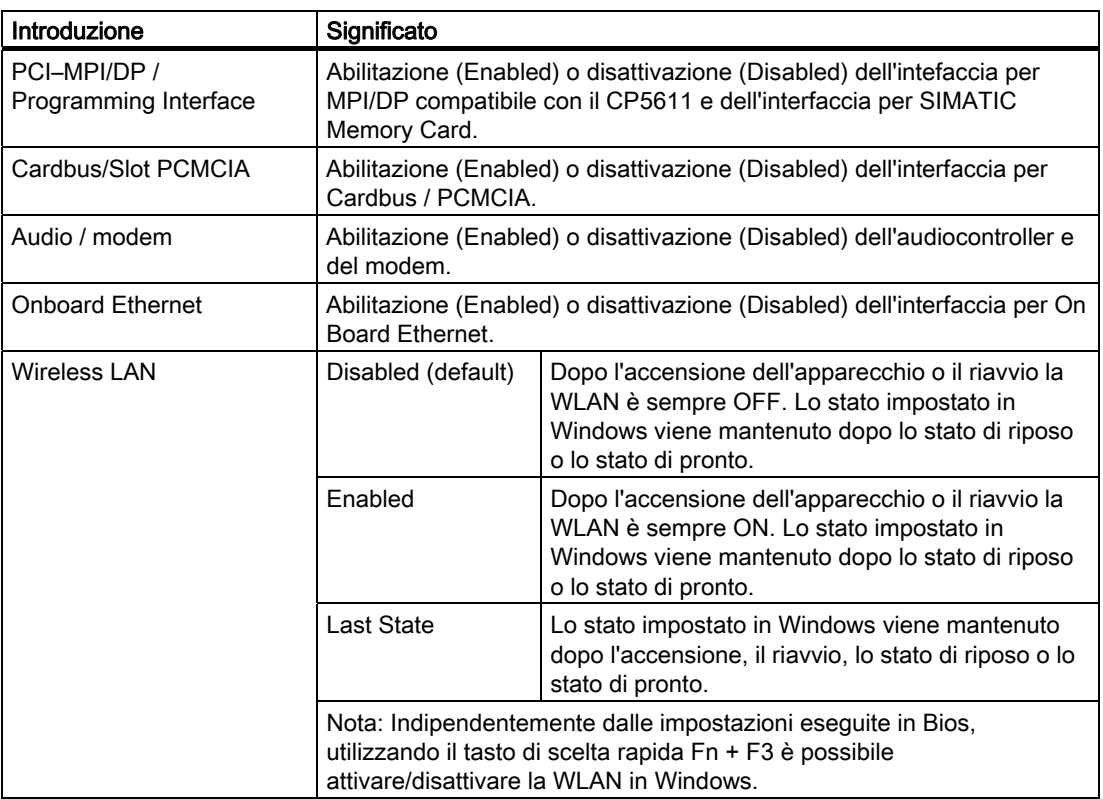

14.4 Setup del BIOS

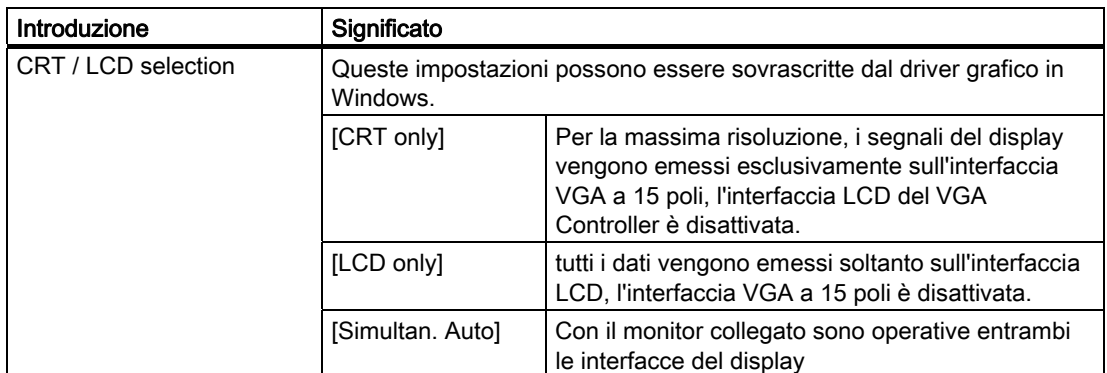

#### Sottomenu "I/O Device Configuration"

|                                                                                                    | <b>SIEMENS SIMATIC FIELD PG M2</b>                                                                                                    | Rev. 3.0                                                                                                    |
|----------------------------------------------------------------------------------------------------|----------------------------------------------------------------------------------------------------|----------------------------------------------------------------------------------------------------|
| Advanced                                                                                                    |                                                                                                    |                                                                                                    |
| I/O Device Configuration<br><b>Serial Port A</b><br>Base I/O Address<br>Interrupt<br><b>Parallel Port</b><br>Base I/O Address<br>Interrupt<br>Mode<br><b>DMA Channel</b> | <enabled><br/><math>3F8&gt;</math><br/><math>&lt;</math>IRQ4<math>&gt;</math><br/><math>\le</math>Enabled&gt;<br/>&lt;378&gt;<br/><math>&lt;</math>IRQ7&gt;<br/><bi-directional><br/><math>&lt;</math>DMA 3<math>&gt;</math></bi-directional></enabled> | Configure Serial port A<br>using options:<br>[Disable] No<br>Configuration [Enable]<br><b>User Configuration</b><br>[Auto] EFI/OS chooses<br>configuration                                                                   |
|                                                                                                    |                                                                                                    | <b>Select Boot Device</b><br><b>Select Screen</b><br>$\leftarrow$ $\rightarrow$<br>Select Item<br>$+ +$<br>Enter<br>Select ▶ SubMenu<br>$F9 =$<br><b>Setup Defaults</b><br>$F10 =$ Save and Exit<br>$\textsf{ESC} =$<br>Exit |

Figura 14-4 Sottomenu I/O Device Configuration

Impostando un'interfaccia su Disabled vengono liberate le risorse della memoria occupate da quest'ultima. Gli indirizzi I/O e gli interrupt sono predefiniti ed indicati di volta in volta.

# 14.4.4 Menu Security

In questo menu è possibile limitare l'accesso al PG inserendo password. Dapprima è necessario inserire una password per il supervisore. La password del supervisore può essere cancellata inserendo la password attualmente valida e ripetendo la conferma di una casella di password vuota.

|                                                                                                    |           |                                | <b>SIEMENS SIMATIC FIELD PG M2</b> |                                                                             |                                                                                                    | <b>Rev. 3.0</b>                               |
|----------------------------------------------------------------------------------------------------|-----------|--------------------------------|------------------------------------|-----------------------------------------------------------------------------|----------------------------------------------------------------------------------------------------|-----------------------------------------------|
| <b>Main</b>                                                                                         | Advanced  | <b>Security</b>                | Power                              | <b>Boot</b>                                                                 | Version                                                                                                    | Exit                                          |
| Supervisor Password:<br><b>User Password</b><br><b>Set Supervisor Password</b><br>Set User Password | $\sim$ 1. | Not Installed<br>Not Installed |                                    | password.<br>← →<br>$+ +$<br>Enter<br>$F9 =$<br>$F10 =$<br>$\textsf{ESC} =$ | Install or Change the<br><b>Select Screen</b><br><b>Select Item</b><br><b>Setup Defaults</b><br><b>Save and Exit</b><br>Exit | <b>Select Boot Device</b><br>Select ▶ SubMenu |

Figura 14-5 Menu Security

# 14.4.5 Menu Power

|                |          | SIEMENS SIMATIC FIELD PG M2 |       |                                                                        |                                                                                                    | <b>Rev. 3.0</b>                               |
|----------------|----------|-----------------------------|-------|------------------------------------------------------------------------|----------------------------------------------------------------------------------------------------|-----------------------------------------------|
| <b>Main</b>    | Advanced | Security                    | Power | <b>Boot</b>                                                            | Version                                                                                             | Exit                                          |
|                |          |                             |       |                                                                        | On wakes the system up<br>at a specific time                                                        |                                               |
| Resume On Time |          | <disabled></disabled>       |       |                                                                        |                                                                                                    |                                               |
|                |          |                             |       |                                                                        |                                                                                                    |                                               |
|                |          |                             |       |                                                                        |                                                                                                    |                                               |
|                |          |                             |       |                                                                        |                                                                                                    |                                               |
|                |          |                             |       |                                                                        |                                                                                                    |                                               |
|                |          |                             |       | $+ +$<br>Enter<br>F <sub>9</sub><br>$=$<br>$F10 =$<br>$\textsf{ESC} =$ | <b>Select Screen</b><br><b>Select Item</b><br><b>Setup Defaults</b><br><b>Save and Exit</b><br>Exit | <b>Select Boot Device</b><br>Select ▶ SubMenu |

Figura 14-6 Menu Power

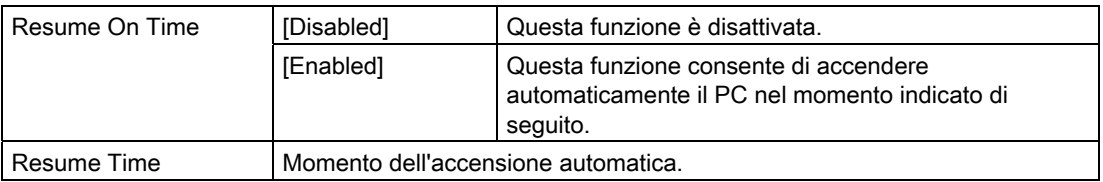

# 14.4.6 Menu Boot

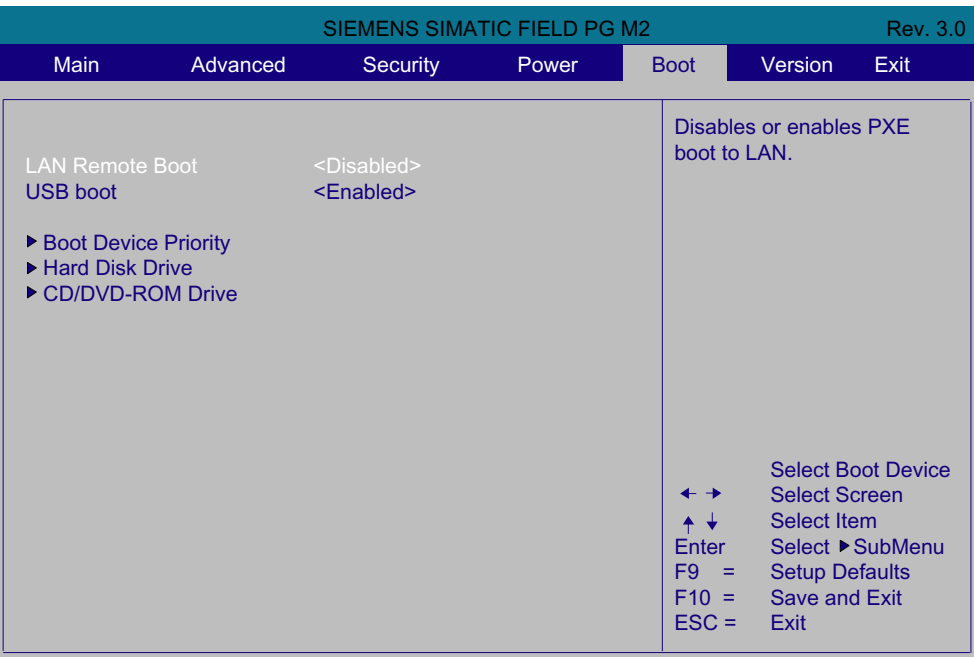

Figura 14-7 Menu Boot

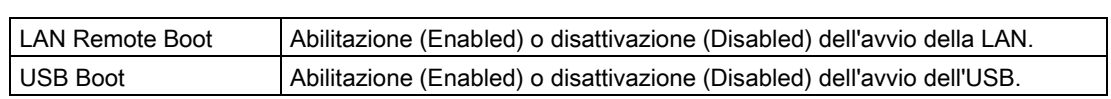

14.4 Setup del BIOS

|                                                                                                    | <b>SIEMENS SIMATIC FIELD PG M2</b> |                           | <b>Rev. 3.0</b>                                                                                                    |
|----------------------------------------------------------------------------------------------------|------------------------------------|---------------------------|----------------------------------------------------------------------------------------------------|
|                                                                                                    |                                    | <b>Boot</b>               |                                                                                                    |
| <b>Boot Device Priority</b><br><b>Floppy Drive</b><br><b>Hard Disk Drive</b><br><b>CD/DVD-ROM Drive</b><br><b>Others</b> |                                    |                           |                                                                                                    |
|                                                                                                    |                                    | Enter<br>$\textsf{ESC} =$ | <b>Select Boot Device</b><br><b>Select Screen</b><br><b>Select Item</b><br>Select ▶ SubMenu<br>$F9 =$ Setup Defaults<br>$F10 =$ Save and Exit<br>Exit |

Figura 14-8 Sottomenu Boot Device Priority

Consente di modificare la sequenza dei drive di avvio. Azionando il tasto "+", la voce selezionata viene portata in sequenza verso l'alto.

# 14.4.7 Menu Version

Figura 14-9 Menu Version

# 14.4.8 Menu Exit

|                                                                                                    |            |                 | InsydelH20 Setup Utility |                                                                                                    |                                                                                                    | <b>Rev. 3.0</b> |
|----------------------------------------------------------------------------------------------------|------------|-----------------|--------------------------|----------------------------------------------------------------------------------------------------|----------------------------------------------------------------------------------------------------|-----------------|
| <b>Main</b>                                                                                                    | Advanced   | <b>Security</b> | Power                    | <b>Boot</b>                                                                                                    | Version                                                                                                    | Exit            |
| <b>Exit Saving Changes</b><br><b>Exit Discarding Changes</b><br><b>Get Default Values</b><br><b>Discard Changes</b><br><b>Save Profile</b><br>Profile: | [Standard] |                 |                          |                                                                                                    | Exit system setup and<br>save your changes.                                                                                                    |                 |
|                                                                                                    |            |                 |                          | $+ -$<br>$\leftarrow$ $\rightarrow$<br>$+ +$<br><b>Enter</b><br>F <sub>9</sub><br>$\mathcal{L} = \mathcal{L}$<br>$\textsf{ESC} =$ | <b>Select Boot Device</b><br><b>Select Screen</b><br><b>Select Item</b><br>Select ▶ SubMenu<br><b>Setup Defaults</b><br>$F10 =$ Save and Exit<br>Exit |                 |

Figura 14-10 Menu Exit

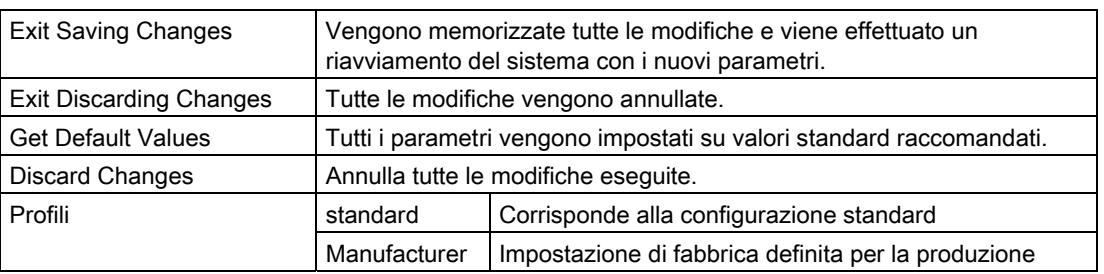

# A.1 Direttive e dichiarazioni di conformità

Avvertenze relative al marchio CE

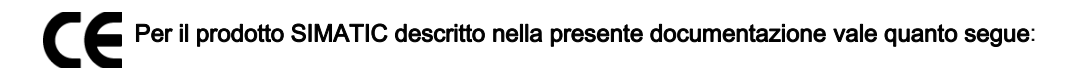

#### Direttiva EMC

Questo prodotto soddisfa i requisiti della direttiva CE ™89/336/CEE sulla "Compatibilità elettromagnetica" e trova applicazione, in funzione del marchio CE, nei seguenti settori:

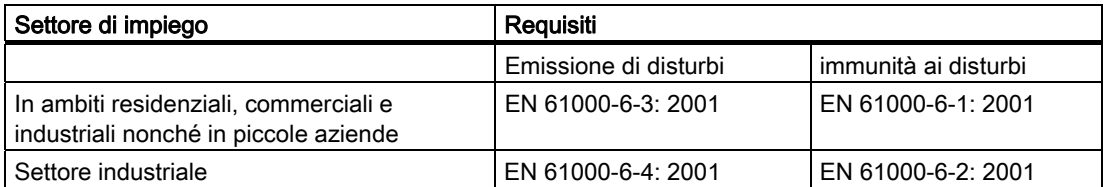

Inoltre vengono rispettate le norme EN 61000-3-2:2000 (emissioni di corrente armonica) e EN 61000-3-3:1995+A1:2001 (fluttuazioni di tensione e del flicker).

#### Direttiva sulla bassa tensione

Questo prodotto soddisfa la direttiva 2006/95/CE del Parlamento europeo e del Consiglio, concernente il ravvicinamento delle legislazioni degli Stati membri relative al materiale elettrico destinato ad essere adoperato entro taluni limiti di tensione.

Requisiti della direttiva 73/23/CEE "direttiva sulla bassa tensione" L'osservanza di questa norma è stata verificata secondo EN 60950-1 +A11.

#### Direttiva RTTE

Questo prodotto soddisfa i requisiti della direttiva CEE 1999/5/EWG "Apparecchiature radio e apparecchiature terminali di telecomunicazione e questioni relative allo spettro". EN 300 328-2 V1.2.1 EN 300 893 V1.2.3 Sicurezza: vedere la direttiva sulla bassa tensione EMC: vedere la direttiva EMC Compatibilità di rete interfaccia modem:TBR21

A.2 Certificati e omologazioni

#### Dichiarazione di conformità

Ai sensi della direttiva sovracitata, le dichiarazioni di conformità CE e la relativa documentazione sono a disposizione delle autorità competenti. Su richiesta, l'agente commerciale di fiducia potrà metterle a disposizione.

#### Osservanza delle direttive di montaggio

Le disposizioni costruttive e le avvertenze di sicurezza contenute nella documentazione in dotazione devono essere osservate durante la messa in servizio ed il funzionamento del dispositivo.

#### Collegamento delle periferiche

Collegando periferiche industriali, vengono soddisfatte le esigenze relative all'immunità alle interferenze EN 61000-6-2:2001. Le periferiche vanno collegate solo tramite cavi schermati.

# A.2 Certificati e omologazioni

#### Certificato DIN ISO 9001

Il sistema di assicurazione qualità dell'intero processo di realizzazione dei nostri prodotti (sviluppo, produzione e commercializzazione) soddisfa i requisiti della Norma DIN ISO 9001:2000.

Ciò è stato approvato e confermato dalla DQS (Deutsche Gesellschaft zur Zertifizierung von Qualitätsmanagementsystemen mbH).

Certificato Q-Net n.: DE-001108 QM

#### Contratto di licenza per il software fornito

Il dispositivo viene fornito con il software già installato. Osservare le relative condizioni di licenza.

#### Certificati per USA, Canada e Australia

#### Sicurezza del prodotto

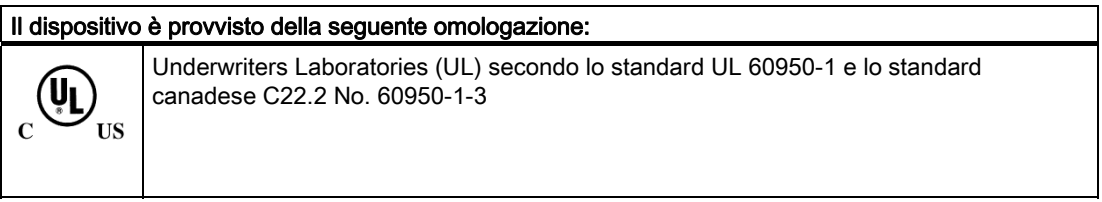

#### WLAN

La scheda Wireless LAN integrata secondo IEEE 802.11 a/b/g è certificata per i seguenti Paesi: Germania, Francia, Italia, Spagna, Gran Bretagna, Austria. In caso di impiego del PG al di fuori di questi Paesi, osservare le direttive locali.

# A.3 Service e Support

#### Informazioni sul luogo

In caso di domande sui prodotti descritti, visitare il sito: http://www.siemens.com/automation/partner

#### Documentazione tecnica sui prodotti SIMATIC

Ulteriore documentazione sui sistemi e sui prodotti SIMATIC è disponibile al sito: http://www.siemens.de/simatic-tech-doku-portal

#### Easy Shopping con A&D Mall

Catalogo & sistema di ordinazione online: http://www.siemens.com/automation/mall

#### **Training**

Tutti i supporti di apprendimento sono disponibili al sito: http://www.siemens.com/sitrain Il partner di riferimento è reperibile all'indirizzo: Telefono: +49(911) 895-3200

#### Technical Support

Telefono +49 180 5050 222 Telefax +49 180 5050 223 http://www.siemens.com/automation/service

Il modulo Web per la Support Request si trova al sito: http://www.siemens.de/automation/support-request

Se viene contattato il Customer Support, tenere a portata di mano le seguenti informazioni per gli operatori tecnici:

- Versione di BIOS
- N. di ordinazione (MLFB) del dispositivo
- Software addizionale installato
- Hardware addizionale installato

#### Online Support

Informazioni sul prodotto, sul service e sul forum tecnico si trovano al sito: http://www.siemens.com/automation/service&partner

#### After Sales Informations-System di SIMATIC PC / PG

Informazioni sul partner di riferimento, sui driver, sugli aggiornamenti del BIOS, sulle FAQ e sul Customer Support si trovano al sito: http://www.siemens.com/asis

A.4 Accessori

# A.4 Accessori

Per ordinare gli accessori per il Field PG M2 utilizzare i seguenti codici:

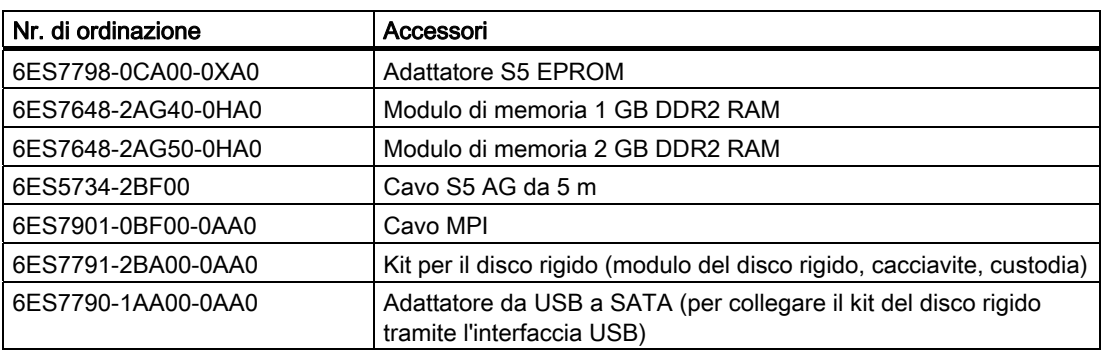

# Direttive ESD **B**

# B.1 Direttive ESD

#### Significato di ESD

Tutte le unità elettroniche sono dotate di elementi e componenti altamente integrati. Queste parti elettroniche sono molto sensibili alle sovratensioni e quindi anche alle scariche elettrostatiche.

Per questi componenti ed elementi sensibili all'elettricità statica si usa per convenzione l'abbreviazione tedesca EGB. L'abbreviazione internazionale per definire qusti dispositivi è ESD, ovvero electrostatic sensitive device.

I componenti di questo tipo vengono contrassegnati mediante questo simbolo:

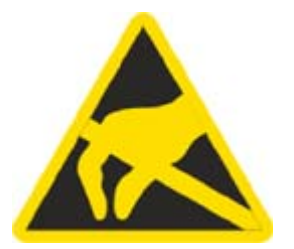

#### CAUTELA

Le unità sensibili all'elettricità statica possono essere distrutte da tensioni notevolmente inferiori alla soglia di percezione umana. Queste tensioni si formano quando si tocca un componente o un contatto elettrico di un'unità senza prima avere scaricato dal corpo l'elettricità statica accumulata. I danni subiti dall'unità a causa di una sovratensione non sono immediatamente riconoscibili, ma si manifestano dopo un certo periodo di funzionamento.

Direttive ESD

B.1 Direttive ESD

#### Accumulo di elettricità statica

Ogni persona che non è collegata in modo conduttivo con il potenziale elettronico dell'ambiente circostante può accumulare cariche elettrostatiche.

Nella seguente figura sono riportati i valori massimi delle tensioni elettrostatiche che una persona può caricare quando entra in contatto con i materiali indicati nella figura. Tali valori corrispondono ai dati IEC 801-2.

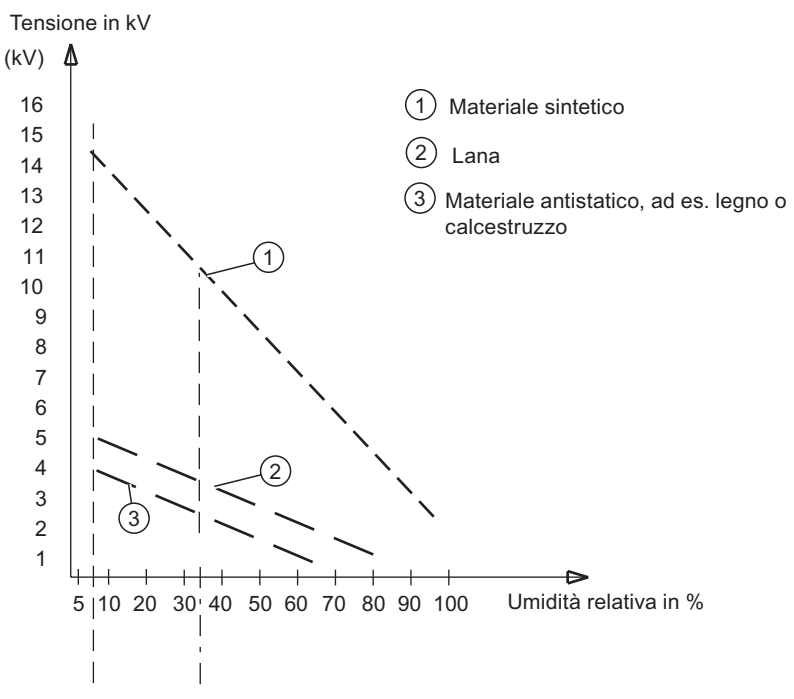

Figura B-1 Tensioni elettrostatiche che una persona può caricare

#### Protezione di base contro le scariche elettrostatiche

Qualità della messa a terra:

quando si opera con unità sensibili all'elettricità elettrostatica, assicurarsi che le persone, il posto di lavoro e gli involucri delle unità siano collegati a terra correttamente. In questo modo si evita la formazione di cariche elettrostatiche.

Evitare il contatto diretto:

toccare le unità esposte a pericoli elettrostatici solo quando è assolutamente indispensabile (p. es. per la manutenzione). Toccare le unità senza entrare in contatto né con i piedini di contatto, né con le guide dei conduttori. Seguendo questo accorgimento, l'energia delle scariche elettrostatiche non può né raggiungere, né danneggiare le parti sensibili.

Se si effettuano misurazioni su un'unità, è necessario, prima di eseguire le operazioni, scaricare dal corpo le cariche elettrostatiche. A questo scopo è sufficiente toccare un oggetto metallico collegato a terra. Utilizzare solo strumenti di misura messi a terra.

# Elenco delle abbreviazioni C

# C.1 Abbreviazioni

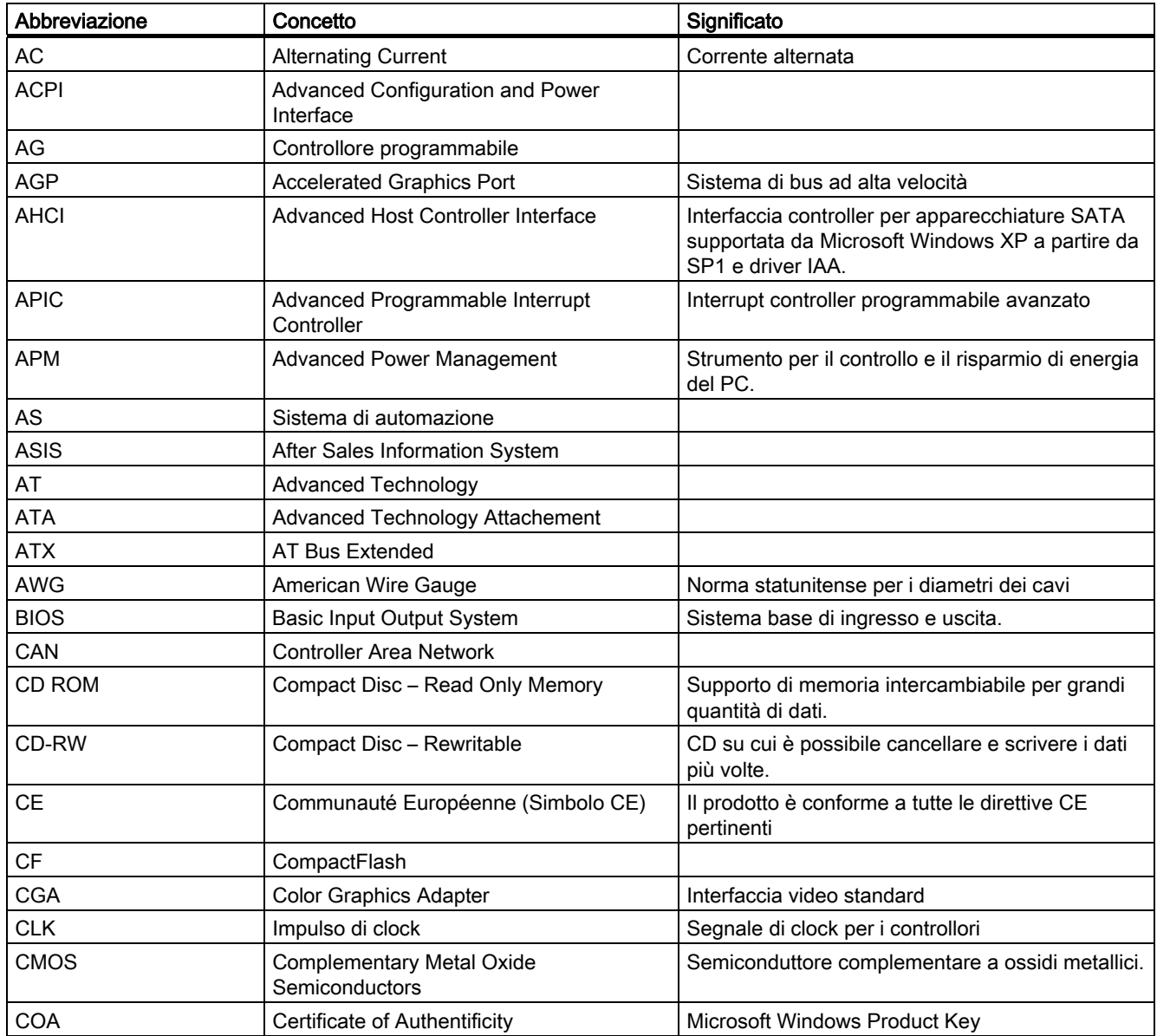

C.1 Abbreviazioni

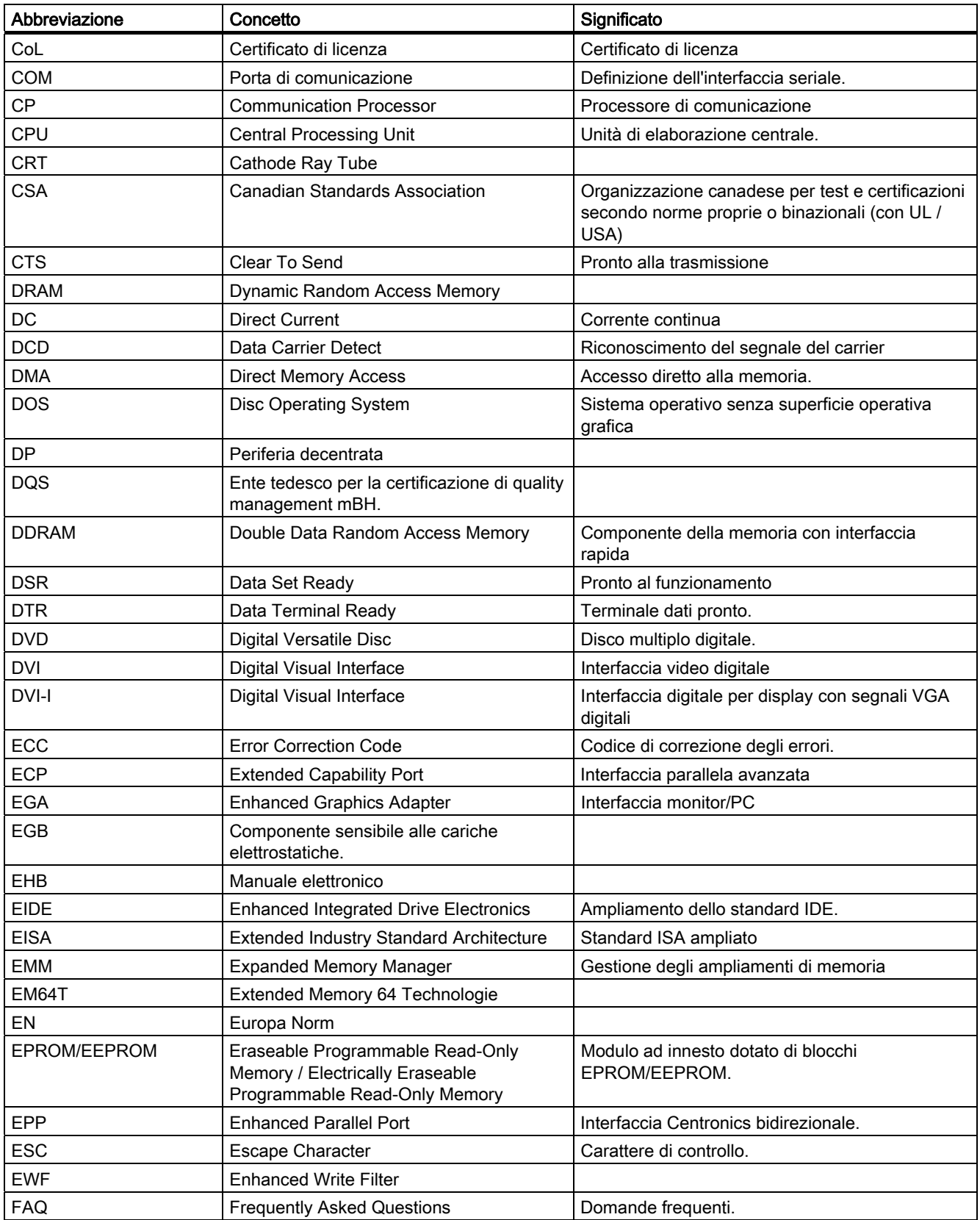
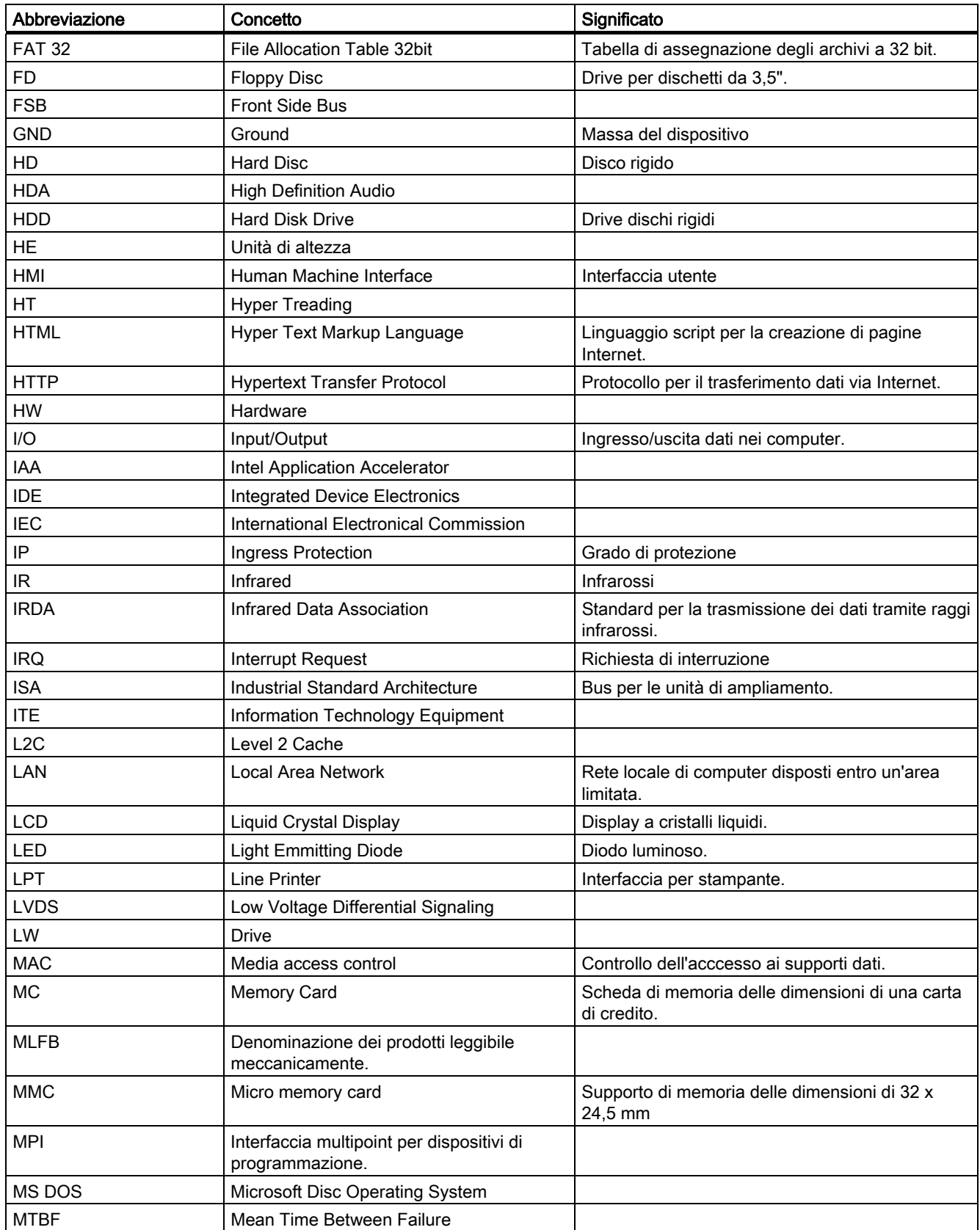

## Elenco delle abbreviazioni

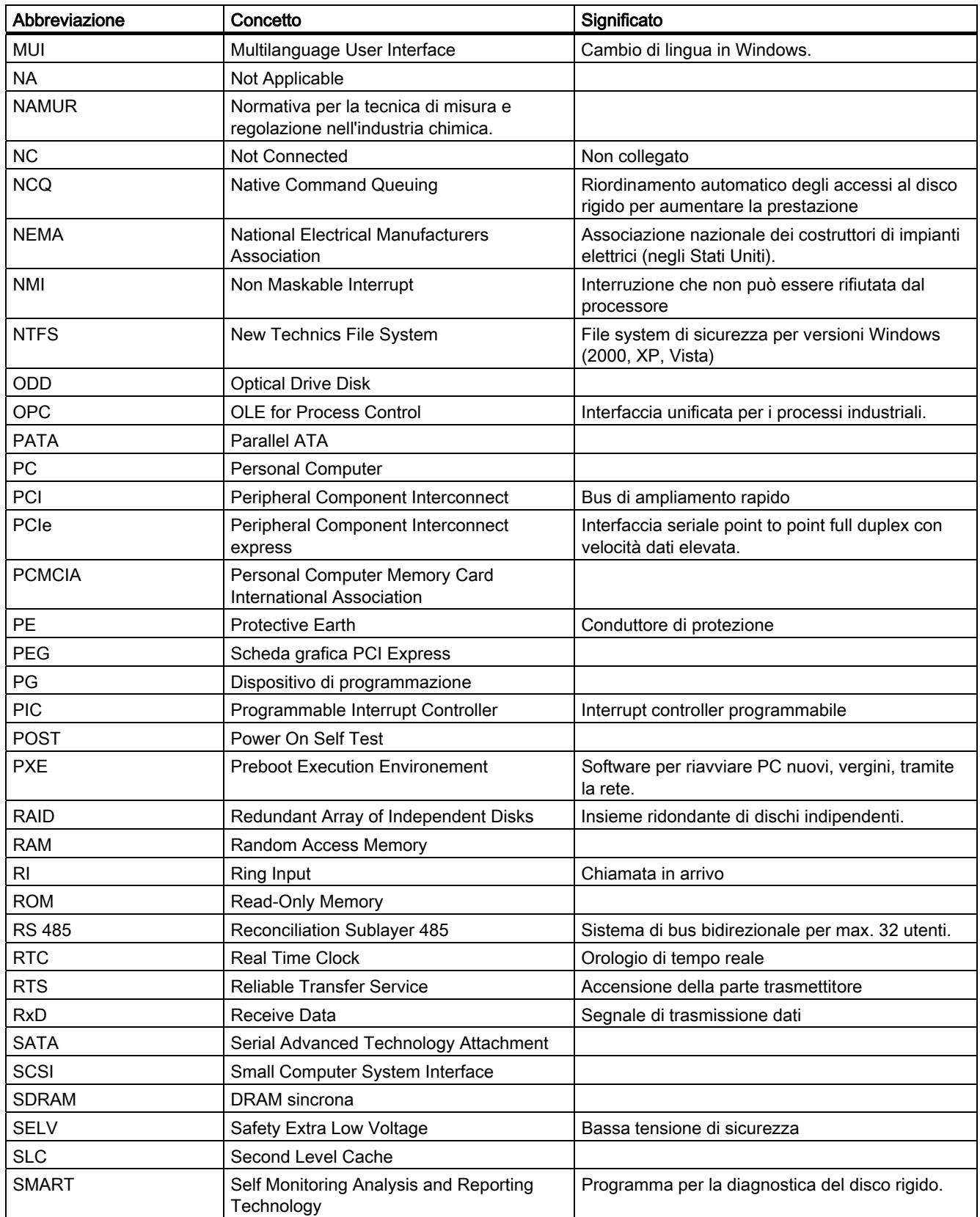

<span id="page-110-0"></span>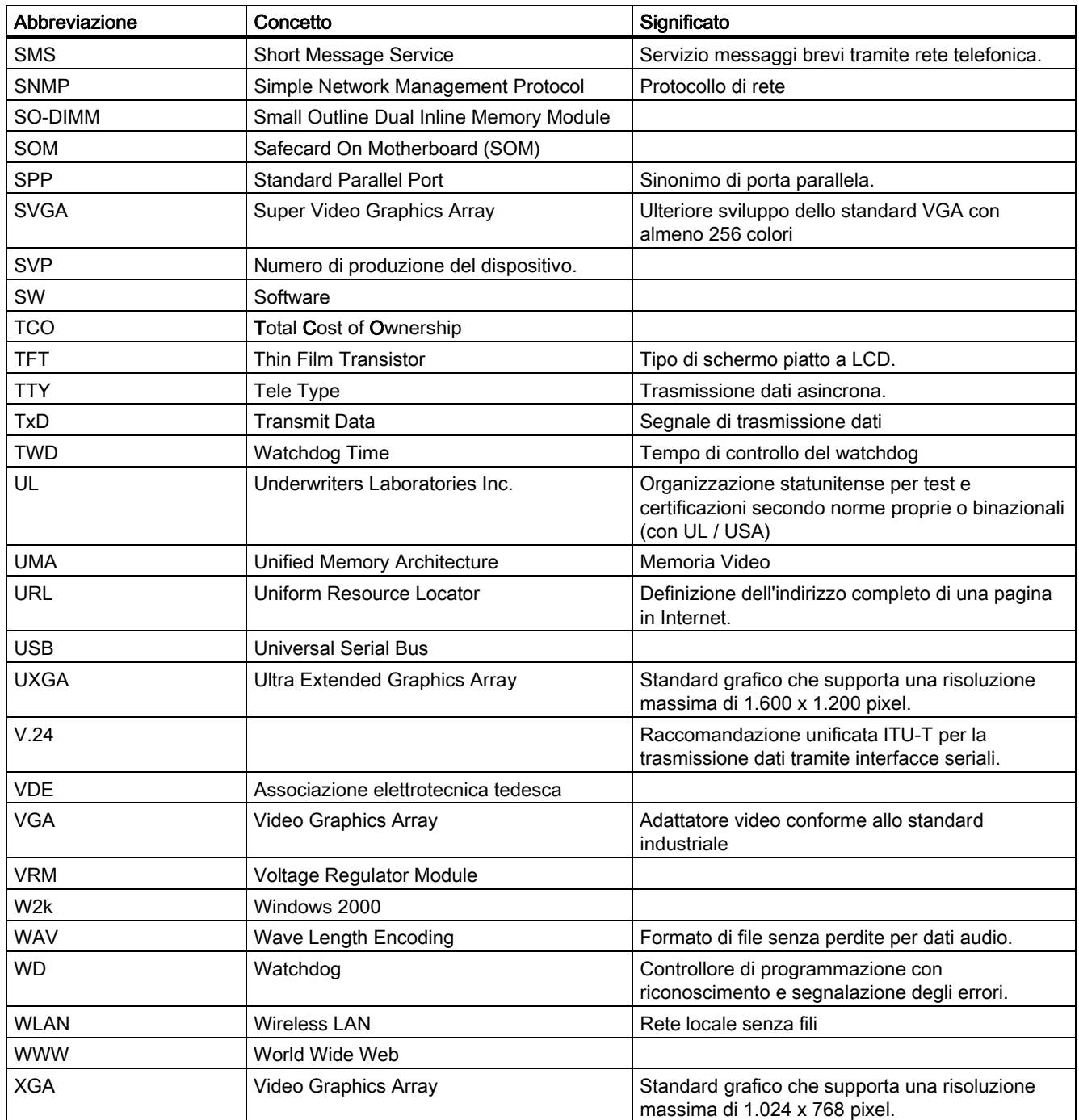

Elenco delle abbreviazioni

# Glossario

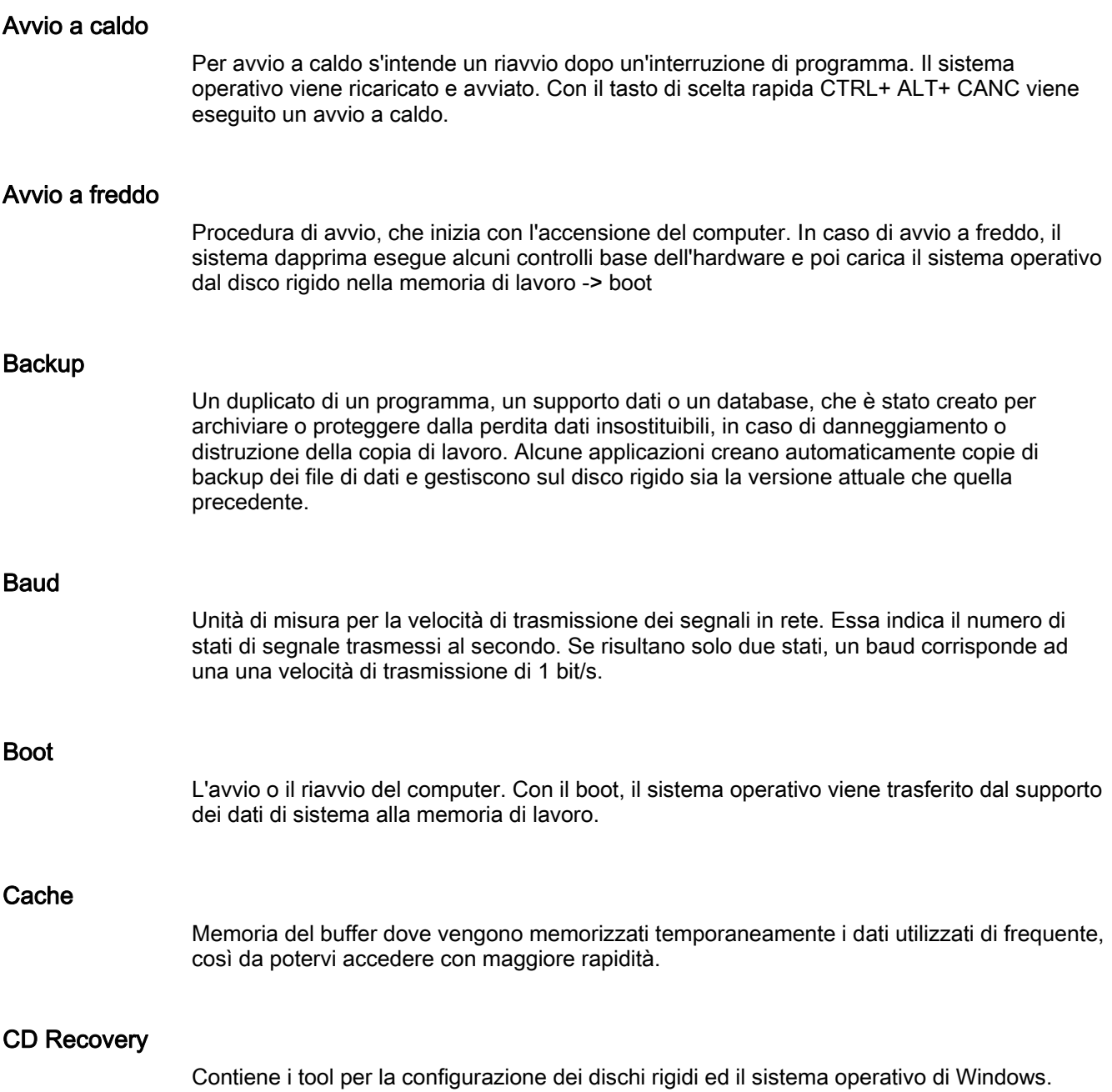

## Chiave di licenza

La License Key è il contrassegno di licenza elettronico. Per il software protetto da diritto di licenza, Siemens AG assegna una License Key.

### Codice BEEP

Se, nella fase di boot, si verifica un errore, il BIOS emette una sequenza di segnali acustici corrispondente al test attuale.

#### Configurazione del dispositivo

La configurazione di un PC/PG contiene i dati sull'equipaggiamento e le opzioni del PC/PG quali struttura della memoria, tipi di drive, monitor, indirizzo di rete etc. Questi dati sono memorizzati in un file di configurazione e servono al sistema operativo per caricare i vari driver necessari o per eseguire le parametrizzazioni. Se viene modificato l'equipaggiamento base, è possibile cambiare le impostazioni con un rispettivo programma (SETUP).

### **Controller**

Hardware e software integrato, che comanda il funzionamento di una determinata periferica interna o esterna (ad es. il controller della tastiera).

#### Controllore programmabile (PLC)

I controllori programmabili (PLC) del sistema SIMATIC S5 sono costituiti da un'apparecchiatura centrale, da una o più CPU e da varie unità (p. es. unità di ingresso/uscita).

#### Direttiva EMC

Direttiva della CE per la Compatibilità Elettromagnetica. L'osservanza viene attestata con il simbolo CE e la certificazione di conformità CE.

### Direttiva ESD

Direttiva sui componenti sensibili all'elettricità statica.

#### Direttiva sulla bassa tensione

Direttiva CE sulla sicurezza del prodotto di apparecchiature e dispositivi azionati a bassa tensione (AC 50V ... 1000V, DV 70V ... 1500V) e che non sono oggetto di altre direttive. L'osservanza viene attestata con il simbolo CE e la certificazione di conformità CE.

## Disc at once

Con questo metodo di scrittura, il CD viene scritto in una sola sessione e quindi chiuso. Un'ulteriore scrittura del disco non è più possibile.

### Dischetto di boot

Un dischetto di boot consente l'inizializzazione del sistema. Esso consente di caricare il sistema operativo da dischetto.

#### Dischetto di License Key

Il dischetto di License key contiene le autorizzazioni risp. le License Keys necessarie per abilitare il software SIMATIC protetto.

### Drive CD-ROM ATAPI

AT-Bus Attachement Packet Interface (connessione a bus AT) drive CD-ROM

#### Drive disco rigido

Il drive disco rigido (drive Winchester, hard disk) è una forma di memoria con uno o più dischi magnetici. I dischi magnetici sono integrati fissi nel drive.

#### **Driver**

Parti di programma del sistema operativo. Trasformano i dati dei programmi applicativi nei particolari formati necessari per la comunicazione con i dispositivi periferici (ad es. drive disco rigido, monitor, stampanti).

#### Dual Core CPU

Il processore dual core è costituito da due core che consentono di ottenere una velocità di elaborazione dati e multitasking di gran lunga superiore rispetto a quella dei processori single core con hyper threading.

### DVD Restore

Consente il ripristino, in caso di errori, della partizione di sistema o del'intero disco rigido allo stato di fornitura. Il DVD contiene i file image necessari e supporta il boot. Esiste inoltre la possibilità di creare un dischetto di avvio, che consente il ripristino tramite drive di rete.

### Enhanced Write Filter (EWF)

Filtro di scrittura configurabile che consente, p. es, di avviare Windows XP Embedded da supporti protetti in scrittura (p. es. da CD ROM), di proteggere dalla scrittura singole partizioni e adattare la performance del file system alle esigenze dell'utente (p. es. utilizzando schede CompactFlash).

## **Ethernet**

Rete locale (con struttura a bus) per la trasmissione di testi e dati ad una velocità di 10/100 Mbit/s.

## File di configurazione

Contengono dati, che determinano la configurazione dopo un nuovo avvio. Tali file sono ad es. CONFIG.SYS, AUTOEXEC.BAT ed i file di registrazione.

### Formattazione

È la suddivisione base dello spazio di memoria su un supporto magnetico in tracce e settori. La formattazione cancella tutti i dati che si trovano sul supporto di memoria. Per poter essere utilizzati, i supporti di memoria devono essere in precedenza formattati.

### Gender Changer

Con l'adattatore Gender Changer (spina a 25 poli/spina a 25 poli), l'interfaccia COM1/V24/AG della famiglia di PC SIMATIC viene convertita in una normale connettore maschio a 25 poli.

#### Gestione energia

La gestione energia di un moderno PC è in grado di regolare individualmente il consumo di corrente dei principali componenti del computer (ad es. schermo, disco rigido, CPU), limitandone l'attività in funzione dal carico attuale del sistema o dei componenti. Particolarmente importante è la gestione energia per i computer portatili.

#### Hot swap

L'interfaccia SATA conferisce capacità di "hot swap" al sistema di dischi rigidi nel dispositivo. E' necessaria per questo una configurazione RAID 1, comprendente un SATA RAID-Controller (onboard o come unità slot, almeno due telai rimovibili SATA. Vantaggi di "hot swap", dischi rigidi difettosi possono essere sostituiti senza reboot.

#### Hub

Termine della tecnologia di rete. Un dispositivo che collega le linee di comunicazione ad una postazione centrale e stabilisce un collegamento con tutte le apparecchiature della rete.

#### Hyper Threading

La tecnologia HT consente l'elaborazione in parallelo dei processi. L'HT può operare soltanto se è supportato da tutti i componenti di sistema coinvolti, quali processore, sistema operativo e software applicativo.

#### Image

Si definisce come "image" l'immagine speculare, ad es. di partizioni di disco rigido, che viene salvata in un file per consentirne il ripristino in caso di necessità.

### Interfaccia

- Collegamento tramite connessioni fisiche (cavi) tra singoli elementi hardware, quali controllori programmabili, dispositivi di programmazione, PC, stampanti o schermi.
- Consiste nel collegamento tra diversi programmi per consentirne l'utilizzo.

#### Interfaccia COM

L'interfaccia COM è un'interfaccia seriale V.24. L'interfaccia seriale è adatta al trasferimento asincrono dei dati.

#### Interfaccia LPT

L'interfaccia LPT (interfaccia Centronics) è un'interfaccia parallela, che può essere utilizzata per il collegamento di una stampante.

## Interfaccia multipoint

Per interfaccia multipoint (MPI) s'intende l'interfaccia di programmazione di SIMATIC S7/M7. Consente di gestire simultaneamente da un'unità centrale più dispositivi programmabili, Text Display e Operator Panel. I nodi nella rete MPI possono comunicare tra loro.

## Interfaccia SCSI

Small Computer System Interface. Interfaccia per il collegamento di dispositivi SCSI (ad es. drive del disco rigido, drive ottici).

### Interfaccia V.24

L'interfaccia V.24 è un'interfaccia standardizzata per la trasmissione di dati. All'interfaccia V.24 possono essere collegati stampanti, modem ed altri componenti hardware.

#### Interface

Vedi interfaccia

## LAN

Local Area Network: Local Area Network è una rete locale costituita da un gruppo di computer e altri dispositivi distribuiti su un'area relativamente limitata e collegati tra loro da linee di comunicazione. I dispositivi collegati ad una LAN sono definiti nodi. Le reti consentono l'utilizzo comune di file, stampanti e altre risorse.

#### Legacy USB Support

Supporto di dispositivi USB (ad es. mouse, tastiera) alle interfacce USB senza driver.

## Marchio CE

Communauté Européene. Il simbolo CE attesta la conformità del prodotto con tutte le direttive CE pertinenti, come ad es. la direttiva EMC.

### Memoria ROM

Read Only Memory. La memoria ROM è una memoria di sola lettura, in cui ogni cella è indirizzabile singolarmente. I programmi o i dati memorizzati sono programmati in modo permanente e vengono mantenuti anche in caso di mancanza di tensione.

## Memory Card

Le Memory Card sono memorie per programma applicativo e parametri in formato di carta di credito, ad es. per unità programmabili e CP.

### NEC Class 2

Con "NEC" (National Electrical Code) si intende una raccolta di direttive americane corrispondenti approssimativamente alle norme tedesche VDE 0100. Tutte le norme americane sulla sicurezza dei dispositivi elettronici, nonché le corrispondenti "deviations" nelle norme IEC si basano, con i rispettivi requisiti specifici a ciascun paese, sul "NEC".

NEC Class 2 stabilisce requisiti di sicurezza più severi per la protezione dalle scosse elettriche e ha recepito i requisiti per la protezione antincendio stabiliti dalla National Fire Protection Association (NFPA). Di conseguenza gli alimentatori da 20 a 30 V DC devono essere dotati di una limitazione di corrente naturale interna che in qualsiasi circostanza impedisca che venga superata la potenza massima in uscita di 100 VA.

#### Nuovo avviamento

Il nuovo avvio di un computer già in funzione, che viene eseguito senza disinserire l'alimentazione (Ctrl + Alt + Del)

#### Opzioni risparmio energia

Consentono di ridurre il consumo energetico del computer pur mantenendolo pronto all'uso immediato. Parametrizzabili in Windows tramite Settings > Control Panel > Energy options.

#### Packet writing

Il CD-RW viene utilizzato come un dischetto. Il CD può quindi essere letto esclusivamente con il software di lettura compatibile con Paket writing oppure dev'essere finalizzato. In caso di finalizzazione, il CD viene chiuso con un guscio ISO9660. Nonostante la finalizzazione, il CD-RW può essere scritto più volte. Non tutti i drive CD-ROM possono leggere questi CD. Questo processo è utilizzabile solo con limitazioni per lo scambio dati generale.

### PATA

Interfaccia per drive disco rigido e drive ottici con trasmissione parallela dei dati fino a 100 Mbit/s.

### PC Card

Un marchio della Personal Computer Memory Card International Association (PCMCIA), con cui si contrassegnano le schede corrispondenti alla specifica PCMCIA. Una PC Card ha all'incirca le dimensioni di una carta di credito e può essere inserita in uno slot PCMCIA. La versione 1 specifica una scheda di tipo I con uno spessore di 3,3 mm, destinata ad essere utilizzata prevalentemente come memoria esterna. La versione 2 della specifica PCMCIA definisce sia una scheda di tipo II con spessore di 5 mm sia una scheda di tipo III con spessore di 10,5 mm. Sulle schede di tipo II è possibile realizzare ad es. modem, fax e schede di rete. Le schede di tipo III vengono utilizzate per dispositivi che richiedono uno spazio di memoria maggiore, ad esempio dispositivi di comunicazione senza fili o supporti di memoria rotanti (ad es. dischi rigidi).

### PC/104 / PC/104-Plus

Nel mondo industriale sono particolarmente diffuse due architetture di bus: PC/104 e PC/104-Plus. Entrambe sono standard nei computer monoscheda della classe PC. Il layout elettrico e logico di entrambi i sistemi di bus è identico ad ISA (PC/104) e PCI (PC/104-Plus), cosí ché il software non riscontra normalmente differenze tra i normali sistemi di bus di desktop e questi due sistemi di bus. Il vantaggio che ne deriva sta nella forma costruttiva compatta con conseguente risparmio di spazio.

## PCMCIA

Associazione di circa 450 ditte del settore computer con l'obiettivo essenziale di definire standard internazionali per la miniaturizzazione e l'uso flessibile di schede di ampliamento per PC e di mettere a disposizione del mercato una tecnologia di base.

#### Pixel

PixElement (punto di immagine). Un pixel è l'elemento più piccolo, che può essere visualizzato su uno schermo e stampato con una stampante.

#### Plug and Play

L'utilizzo di Plug and Play consente al PC di autoconfigurarsi per la comunicazione con i dispositivi periferici (ad es. monitor, modem e stampanti). Gli utenti possono collegare un dispositivo periferico (plug) e subito gestirlo (play), senza dover configurare manualmente il sistema. Un PC con funzionalità Plug and Play richiede un BIOS che supporti questa funzione nonché un'apposita scheda di ampliamento.

#### POST

Autotest eseguito dal BIOS all'accensione del computer per stabilire p. es. l'eventuale presenza di errori nei chip della memoria di lavoro o nella scheda grafica. Se vengono rilevati errori durante il self-test, il computer emette segnali acustici ed indica sullo schermo la causa dell'errore.

#### PROFIBUS/MPI

Process Field Bus (sistema di bus standard per applicazioni di processo)

## PXE-Server

Un Preboot Execution Environment-Server è parte di un ambiente di rete e può alimentare con software i computer collegati ancora prima del boot. Si tratta, p. es. di installazioni del sistema operativo o di tool di manutenzione.

#### RAID

Redundant Array of Independent Discs: Si tratta di una procedura che prevede la memorizzazione dei dati unitamente ai codici di correzione errore (p. es. i bit di parità) su almeno due drive del disco rigido al fine di garantire migliori prestazioni e affidabilità. L'array del disco rigido viene comandato mediante programmi di gestione ed un controller di disco rigido per la correzione di errori. La tecnica RAID viene impiegata soprattutto per i server di rete.

#### Reset

Reset dell'hardware: Reset/nuovo avvio del PC mediante tasto/interruttore.

#### Risoluzione di problemi

Ricerca guasti, analisi delle cause, eliminazione guasti

#### Scheda CompactFlash (CF)

CompactFlash è un supporto di memorizzazione digitale costituito da schede prive di componenti mobili. Le schede CF contengono la memoria non volatile e il controller. Le schede CF sono dotate di interfaccia IDE. e possono essere collegate ai controller PCMCIA o IDE mediante un adattatore, senza che sia necessario utilizzare altri componenti elettronici. Sono disponibili due varianti: CF-I (42,6 x 36,4 x 3,3 mm) e CF-II (42,8 x 36,4 x 5 mm).

#### Scheda madre

La scheda madre costituisce il nucleo del computer. Da qui vengono elaborati e memorizzati i dati, nonché gestiti e comandati i dispositivi periferici e le interfacce.

#### Session at once

Il CD può essere scritto sia in una sessione audio sia in una sessione dati. Entrambi le sessioni vengono scritte in un passaggio (come con Disc at once).

#### Set di chip

È situato sulla scheda madre e collega il processore con la memoria di lavoro, la scheda grafica, il bus PCI e le interfacce esterne.

## SETUP (Setup del BIOS)

Programma che consente di definire informazioni riguardanti la configurazione di apparecchiature (ovvero la versione della struttura hardware del PC/PG). La configurazione del dispositivo del PC/PG è preimpostata. Essa va modificata, se si intende attivare ampliamenti di memoria, nuove unità o drive.

### Sistema di automazione (AS)

Un controllore programmabile (PLC) del sistema SIMATIC S7, costituito da un'apparecchiatura centrale, una CPU e varie unità di ingresso/uscita.

#### Sistema operativo

Definizione riassuntiva di tutte le funzioni, che comandano e sorvegliano l'esecuzione dei programmi applicativi, l'assegnazione dei mezzi operativi ai singoli programmi applicativi e il mantenimento del modo di funzionamento in combinazione con l'hardware (ad es. Windows XP Professional).

## Software di configurazione

Il software di configurazione imposta la configurazione aggiornata del dispositivo quando vengono installate nuove unità. Ciò avviene o tramite copiatura dei file di configurazione in dotazione con la fornitura o tramite configurazione manuale.

#### STEP 7

Software di programmazione per la creazione di programmi utente da utilizzare su controllori SIMATIC S7.

#### Supporto delle unità

Il supporto delle unità viene impiegato per il fissaggio delle unità (schede) e per garantire quindi un trasporto e un contatto sicuri. In particolare le unità lunghe e pesanti risentono delle sollecitazioni meccaniche di vibrazioni e urti. Per questo tipo di unità è consigliabile impiegare il supporto delle unità. Sul mercato è possibile reperire anche unità molto corte, leggere e poco ingombranti. Per queste unità non è previsto il supporto unità in quanto il fissaggio standard è in questo caso sufficiente.

#### Track at once

Con questa tecnica di scrittura, un CD può essere scritto in più sessioni finché non viene chiuso.

#### Unità

Le unità sono componenti ad innesto per controllori programmabili, dispositivi di programmazione o PC. Esistono ad es. come unità centrali, interfacce, unità di ampliamento o memorie di massa (unità di memoria di massa).

### **Windows**

Microsoft Windows è un'interfaccia utente grafica con proprietà multitasking. Windows rappresenta un'interfaccia standardizzata, basata su menu e finestre sul display, che consente di operare mediante un dispositivo per il display, p. es. un mouse.

## WLAN

Wireless LAN oppure LAN senza fili è una rete locale per la trasmissione dati mediante onde radio, luce infrarossa o altre tecniche di comunicazione senza fili. La comunicazione Wireless LAN viene prevalentemente impiegata con computer mobili in ambienti d'ufficio o di fabbrica.

# Indice analitico

## A

Abbreviazioni, [107,](#page-106-0) [111](#page-110-0) Accessori, [104](#page-103-0) Accoppiamento a SIMATIC S5, [53](#page-52-0)  Accoppiamento con SIMATIC S7, [53](#page-52-0)  Adattatore telefonico, [37](#page-36-0) Alimentazione Collegamento, [35](#page-34-0) Ampliamento Memoria, [57](#page-56-0)  Apparecchiature da campo, [53](#page-52-0)  **Assegnazione** Interfacce esterne, [83](#page-82-0)  Assorbimento di potenza, [79](#page-78-0) Automation License Manager, [66](#page-65-0)  Avvertenze specifiche, [36](#page-35-0) 

## B

Backup dell'immagine speculare, [66](#page-65-0) Batteria, [10](#page-9-0)  Batteria al litio, [65](#page-64-0) Batteria tampone, [65](#page-64-0)  BIOS Menu Advanced, [92](#page-91-0)  Menu Boot, [97](#page-96-0)  Menu Main, [91](#page-90-0) Menu Security, [95](#page-94-0)  Setup, [90](#page-89-0)  Blocco numerico, [21](#page-20-0)

## $\mathbf C$

Campo d'impiego, [14](#page-13-0) Caratteri della tastiera, [20](#page-19-0) Cavo di collegamento S5, [89](#page-88-0)  Cavo di collegamento S7, [89](#page-88-0)  CD Recovery, [70](#page-69-0)  Certificazioni, [102](#page-101-0) Chiave di licenza, [42](#page-41-0)  Collegamento, [35](#page-34-0) Controllore programmabile S5, [38](#page-37-0)

SIMATIC Field PG M2 Istruzioni operative, 03/2008, A5E01127597-02 123

Periferia, [33](#page-32-0)  Collegamento per modem, [88](#page-87-0) Collocazione del dispositivo, [31](#page-30-0) COM1/TTY, [53](#page-52-0)  Combinazione di tasti, [22](#page-21-0)  Componenti sensibili alle scariche elettrostatiche, [10](#page-9-0)  Comunicazione IT, [53](#page-52-0)  Configurazione delle interfacce sulla scheda madre COM1 (x30), [84](#page-83-0)  Porta LPT, [85](#page-84-0)  PROFIBUS/MPI, [87](#page-86-0) USB, [83](#page-82-0) VGA, [86](#page-85-0)  Connessione di modem, [37](#page-36-0) Connettori, [23](#page-22-0)

## D

Data, [91](#page-90-0) Setup del BIOS, [91](#page-90-0) Dati identificativi, [29](#page-28-0) Dati tecnici generali, [79](#page-78-0)  **Diagnostica** Risoluzione dei problemi, [77](#page-76-0) Dichiarazioni di conformità, [102](#page-101-0) Dimensioni, [79](#page-78-0)  Direttiva EMC, [101](#page-100-0)  Direttiva sulla bassa tensione, [101](#page-100-0)  **Direttive** Direttive ESD, [105](#page-104-0) Direttive ESD, [10](#page-9-0), [105](#page-104-0) **Disimballaggio** Disimballaggio del dispositivo, [28](#page-27-0) DiskPart, [68](#page-67-0) Display esterno, [33](#page-32-0) Dispositivo Disimballaggio, [28](#page-27-0) Drive ottico, [46](#page-45-0) Drive per dischi rigidi, [45](#page-44-0) Drive per floppy disk, [45](#page-44-0)  DVD-ROM Installazione del software di masterizzazione/DVD, [76](#page-75-0) 

## E

Elementi di comando, [18](#page-17-0)  Ethernet, [15](#page-14-0) Setup del BIOS, [93](#page-92-0) Ethernet RJ45, [53](#page-52-0) Etichetta COA, [29](#page-28-0) 

## F

Funzionamento dell'accumulatore, [43](#page-42-0) Funzioni di recovery, [70](#page-69-0) 

## G

Garanzia, [9](#page-8-0) Grado di protezione, [79](#page-78-0)

## H

Hardware Options, [93](#page-92-0) 

## I

I/O Device Configuration, [94](#page-93-0) Indirizzo Ethernet, [29](#page-28-0) Industrial WLAN, [53](#page-52-0) Infrastructure Mode, [51](#page-50-0)  Installazione Driver, [74](#page-73-0) Moduli di memoria, [58](#page-57-0) Software, [74,](#page-73-0) [75](#page-74-0)  Installazione Software di masterizzazione/DVD, [76](#page-75-0) Installazione del software, [66](#page-65-0) Integrazione Ethernet RJ45, [53](#page-52-0) PROFIBUS, [53](#page-52-0)  Interfacce, [23](#page-22-0) Ethernet RJ 45, [53](#page-52-0) Parallelo, [82](#page-81-0), [85](#page-84-0)  PROFIBUS, [53](#page-52-0)  Seriali, [83](#page-82-0), [84](#page-83-0)  USB, [82](#page-81-0)  Interfacce Ethernet, [15](#page-14-0) Parallele, [15](#page-14-0) PROFIBUS, [15](#page-14-0)  Seriali, [15](#page-14-0) Tastiera, [15](#page-14-0)  USB, [15](#page-14-0) 

VGA, [15](#page-14-0) Interfacce esterne, [83](#page-82-0) Interfacce USB 2.0, [83](#page-82-0)  Interfaccia Memory Card, [48](#page-47-0)  Interfaccia parallela, [85](#page-84-0)  Interfaccia per cuffie, [88](#page-87-0) Interfaccia PROFIBUS/MPI, [87](#page-86-0)  Interfaccia seriale, [83](#page-82-0) Interfaccia VGA, [86](#page-85-0)

## K

Kit per montaggio del disco fisso, [63](#page-62-0)

## L

La configurazione della memoria, [59](#page-58-0)  LED, [24](#page-23-0)  LED della tastiera, [25](#page-24-0)  LED dello stato di caricamento, [44](#page-43-0)  LED di funzionamento, [24](#page-23-0), [82](#page-81-0) LED di sistema, [24](#page-23-0) LED WLAN, [25](#page-24-0) Lingua Windows XP Professional, [74](#page-73-0)  l'interfaccia TTY, [53](#page-52-0)

## M

Masterizzazione CD-R / CD-RW, [46](#page-45-0) Memoria Ampliamento, [57](#page-56-0)  Menu Advanced, [92](#page-91-0) Menu Security Setup del BIOS, [95](#page-94-0) Messaggi di errore Risoluzione dei problemi, [77](#page-76-0) Micro In, [88](#page-87-0)  Micro memory card, [49](#page-48-0)  Microsoft Windows Product Key, [29](#page-28-0) Modalità Adhoc, [51](#page-50-0) Modalità Standby, [18](#page-17-0) Moduli di memoria, [47](#page-46-0)  installazione, [58](#page-57-0) Modulo di memoria S5, [47](#page-46-0)

## N

Norme di sicurezza, [9](#page-8-0)

Wireless LAN, [11](#page-10-0), [52](#page-51-0)  Nr. di ordinazione, [29](#page-28-0)  Numero di produzione, [29](#page-28-0) 

## O

Omologazioni, [102](#page-101-0) Opzioni risparmio energia, [18](#page-17-0) Ora, [91](#page-90-0) Setup del BIOS, [91](#page-90-0) 

## P

Partizione Windows XP, [68](#page-67-0) Password Supervisor, [95](#page-94-0) Periferia, [33](#page-32-0)  Peso, [79](#page-78-0) Porta COM, [15](#page-14-0) Porta LPT, [82](#page-81-0) Interfacce, [85](#page-84-0)  Porta PS/2, [15](#page-14-0)  Power Button, [18](#page-17-0) Precauzioni di trasporto, [28](#page-27-0) Prima messa in servizio, [41](#page-40-0)  Processore, [81](#page-80-0) PROFIBUS, [53](#page-52-0)  Integrazione, [53](#page-52-0)  PROFIBUS/MPI, [15](#page-14-0)

## R

**Recovery** Windows Vista, [71](#page-70-0) Riavvio automatico, [41](#page-40-0)  Riparazioni, [9](#page-8-0)  Ripristino delle impostazioni originarie, [66](#page-65-0) Risoluzione dei problemi/Domande frequenti, [77](#page-76-0) Risorse di sistema, [89](#page-88-0)

## S

Salvare l'autorizzazione, [42](#page-41-0)  Scambio dati, [53](#page-52-0) Scheda di rete, [51](#page-50-0)  Scheda madre Interfacce esterne, [83](#page-82-0)  Selezione della lingua Windows Vista, [73](#page-72-0)

Sezione con display chiuso, [16](#page-15-0)  Sezione del lato destro, [17](#page-16-0)  Sezione del lato inferiore, [17](#page-16-0) Sezione del lato sinistro, [17](#page-16-0)  Sezione frontale con display aperto, [16](#page-15-0) Sezione posteriore, [17](#page-16-0)  SIMATIC S7 Integrazione, [53](#page-52-0)  Sistema d'ordinazione online, [53](#page-52-0)  sistema operativo Prima messa in servizio, [41](#page-40-0) Windows Vista, [71](#page-70-0) Sistema operativo, [41](#page-40-0) Windows XP, [68](#page-67-0) SOFTNET per PROFIBUS, [53](#page-52-0) SOFTNET S7 Integrazione, [53](#page-52-0)  **Software** STEP 5, [55](#page-54-0)  STEP 7, [55](#page-54-0)  Software STEP 5, [55](#page-54-0)  Software STEP 7, [55](#page-54-0)  Sostituzione Batteria ricaricabile, [64](#page-63-0)  Sostituzione del disco rigido, [61](#page-60-0), [63](#page-62-0)  Sostituzione dell'accumulatore, [64](#page-63-0) Stato di riposo, [18](#page-17-0) Struttura della tastiera, [20](#page-19-0) System Date Setup del BIOS, [91](#page-90-0) System Date, [91](#page-90-0) System Time Setup del BIOS, [91](#page-90-0) System Time, [91](#page-90-0) 

## T

Targhetta, [29](#page-28-0) Tasti del mouse, [19](#page-18-0)  Tasti funzione, [22](#page-21-0)  Tastiera, [15](#page-14-0) Tastiera alfanumerica, [21](#page-20-0) Tasto ON/OFF, [18](#page-17-0)  temperatura, [80](#page-79-0) Tensione di alimentazione, [36](#page-35-0), [79](#page-78-0) Touchpad, [19](#page-18-0)  Troubleshooting/WLAN, [78](#page-77-0) 

## U

Unità

installazione, [57](#page-56-0) USB, [15,](#page-14-0) [82](#page-81-0) Dati tecnici, [82](#page-81-0)

## V

Varianti di base, [15](#page-14-0) VGA, [15](#page-14-0)

## W

Windows Vista Recovery, [71](#page-70-0)  Windows XP Partizione del disco rigido, [68](#page-67-0) Windows XP Professional Lingua, [74](#page-73-0) Wireless LAN, [51,](#page-50-0) [53](#page-52-0) Norme, [102](#page-101-0) Norme di sicurezza, [11,](#page-10-0) [52](#page-51-0)  WLAN Risoluzione dei problemi, [78](#page-77-0)